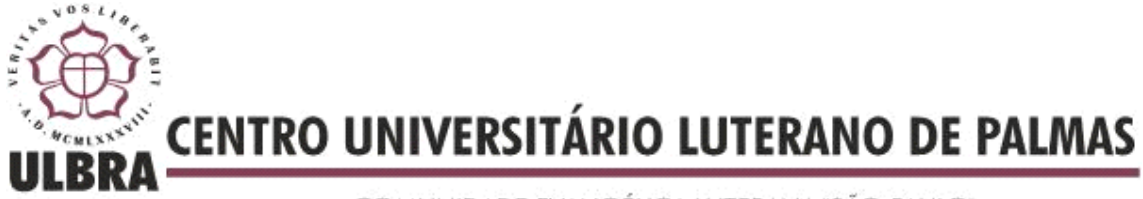

COMUNIDADE EVANGÉLICA LUTERANA "SÃO PAULO" Recredenciado pela Portaria Ministerial nº 3.607 - D.O.U. nº 202 de 20/10/2005

IRAN MILHOMEM LIMA JÚNIOR

# **SOFTWARE DE ENGENHARIA PARA DIMENSIONAMENTO DE CAMADAS DO PAVIMENTO FLEXÍVEL**

PALMAS - TO 2016

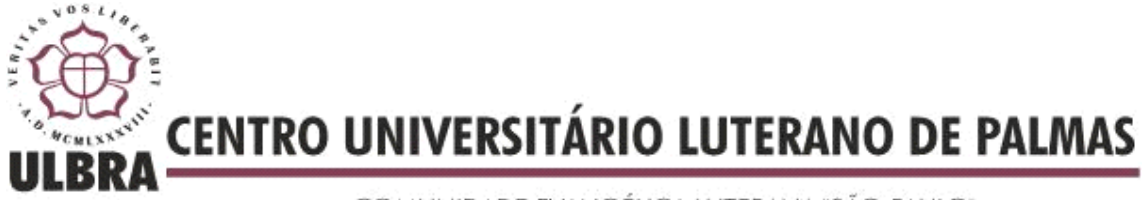

COMUNIDADE EVANGÉLICA LUTERANA "SÃO PAULO" Recredenciado pela Portaria Ministerial nº 3.607 - D.O.U. nº 202 de 20/10/2005

Iran Milhomem Lima Júnior

# **SOFTWARE DE ENGENHARIA PARA DIMENSIONAMENTO DE CAMADAS DO PAVIMENTO FLEXÍVEL**

Projeto apresentado como requisito parcial da disciplina de Trabalho de Conclusão de Curso II (TCC II), do curso de Engenharia Civil, orientado pelo o Prof. Esp. Fernando Moreno Suarte Junior.

Palmas - TO 2016

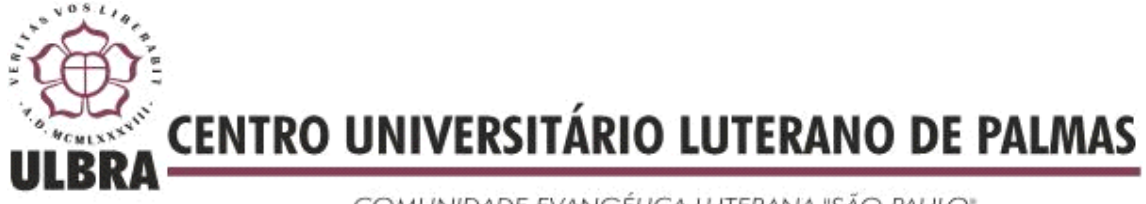

COMUNIDADE EVANGÉLICA LUTERANA "SÃO PAULO" Recredenciado pela Portaria Ministerial nº 3.607 - D.O.U. nº 202 de 20/10/2005

## IRAN MILHOMEM LIMA JÚNIOR

Software de Engenharia para Dimensionamento de Camadas do Pavimento Flexível

Projeto apresentado como requisito parcial da disciplina de Trabalho de Conclusão de Curso II (TCC II), do curso de Engenharia Civil, orientado pelo o Prof. Esp. Fernando Moreno Suarte Junior.

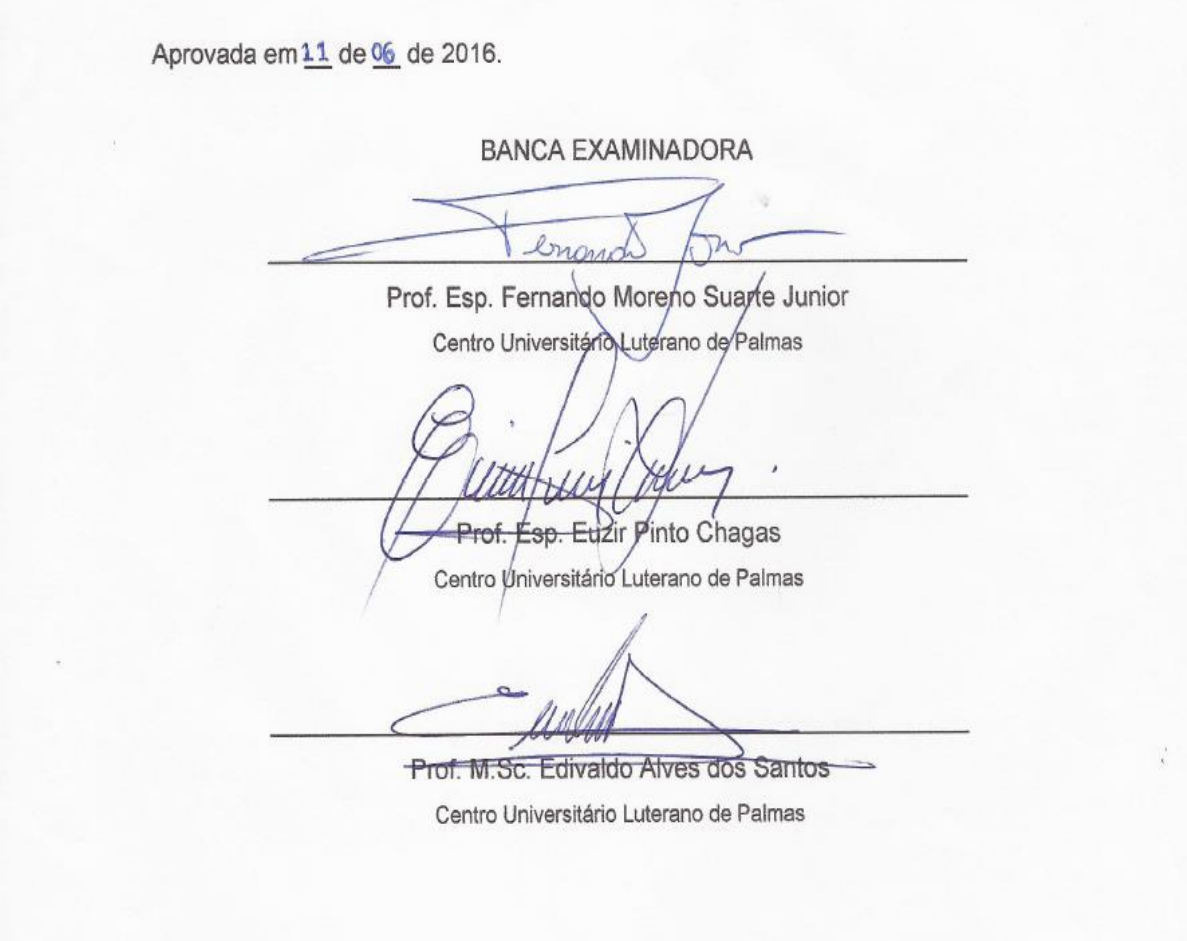

#### **AGRADECIMENTO**

À Deus por ter me dado sabedoria, determinação e força, sobretudo nas dificuldades encontradas durante esta jornada.

A vocês meus amigos que em meio às dificuldades e a correria, sempre estiveram presentes com palavras de estímulos.

Aos educandos que com muita sabedoria transmitiram seus conhecimentos, que foram primordiais não apenas para a formação profissional, mas sim também leva-los para a vida.

Ao meu pai Iran, minha mãe Sandra e minha irmã Camila por sempre terem me incentivado a seguir lutando, olhando sempre à frente e não medindo esforços para que eu pudesse atingir meus objetivos. Incontáveis foram às vezes que meu cansaço e preocupação foram compartilhados com vocês, procurando amenizar minha ansiedade, mantendo-me firme diante dos obstáculos. O momento que vivo é fascinante e só existe porque vocês se doaram em silêncio e aceitaram viver comigo o meu sonho. Sou fruto dos seus esforços e exemplos, busco forças, apoio e coragem para continuar crescendo sempre. Obrigado por ser a minha família!

#### **RESUMO**

LIMA JÚNIOR, Iran Milhomem. **Software de engenharia para dimensionamento de camadas do pavimento flexível.** 2016. Trabalho de Conclusão de Curso em Engenharia Civil, Centro Universitário Luterano de Palmas – CEULP/ULBRA. O trabalho trata-se de desenvolvimento de software que dimensiona as camadas de estrutura do pavimento flexível, o mesmo foi desenvolvido em parceria com o Tecnólogo em Sistema para Internet, Tulio Gaio, o mesmo utilizou à plataforma PHP (Programação Hypertext Preprocessador) onde conforme o Manual de Pavimentação DNIT (2006), foi inserido todas as formulas e normas pertinentes para o dimensionamento das camadas. No teste do programa foi realizado um dimensionamento experimental, onde teve como alvo recalcular as camadas da TO-050, no trecho de Palmas a Porto Nacional, onde foi necessário coletar os dados do projeto original DERTINS (1990), referente ao levantamento do trafego de veículos, período do projeto, taxa de crescimento anual e os ensaios de solo. Para fazer a analogia do resultado obtido no programa foi necessário recalcular as camadas da TO-050 pelo o calculo manual, desta forma pode-se comparar os resultados obtidos nos dois métodos. Desta forma observou-se que os resultados obtidos foram satisfatórios, tendo em vista que ambos os métodos atingiram os mesmos valores. Desta forma o software desenvolvido estar apto para dimensionar as camadas do pavimento flexível, sendo assim, esta é mais uma ferramenta tecnológica que apresenta de forma positiva, sobretudo, otimizando tempo, segurança, agilidade no auxílio dos profissionais de engenharia civil.

Palavras-chave: Software, dimensionamento, pavimento flexível.

### **ABSTRACT**

LIMA JÚNIOR, Iran Milhomem. Engineering software for flexible pavement layers sizing. 2016. Work Completion of course in Civil Engineering, University Center of Lutheran Palmas - CEULP / ULBRA.

The work it is developing software that scales the layer structure of the flexible pavement, it was developed in partnership with the Technologist Internet System, Tulio Gaius, I used the PHP platform (Programming Hypertext Preprocessor) where as DNIT Paving manual (2006), was inserted all the formulas and other standards for the design of the layers. The test program was carried out an experimental design, which has targeted recalculate the TO-050 layers in Palmas stretch of Porto Nacional, where it was necessary to collect the original project data DERTINS (1990), for the lifting of the transition from vehicles, project period, annual growth rate and soil tests. To make the analogy of the result in the program was necessary to recalculate the layers of the TO-050 by the manual calculation, this way you can compare the results obtained with both methods. Thus it was observed that the results were satisfactory, considering that both methods achieved the same values. In this way the software developed to be able to scale the layers of flexible pavement, so this is more a technological tool that presents a positive, above all, optimizing time, safety, agility in aid of the civil engineering professionals.

Keywords: Software, design, flexible pavement.

## **LISTA DE FIGURAS**

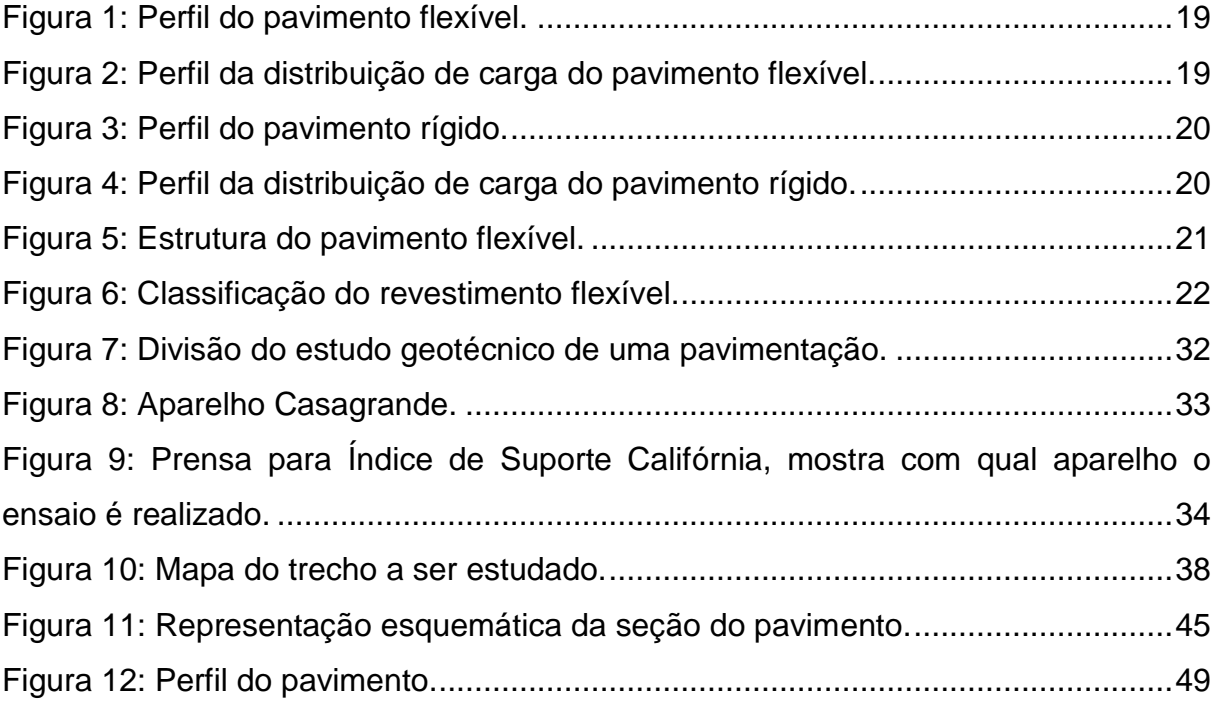

## **LISTA DE IMAGENS**

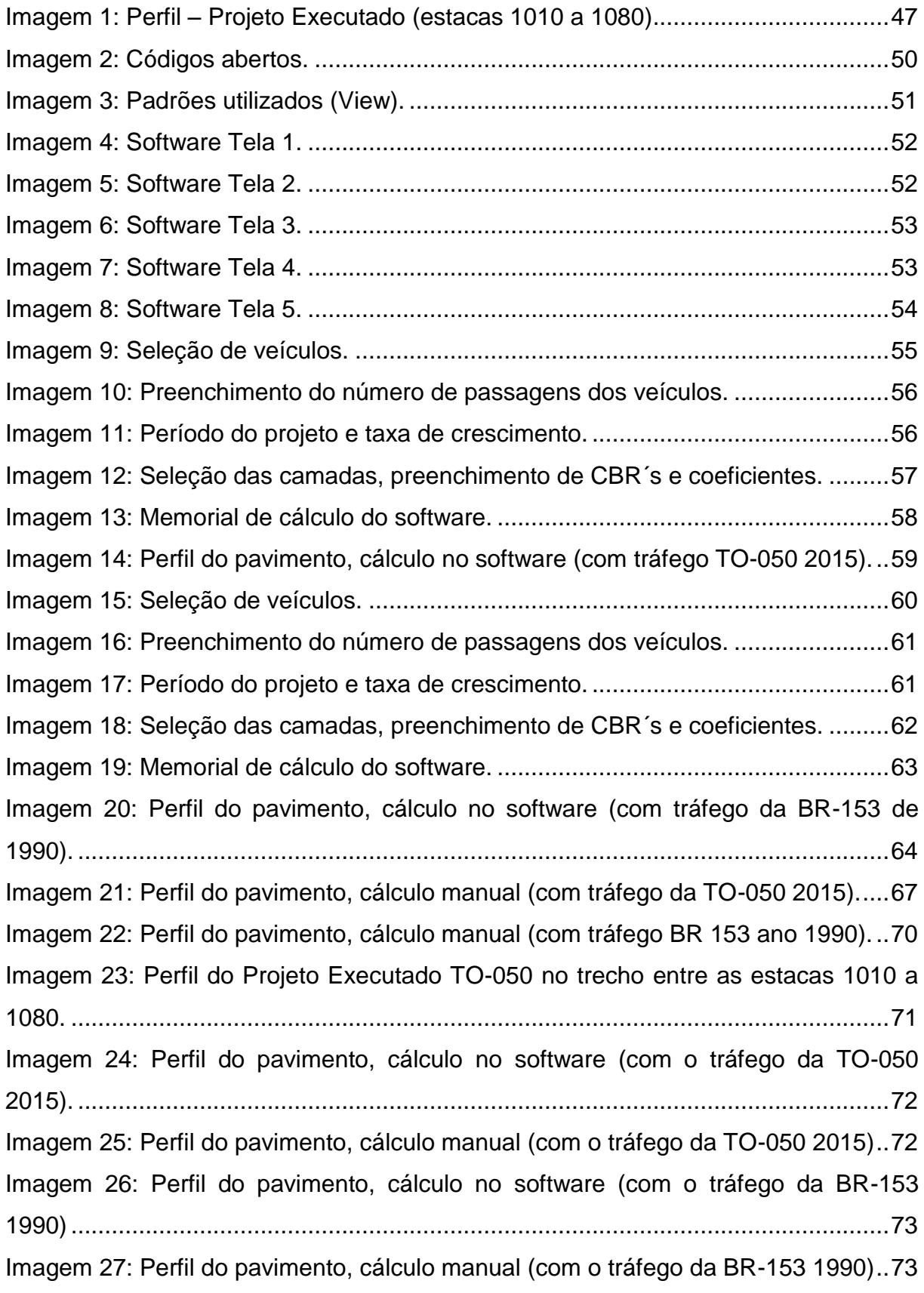

## **LISTA DE TABELA**

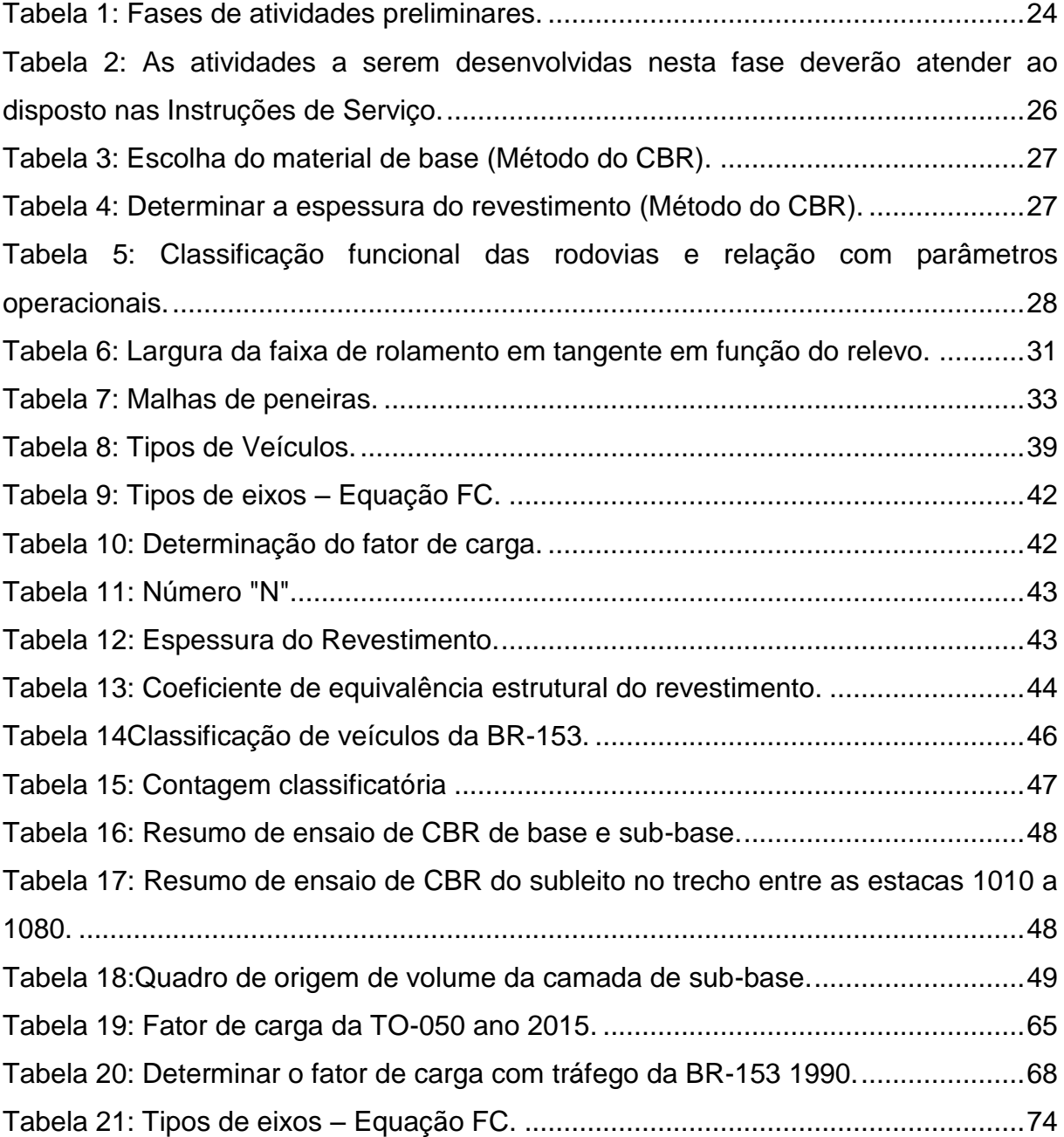

# **LISTA DE APÊNDICE**

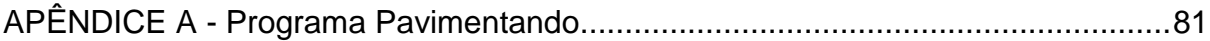

## **LISTA DE ANEXOS**

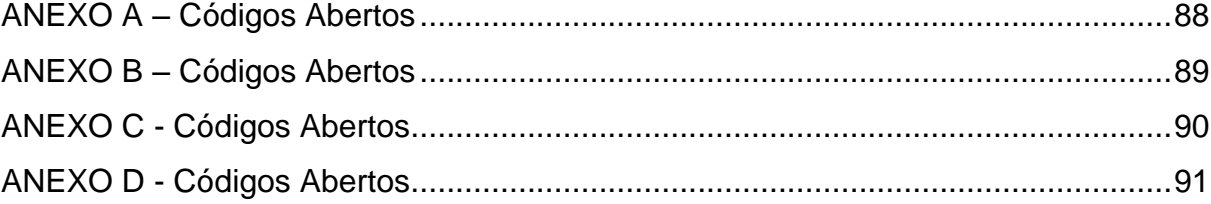

# **SUMÁRIO**

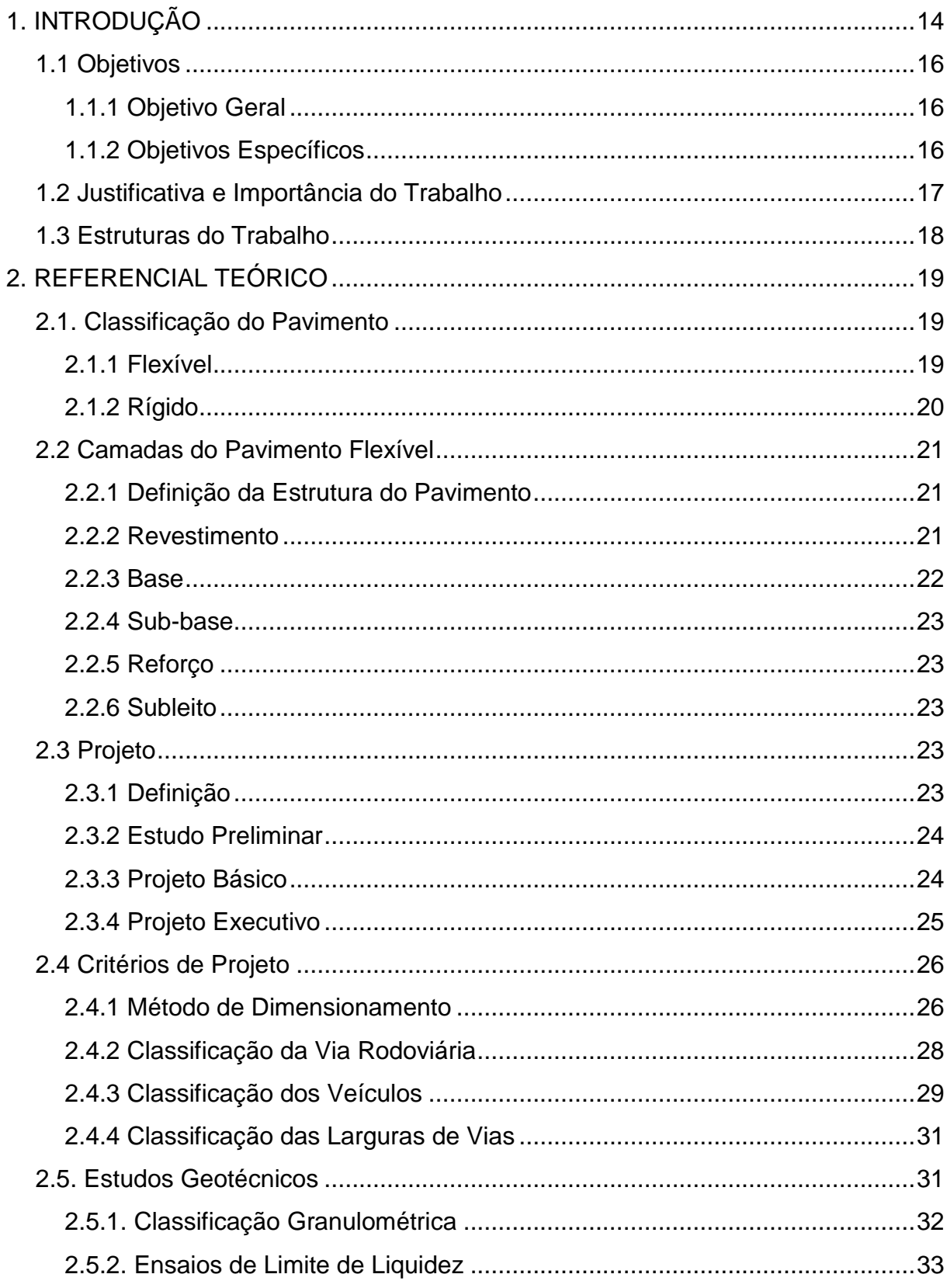

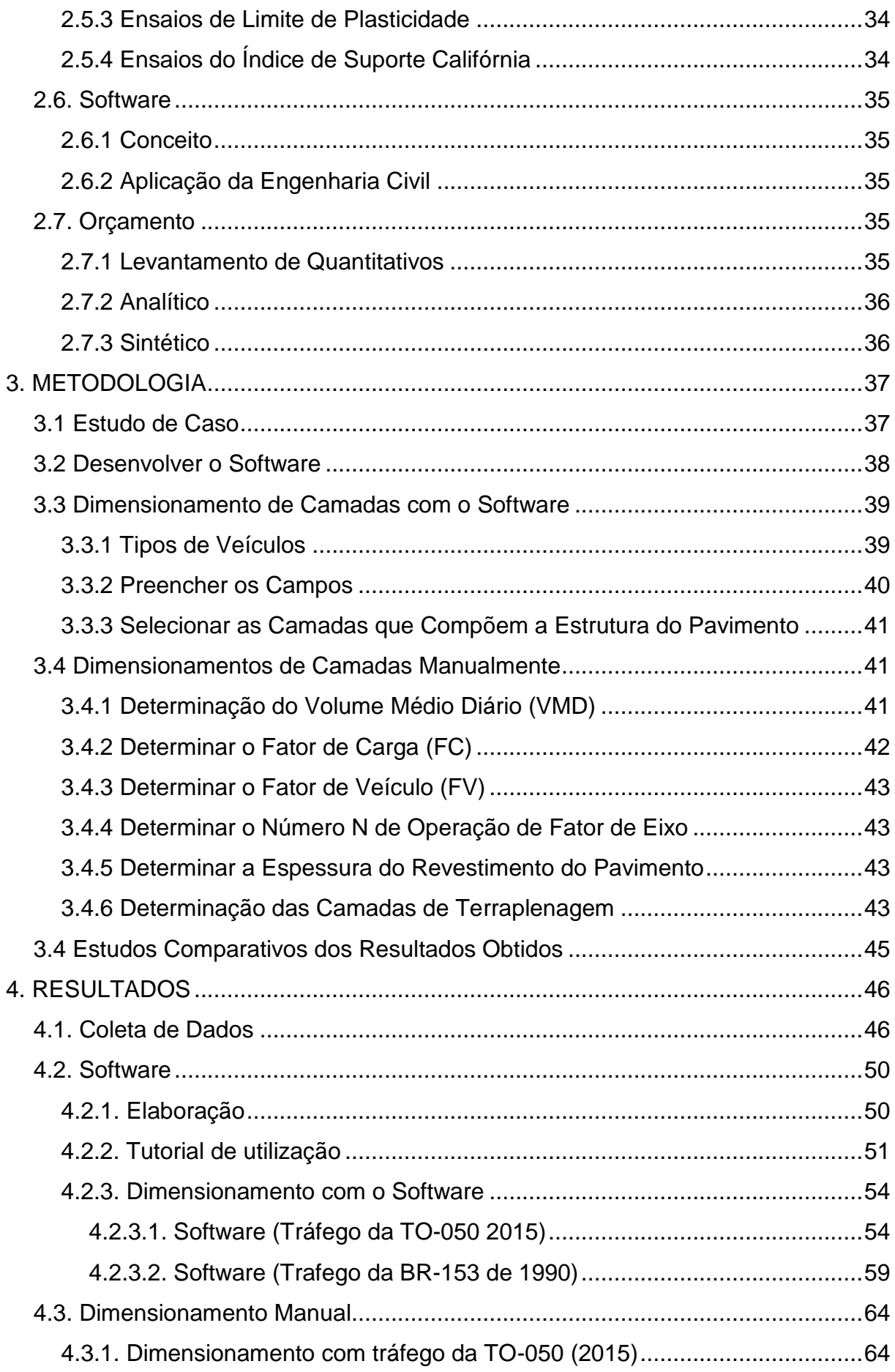

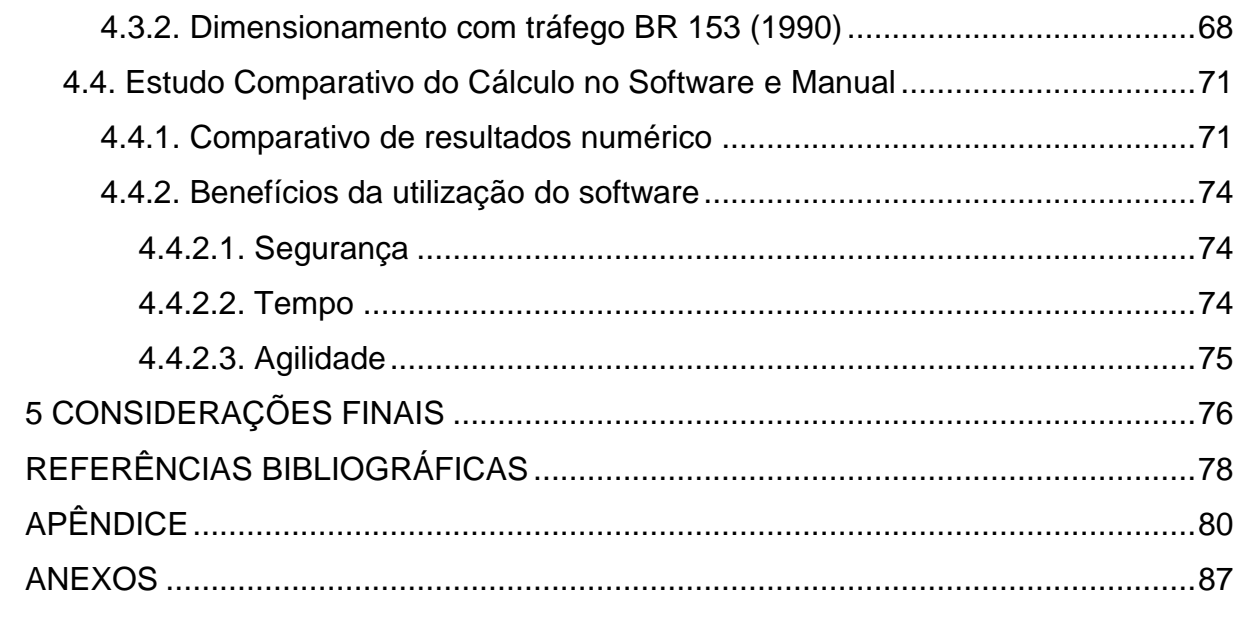

## <span id="page-15-0"></span>**1. INTRODUÇÃO**

O trabalho em estudo abordará o desenvolvimento de uma ferramenta computacional que permitirá recalcular as camadas de estrutura do trecho da TO-050 entre as cidades de Palmas e Porto Nacional, o mesmo também será recalculado manualmente através do método do DNER (1981). Por observar um crescente aumento do tráfego de volume de veículos, buscou-se um instrumento que não só atenda às necessidades do mercado atual, mas que possa fornecer aos profissionais da área um recurso que venha a dar suporte no quesito agilidade e precisão de cálculo para elaborar o projeto.

O pavimento é composto por estruturas de camadas sobrepostas de materiais distintos, nos quais são compactados e adaptados para admitir a estrutura de terraplenagem, uma resistência de qualidade que permitirá o tráfego de veículos com conforto e segurança de forma econômica com máxima vida útil possível.

À medida que os anos se passaram, as rodovias em pavimento flexível continuam sendo o elemento mais utilizado no Brasil, na qual hoje faz parte do principal modal do país.

Para elaborar o software e fazer o cálculo manualmente, foi necessário estudar as diretrizes e procedimentos para dimensionar camadas do pavimento flexível através das normas pertinentes do DNIT, dessa forma possibilitou recalcular com segurança o pavimento da TO-050.

Com o aprofundamento dos estudos será possível desenvolver o software de engenharia que tem o intuito de determinar as espessuras das camadas da estrutura do pavimento flexível no trecho da TO-050. O sistema definirá o volume médio diário (VMD), o fator de carga (FC), o número "N", espessura do revestimento do pavimento e suas respectivas camadas do pavimento.

A estrutura do pavimento da TO-050 também foi recalculada manualmente através do método do DNER (1981). Com aplicação de fórmulas e análises de tabelas será possível determinar o volume médio diário (VMD), o fator de carga (FC), o número "N", espessura do revestimento do pavimento e suas respectivas camadas do pavimento.

Desta forma, o estudo tem como objetivo analisar os resultados de cálculo manual através do método do DNER (1981) com o resultado obtido pelo software que será desenvolvido. Assim, essa analogia provará se o sistema está apto a realizar esse tipo de cálculo, possibilitando a substituição do cálculo manual pelo software.

## <span id="page-17-0"></span>1.1 Objetivos

## **1.1.1 Objetivo Geral**

<span id="page-17-1"></span>Desenvolver um software com a finalidade de realizar o dimensionamento de camadas de estrutura do pavimento flexível através do método do DNIT.

## <span id="page-17-2"></span>**1.1.2 Objetivos Específicos**

- Estudar as diretrizes e procedimentos para dimensionar camadas do pavimento flexível;
- Desenvolver o software;
- Recalcular as camadas de estrutura do pavimento da rodovia TO-050 utilizando o software;
- Recalcular manualmente as camadas de estrutura do pavimento da rodovia TO-050, de acordo com o método utilizado no Manual de Pavimentação DNIT (2006);
- Realizar um estudo comparativo do resultado obtido no software e manualmente.

<span id="page-18-0"></span>1.2 Justificativa e Importância do Trabalho

O Software de dimensionamento de camadas do pavimento flexível foi desenvolvido com o intuito de incluir uma ferramenta a mais na engenharia e servir de auxílio para acadêmicos e profissionais da área. Esse suporte permite não apenas o ganho de tempo para desenvolver o projeto, mas também alcança melhor precisão nos resultados, atende os critérios do DNIT, proporciona a análise de diversas alternativas e permite que alterações sejam realizadas com agilidade, segurança, economia, impedindo possíveis erros na execução dos cálculos de projeto.

O uso de software é crescente em todo o mundo e inúmeros profissionais já buscam ferramentas de trabalho acoplada a sua área, portanto o conhecimento em alternativas tecnológicas proporciona uma vantagem no mercado de trabalho.

#### <span id="page-19-0"></span>1.3 Estruturas do Trabalho

No capítulo 1, a introdução do trabalho foi abordada descrevendo o objetivo geral do presente trabalho, o qual se refere em desenvolver um flexível através do método do DNIT. Os objetivos específicos que compõem o trabalho são estudar as diretrizes e procedimentos para dimensionar camadas do pavimento flexível; desenvolver o software; recalcular as camadas de estrutura do pavimento da rodovia TO-050 utilizando o software; recalcular as camadas de estrutura do pavimento da rodovia TO-050 manualmente através do método do DNER e; realizar um estudo comparativo do resultado obtido utilizando o software e manualmente. E para finalizar o primeiro capítulo, abordou-se a justificativa e importância do trabalho.

O capítulo 2, trata-se do referencial teórico em que foi abordado as principais literaturas utilizadas: Técnica de Pavimentação, Murilo Lopes (1981) em Método de Projeto de Pavimentação Flexível.

O capítulo 3, refere-se à metodologia na qual o trabalho inicia com estudo de caso e onde alcançou informações do local, em seguida, desenvolveu o software com a plataforma php de programação, logo após, o procedimento de cálculo das camadas da estrutura do pavimento flexível através do software. Depois foi realizado o cálculo manual seguindo o método do Murilo Lopes e as normas do DNIT e, por último, o estudo comparativo dos resultados obtidos tanto pelo software como pelo o cálculo manual.

Por fim, o capítulo 4, aborda todos os resultados que fundamentam o trabalho, desde a coleta de dados, o desenvolvimento do software, os dados obtidos pelo software e manualmente, como também o estudo comparativo de ambos os resultados.

## <span id="page-20-2"></span>**2. REFERENCIAL TEÓRICO**

#### <span id="page-20-3"></span>2.1. Classificação do Pavimento

### **2.1.1 Flexível**

<span id="page-20-4"></span>De acordo com o Manual de Pavimentação do DNIT (2006), o pavimento flexível é composto por várias camadas e cada uma tem como função distribuir as cargas de forma mais suave até alcançar a última camada. Portanto, todas as camadas que compõem o pavimento flexível lidam de alguma forma com a deformação elástica expressiva sob a força aplicada. Dessa forma, as forças são disseminadas em quantidades mais suaves para cada camada. Conforme visto nas figuras 1 e 2.

<span id="page-20-0"></span>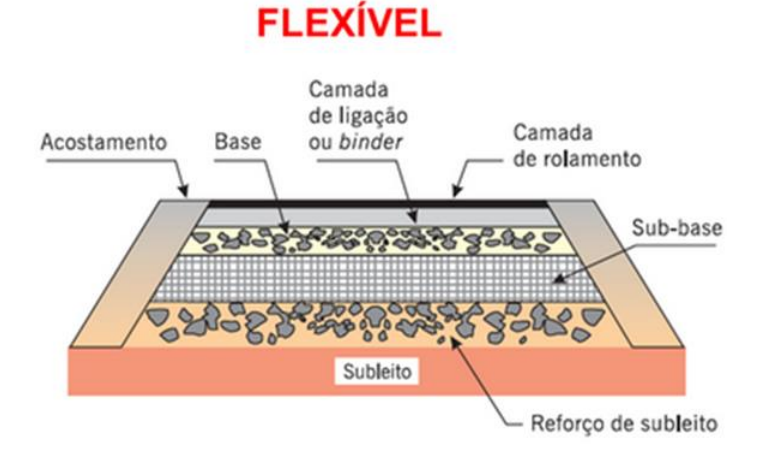

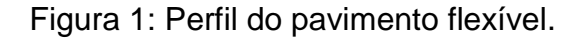

<span id="page-20-1"></span>Fonte: Pavimentação Asfáltica ( Bernucci, 2008)

Figura 2: Perfil da distribuição de carga do pavimento flexível.

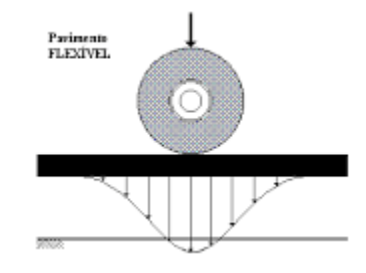

Fonte: UFPR (2009).

#### **2.1.2 Rígido**

<span id="page-21-2"></span>Conforme o Manual de Pavimentação do DNIT (2006), pavimento rígido é responsável por apresentar uma rigidez abrangente, essa analogia é vista em relação às camadas inferiores. Dessa forma, quase todas as tensões originadas dos carregamentos são absorvidas e minimizando a força na fundação. O pavimento rígido é similar a uma laje de concreto, embora seja totalmente apoiada à base. As figuras 3 e 4 abaixo exemplificam o pavimento e sua distribuição de carga.

Figura 3: Perfil do pavimento rígido.

<span id="page-21-0"></span>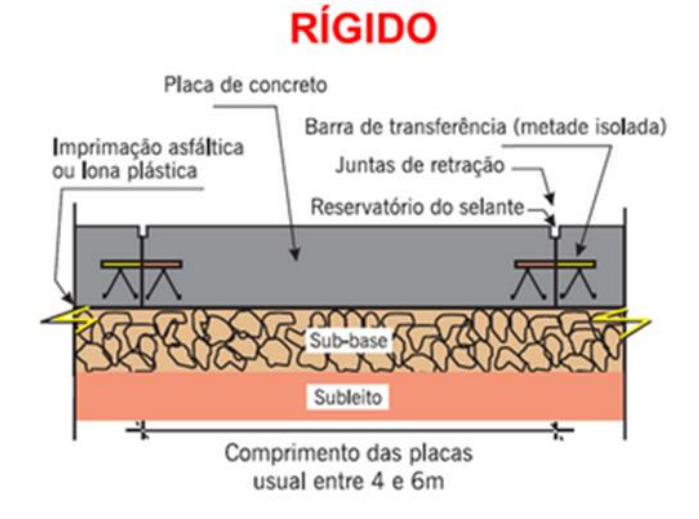

<span id="page-21-1"></span>Fonte: Pavimentação Asfáltica (BERNUCCI, 2008)

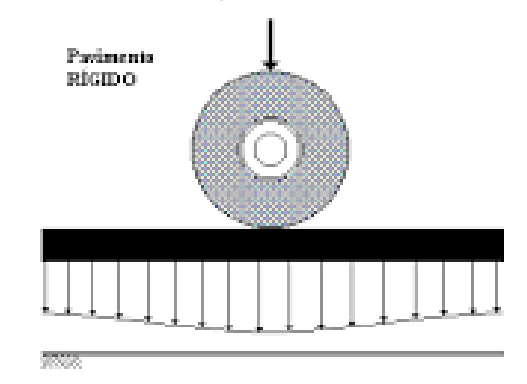

Figura 4: Perfil da distribuição de carga do pavimento rígido.

Fonte: UFPR (2009).

<span id="page-22-1"></span>2.2 Camadas do Pavimento Flexível

#### **2.2.1 Definição da Estrutura do Pavimento**

<span id="page-22-2"></span>De acordo com Balbo (2007), pavimento é uma composição estrutural de camadas sobrepostas de materiais distintos, esses são compactados e adaptados para admitir a estrutura uma resistência de qualidade e permitir o tráfego de veículos de forma econômica e com máxima vida útil.

Segundo Liedi Bariani Bernucci (2006), pavimento é:

[...] uma estrutura de múltiplas camadas de espessuras finita, construída sobre a superfície final de terraplenagem, destinada técnica e economicamente a resistir aos esforços oriundos do trafego de veículos e do clima, e a propiciar aos usuários melhoria nas condições de rolamento, com conforto economia e segurança. (BERNUCCI, 2006, p.09)

<span id="page-22-0"></span>A figura 5 abaixo mostra como é formada a estrutura do pavimento flexível.

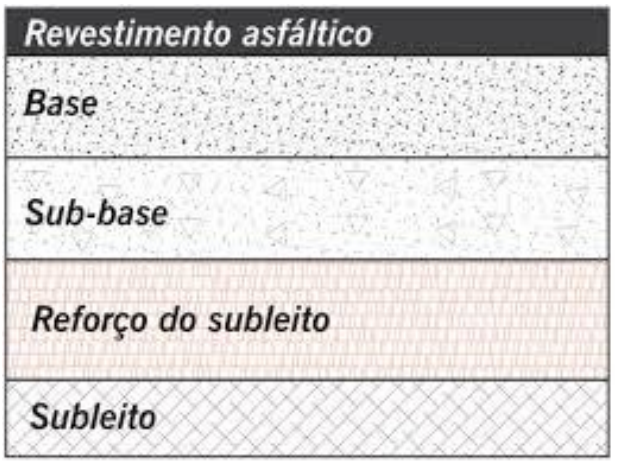

Figura 5: Estrutura do pavimento flexível.

Fonte: Pavimentação Asfáltica (Bernucci, 2006)

### **2.2.2 Revestimento**

<span id="page-22-3"></span>Camada destinada a absorver em primeira mão a ação de rolamento dos veículos. O manual do DNIT (2006) afirma que o revestimento deve ser econômico e ao mesmo tempo permitir boa condição de rolamento, em relação a conforto, segurança e a resistir aos esforços originários do tráfego de veículos que nele

operam, assim, aumentando a vida útil da superfície de rolamento. Essa camada pode ou não ser impermeável, garante sempre uma boa aderência pneu-pavimento. Existem vários tipos de revestimentos e esses podem ser classificados de várias formas. A figura 6 apresenta como o sistema de revestimento do pavimento flexível se classifica.

<span id="page-23-0"></span>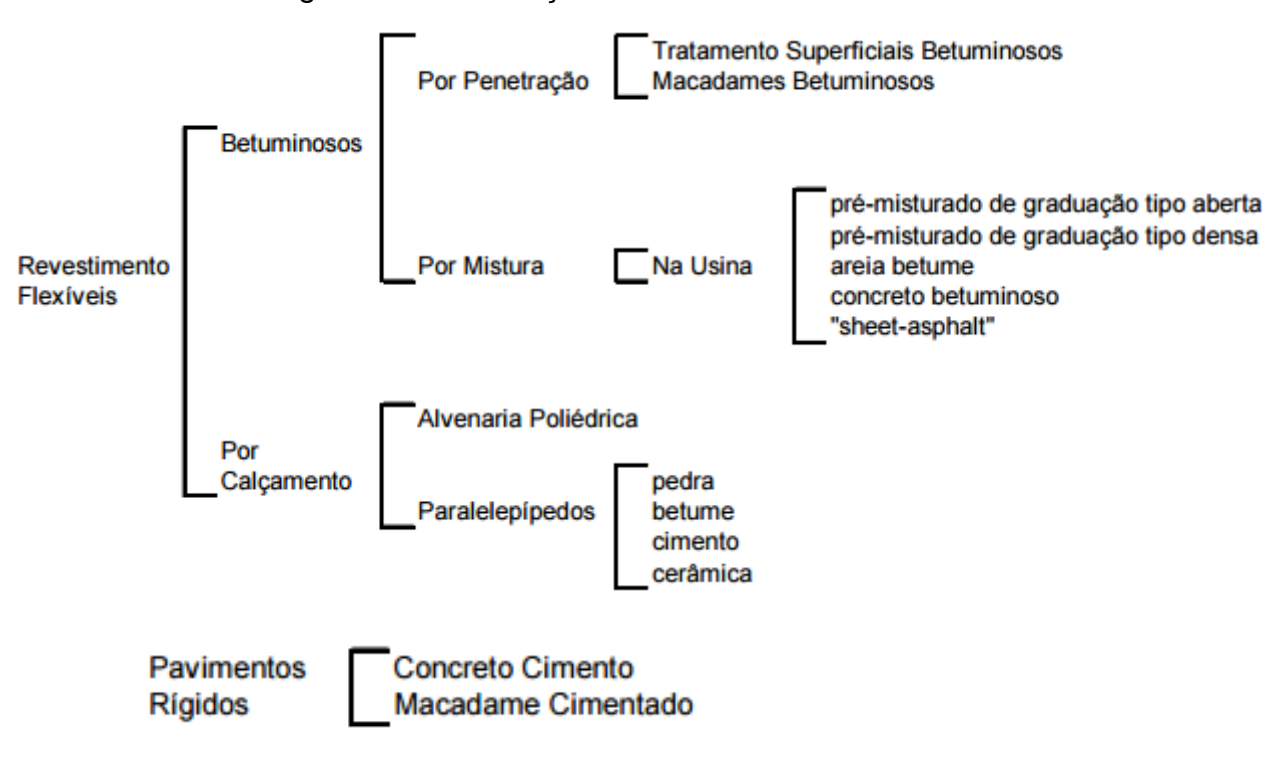

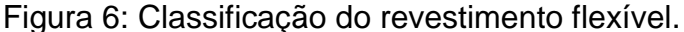

Fonte: (DNIT, 2006, p.98)

#### **2.2.3 Base**

<span id="page-23-1"></span>O manual do DNIT (2006) considera que a camada de base é a mais importante das demais camadas e está destinada a receber e resistir aos primeiros esforços verticais originários do tráfego de veículos, além de distribuí-los de forma mais suave para as camadas abaixo subsequentes. Nela ocorre a tensão máxima de cisalhamento, deste modo, exige *California Bearing Ratio* ou Índice de Suporte Califórnio (CBR) de qualidade sendo  $\geq 60\%$  ou  $\geq 80\%$ . O pavimento pode ser composto apenas por camada de base, revestimento e subleito e, dependendo do tráfego de veículos, podem-se dispensar as camadas de reforço e sub-base.

#### **2.2.4 Sub-base**

<span id="page-24-0"></span>Segundo Silva (2008), o agregado recomendado na aplicação da camada de sub-base é o cascalho, essa camada está destinada a corrigir o subleito, ou seja, podendo ser integrada à base e contribuir na absorção dos esforços oriundos dos veículos. A sub-base nem sempre necessita fazer parte do projeto, isso ocorre quando a construção do pavimento sobre o terreno natural não é trivial.

#### **2.2.5 Reforço**

<span id="page-24-1"></span>Conforme o DNIT (2009), a camada de reforço do subleito é utilizada quando se faz necessário diminuir a altura da camada de sub-base, acarretada pela baixa habilidade de suporte do subleito.

#### **2.2.6 Subleito**

<span id="page-24-2"></span>De acordo com o DNIT (2006), o subleito é o terreno natural do pavimento com espessura finita, apenas é considerado subleito a camada mais associada à superfície, pois na medida em que se aprofunda do maciço, as pressões exercidas pelos veículos vão se amortizando. Portanto, se aproxima tanto de zero que pode ser considera nula, ou seja, desprezíveis. O subleito também é considerado como a estrutura de fundação do pavimento reduzida.

<span id="page-24-3"></span>2.3 Projeto

#### **2.3.1 Definição**

<span id="page-24-4"></span>Projeto é uma ideia para a execução de um futuro ato, ou seja, de uma futura construção, reforma, limpeza, pavimentação, entre outras coisas. Segundo Bernucci (2006), projeto pode ser definido como um alcance qualquer que será realizado no futuro, esse também pode ser um plano originado de uma determinada obra, entretanto, essa é composta por um conjunto de documentos, instruções e determinações necessárias para a execução do projeto, ou obra. O projeto consta uma série de documentos, o próprio desenho, memorial de cálculo, medições, orçamento, entre outras.

#### **2.3.2 Estudo Preliminar**

<span id="page-25-1"></span>Na fase de estudo preliminar serão desenvolvidas algumas etapas de acordo com o DNIT (2006), são elas:

> Coleta e análise dos dados existentes, estudos de tráfego, estudos geológicos, estudos hidrológicos, estudos topográficos (Modelo Topográfico Digital do Terreno) por processos convencionais e processos aerofotogramétricos, estudos de traçado e componente e ambiental de projeto. (DNIT, 2006)

<span id="page-25-0"></span>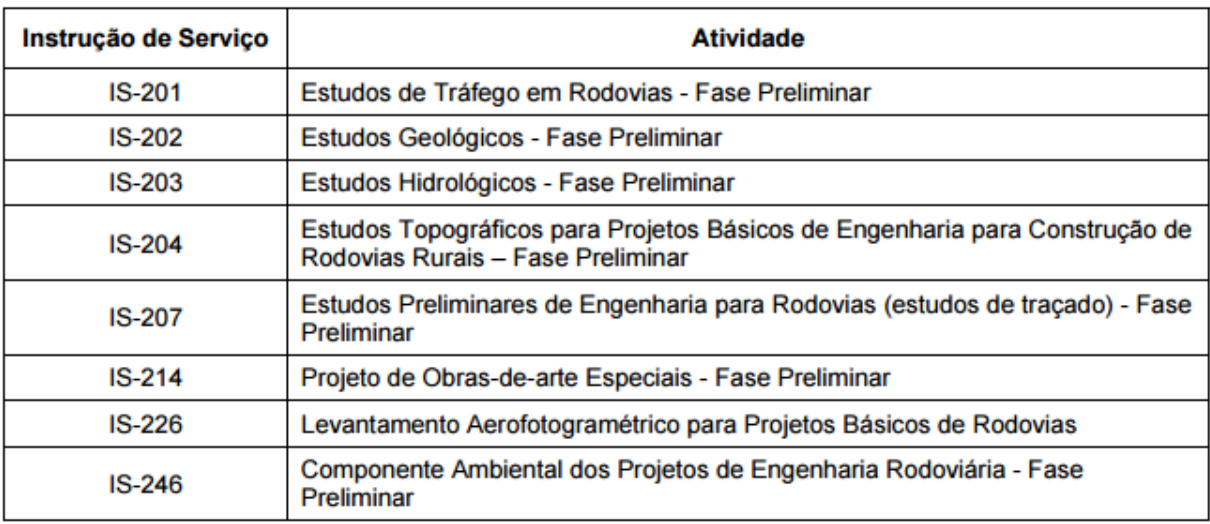

Tabela 1: Fases de atividades preliminares.

Fonte: DNIT (2006)

#### **2.3.3 Projeto Básico**

<span id="page-25-2"></span>Conforme Senço (2001), o projeto básico é o grupo de informações necessário e satisfatório, com condição para diferenciar a obra ou serviço. Portanto, é crucial na efetivação da licitação da obra, pois o mesmo faz parte da exigência mínima necessária para participar do processo licitatório, porém não é o único necessário na execução da obra.

O DNIT (2006), afirma que é comum ao projeto básico:

Caracterizar pelo levantamento de dados e realização de estudos específicos com a finalidade do estabelecimento dos parâmetros e diretrizes para a elaboração dos itens de Projeto Básico, sendo, portanto uma fase de diagnósticos e recomendações. (DNIT, 2006, p.104)

Em relação ao projeto básico, o DNIT (2006) diz que deverá compor os seguintes estudos e projeto:

> Estudos de tráfego, estudos geológicos, estudos hidrológicos, estudos de traçado, estudos topográficos por processo convencional ou aerofotogramétrico, estudos geotécnicos, projeto geométrico básico, projeto básico de terraplenagem, projeto básico de drenagem, projeto básico de pavimentação, projeto básico de obras-de-arte especiais, projeto básico de interseções, retornos e acessos, projeto básico de sinalização, projeto básico de obras complementares, projeto básico de desapropriação, projeto básico de paisagismo, projeto básico do canteiro de obras e acampamento do pessoal, componente ambiental do projeto e orçamento básico da obra. (DNIT, 2006, p.104)

#### **2.3.4 Projeto Executivo**

<span id="page-26-0"></span>Com o fim da fase de estudo preliminar e projeto básico, será iniciada a fase de projeto executivo. Conforme o DNIT (2006), essa fase tem o intuito de abranger detalhes ao que foi requisitado nos projetos anteriores, portanto, é aqui que se inicia o fornecimento de plantas, desenhos, além de notas de serviço que admitam a construção da rodovia. Segundo o DNIT (2006), é nessa fase que devem compor os seguintes elementos:

> Informações que possibilitem o estudo e a dedução de métodos construtivos, instalações provisórias e condições organizacionais para a obra, subsídios para montagem do plano de licitação e gestão da obra, orçamento detalhado do custo global da obra, fundamentado em quantitativos de serviços, fornecimentos dos materiais e transportes propriamente avaliados, informações para a instrução dos processos desapropriatórios. (DNIT, 2006, p.104)

Segundo o DNIT (2006), os elementos que fazem parte do serviço no projeto executivo estão na tabela 2 a seguir.

<span id="page-27-0"></span>Tabela 2: As atividades a serem desenvolvidas nesta fase deverão atender ao disposto nas Instruções de Serviço.

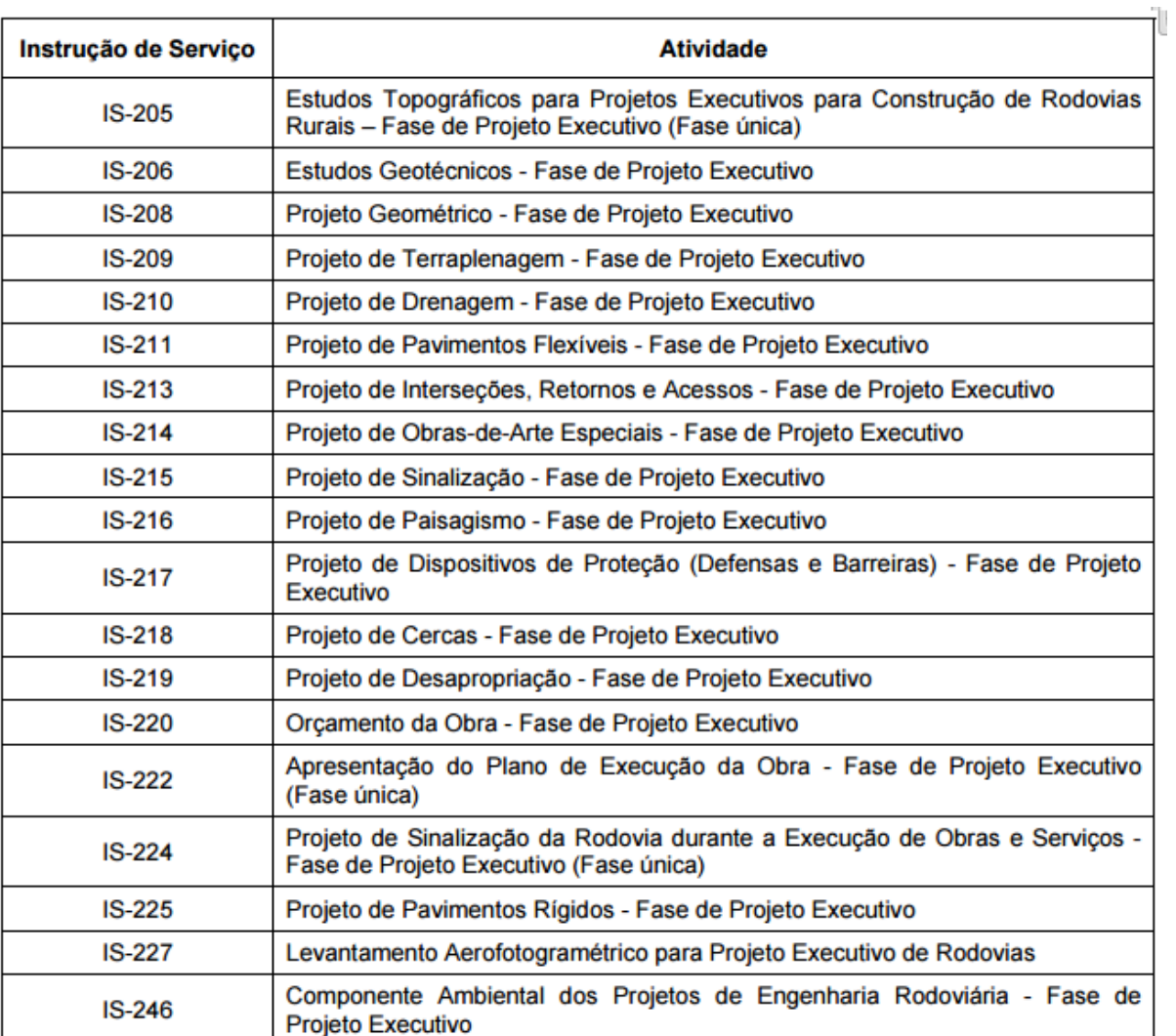

Fonte: DNIT (2006)

<span id="page-27-1"></span>2.4 Critérios de Projeto

### **2.4.1 Método de Dimensionamento**

<span id="page-27-2"></span>No dimensionamento da estrutura do pavimento é necessário levantar informação a partir do estudo do tráfego. Conforme Souza (1981), essa informação é determinada por volume médio diário anual, distribuição do tráfego por classes de veículos, distribuição das cargas por tipo de eixo, obtenção da dimensão das cargas

reais, obtenção de dados relacionados ao nível histórico do tráfego, cálculo de trafego de projeto pelo número N, estudo de capacidade e nível de serviço.

Segundo Souza (1981), o dimensionamento é realizado da seguinte forma:

- Volume Médio Diário no Primeiro Ano de Abertura
- Volume Médio Diário (considerando que o tráfego cresce segundo P.A t% ao ano).
- Fator de carga, indica a carga por eixo de equivalente do tráfego de projeto. A tabela
- Fator de Veículo
- Fator de Eixo
- Número N número de operação eixo padrão rodoviário, que consiste num eixo simples com rodas duplas, com carga de 8,2 toneladas. O número (N) encontra-se aplicando a fórmula abaixo.
- Após encontrar o número N, o resultado obtido do mesmo será utilizado para determinar o tipo de CBR que será admitido na camada de base. A tabela 3 mostra os limites determinado pelo número N. (SOUZA, 1981)

<span id="page-28-0"></span>Tabela 3: Escolha do material de base (Método do CBR).

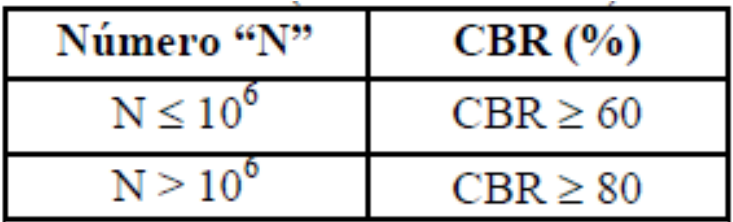

Fonte: Aula de pavimentação (Fernando, 2015)

 Após encontrar o número N, determina-se a espessura do revestimento do pavimento. A tabela 4 ilustra como encontrar. (SOUZA, 1981)

Tabela 4: Determinar a espessura do revestimento (Método do CBR).

<span id="page-28-1"></span>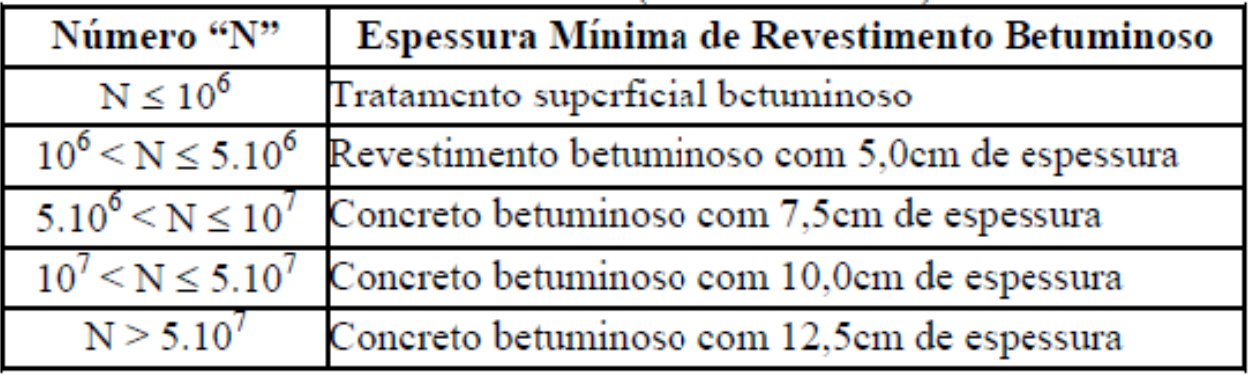

Fonte: DNIT (2006)

### **2.4.2 Classificação da Via Rodoviária**

<span id="page-29-1"></span>Conforme Glauco (1998), a classificação das rodovias pode ser oferecida de acordo com a sua posição geográfica, quanto à função, a jurisdição e condições técnicas que a via apresenta.

Com relação à posição geográfica, Pontes Filho Glauco (1998) afirma:

As estradas federais do Brasil recebem o prefixo BR, acrescido de três algarismos. O primeiro algarismo tem os seguintes significados. O número 0 para rodovia radial, o 1 para longitudinal, o 2 para transversal, 3 para diagonal e 4 para rodovia de ligação. Os dois outros algarismos indicam a posição da rodovia com relação a capital federal e aos limites extremos do país. (GLAUCO, 1998, p.20)

De acordo o DNER (1981), a classificação funcional da rodovia pode ser dada conforme o modo de serviço que adequam e também o tipo de cargos que a desempenham. As classes funcionais podem ser divididas em três tipos: função arterial, coletora e local. Conforme visto na tabela 5.

<span id="page-29-0"></span>Tabela 5: Classificação funcional das rodovias e relação com parâmetros operacionais.

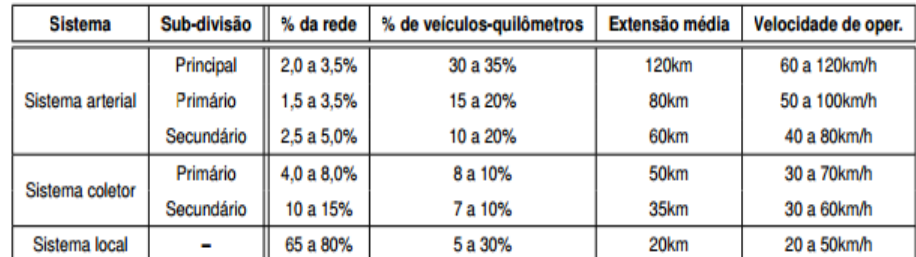

Fonte: DNER (1999).

Já em relação à jurisdição, as rodovias são definidas como federais, estaduais, municipais e vicinais. Conforme Pontes Filho Glauco (1998), os principais elementos que a diferenciam:

> Geralmente consideradas quanto as condições técnicas são aquelas que estão diretamente com a operação do tráfego (velocidade, rampas, raios, larguras de pistas e acostamentos, distância de visibilidade, níveis de serviço entre outros. (GLAUCO, 1998, p.24)

De acordo com DNIT (2007), as rodovias submetidas à jurisdição municipal, são aquelas as quais são administradas diretamente pela Prefeitura Municipal. Já as rodovias submetidas a jurisdição estadual, são aquelas que são administradas diretamente pelo Estado ou por alguma empresa contratada, portanto pode ser controlada pela assessoria competente do Estado ou alguma prestadora de serviço. A última é a rodovia federal, na qual o sistema de operação, manutenção, conservação, restauração e até mesmo a sua execução, ou seja, a construção da rodovia é de responsabilidade do órgão competente DNIT.

Por último e não menos crucial, Pontes Filho Glauco (1998), em relação à condição técnica que a via apresenta, aduz que essa classificação se dá diretamente em virtude:

> [...] da intervenção do tráfego (velocidade, rampas, raios, largura de pista e acostamento, distância de visibilidade, níveis de serviço, etc.). Essas por sua vez são restringidas por considerações de custos, condicionados especialmente pelo o relevo. (GLAUCO, 1998, p.25)

#### **2.4.3 Classificação dos Veículos**

<span id="page-30-0"></span>Segundo Senço (2008), tanto no projeto básico ou executivo, é necessário que sejam aferidos, além das informações referentes às classes de veículos que irão usar a via, o crescimento do tráfego de veículos que compõe a via, tanto por hora ou por dia difuso por todo o período de projeto.

Os dados obtidos a partir do tráfego de veículos e a projeção do mesmo para o tempo de projeto são denominados veículos de reboques e semirreboques, caminhões pesados, médios e leves, utilitário, automóveis, motocicletas, bicicletas e tração animal. (SENÇO 2008, p.113)

De acordo Senço (2008), os veículos classificados de carga, como caminhões e semirreboques, por suas cargas serem bastante variadas nas rodovias, podem existir em diversas formas, tanto nas alterações de cargas, ou até mesmo nos diferentes pesos, configuração e o volume da carga. Ao projetar uma rodovia é crucial que se estime os tipos de veículos que nela irá compor. Logo, é necessário que os veículos de projeto tenham características de motor e dimensão idênticas com as funções geométricas das vias, ou seja, se a via recebe os veículos determinados em projeto, principalmente os que estão numa classe limite, estas

vias, evidentemente, irão atender aos demais que estão em uma classe mais favorável.

Conforme o CONATRAN (2006), este tem o dever de situar os limites de cargas e dimensões para os tipos de veículos.

As dimensões permitidas de veículos com ou sem carga afirmada pelo o CONATRAN (2006) são as seguintes:

- I largura máxima: 2,60m;
- II altura máxima: 4,40m;
- III comprimento total:
- a) veículos não-articulados: máximo de 14,00 metros;
- b) veículos não-articulados de transporte coletivo urbano de passageiros que possuam 3º eixo de apoio direcional: máximo de 15 metros;
- c) veículos articulados de transporte coletivo de passageiros: máximo 18,60 metros;
- d) veículos articulados com duas unidades, do tipo caminhão-trator e semirreboque: máximo de 18,60 metros;
- e) veículos articulados com duas unidades do tipo caminhão ou ônibus e reboque: máximo de 19,80;
- f) veículos articulados com mais de duas unidades: máximo de 19,80 metros.
- O peso bruto total ou peso bruto total combinado, respeitando os limites da capacidade máxima de tração - CMT da unidade tratora determinada pelo fabricante:
- a) peso bruto total para veículo não articulado: 29 t
- b) veículos com reboque ou semirreboque, exceto caminhões: 39,5 t;
- c) duas unidades, do tipo caminhão-trator e semirreboque, e comprimento total inferior a 16 m: 45 t;
- d) peso bruto total combinado para combinações de veículos articulados com duas unidades, do tipo caminhão-trator e semirreboque com eixos em tandem triplo e comprimento total superior a 16 m: 48,5 t;
- e) peso bruto total combinado para combinações de veículos articulados com duas unidades, do tipo caminhão-trator e semirreboque com eixos distanciados, e comprimento total igual ou superior a 16 m: 53 t;
- f) peso bruto total combinado para combinações de veículos com duas unidades, do tipo caminhão e reboque, e comprimento inferior a 17,50 m: 45 t;
- g) peso bruto total combinado para combinações de veículos articulados com duas unidades, do tipo caminhão e reboque, e comprimento igual ou superior a 17,50 m: 57 t;
- h) peso bruto total combinado para combinações de veículos articulados com mais de duas unidades e comprimento inferior a 17,50 m: 45 t;
- i) para a combinação de veículos de carga CVC, com mais de duas unidades, incluída a unidade tratora, o peso bruto total poderá ser de até 57 toneladas, desde que cumpridos os seguintes requisitos:
- 1 máximo de 7 (sete) eixos;
- 2 comprimento máximo de 19,80 metros e mínimo de 17,50 metros;
- 3 unidade tratora do tipo caminhão trator;
- 4 estar equipadas com sistema de freios conjugados entre si e com a unidade tratora atendendo ao estabelecido pelo CONTRAN;
- 5 o acoplamento dos veículos rebocados deverá ser do tipo automático;

#### **2.4.4 Classificação das Larguras de Vias**

<span id="page-32-1"></span>A largura da via é adiquirida conforme o critério da largura do veículo de projeto, da largura de uma distância de segurança, ou seja, um espaço entre o veículo e a extremidade da faixa e o emprego da velocidade. Segundo Glauco (1998), tanto rurais ou pavimentadas, as vias terão que possuir acostamento, essses quando pavimentados, também serão ultilizados para conter e aguentar a estrutura do pavimento. As larguras indicadas para as vias estão na tabela a seguir.

| CLASSES DE | RELEVO       |          |            |
|------------|--------------|----------|------------|
| PROJETO    | <b>PLANO</b> | ONDULADO | MONTANHOSO |
| O          | 3.60         | 3,60     | 3,60       |
|            | 3.60         | 3,60     | 3.50       |
| п          | 3.60         | 3,50     | 3.30       |
| Ш          | 3,50         | 3.30     | 3,30       |
| $IV-A$     | 3.00         | 3,00     | 3.00       |
| IV-B       | 2.50         | 2,50     | 2.50       |

<span id="page-32-0"></span>Tabela 6: Largura da faixa de rolamento em tangente em função do relevo.

Fonte: GLAUCO (1998)

#### <span id="page-32-2"></span>2.5. Estudos Geotécnicos

O DNIT (2006), afirma que o componente do projeto na qual verifica o desempenho dos dados do solo no que tange diretamente a obra. Os estudos geotécnicos, de maneira geral, podem ser divididos conforme a figura 7.

<span id="page-33-0"></span>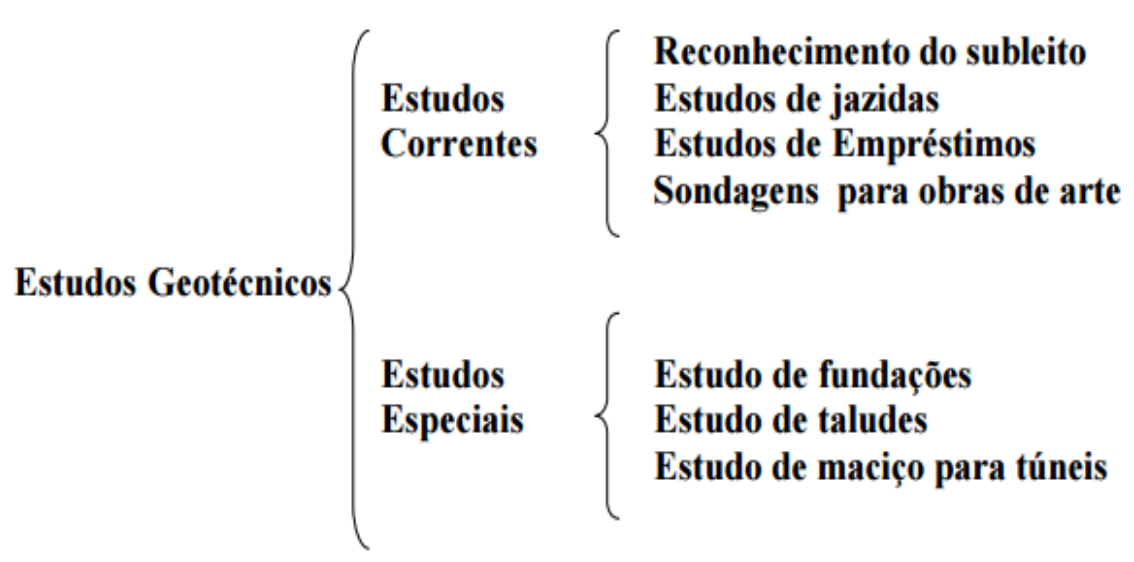

Figura 7: Divisão do estudo geotécnico de uma pavimentação.

Fonte: UFJF (2009)

#### **2.5.1. Classificação Granulométrica**

<span id="page-33-1"></span>A realização da avaliação granulométrica, nada mais é que a obtenção das porcentagens, portanto, é determinada a partir da massa e das diferentes frações representadas da etapa do solo sólido. Para o DNIT (2006), os fragmentos de sólidos:

> Maiores do que 0,075 mm (peneira n° 200 da ASTM) o ensaio é feito passando uma amostra do solo por uma serie de peneiras de malhas quadradas de dimensões padronizadas. Pesam-se a quantidade retirada de cada peneira e calculam-se as porcentagem que passam em cada peneira. (DNIT, 2006, p.31)

A tabela 7, abaixo, indica as malhas de peneiras mais utilizadas nos ensaios referentes à rodovia.

<span id="page-34-1"></span>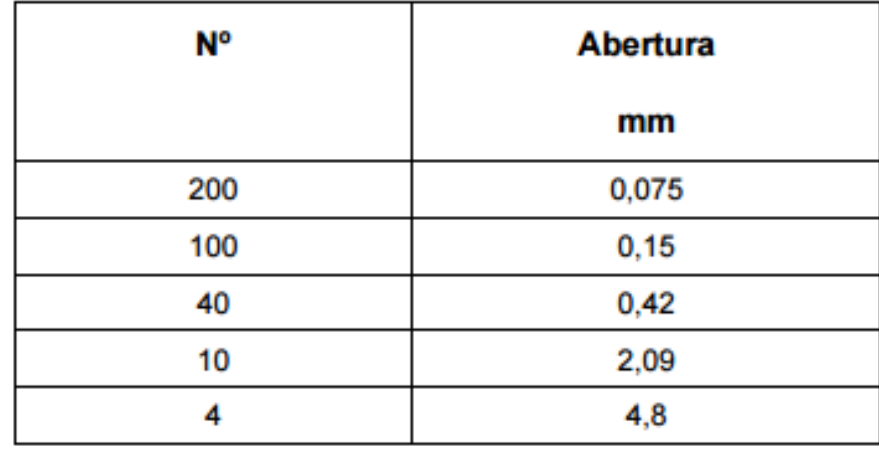

Tabela 7: Malhas de peneiras.

Fonte: DNIT (2006)

### **2.5.2. Ensaios de Limite de Liquidez**

<span id="page-34-2"></span>Para determinação do ensaio de limite de liquidez, conforme DNIT (2006), Atterberg baseou-se em colocar um material no recipiente em forma de concha, fazer uma ranhura no material e averiguar se o mesmo iria fechar em tempo maior ou menor, em caso de um material mais liquido esse tempo diminui. No ensaio Casagrande, são necessários 25 golpes para fechar a ranhura, é o limite de liquidez. O aparelho é chamado Casagrande e tem o formato conforme a figura 8.

<span id="page-34-0"></span>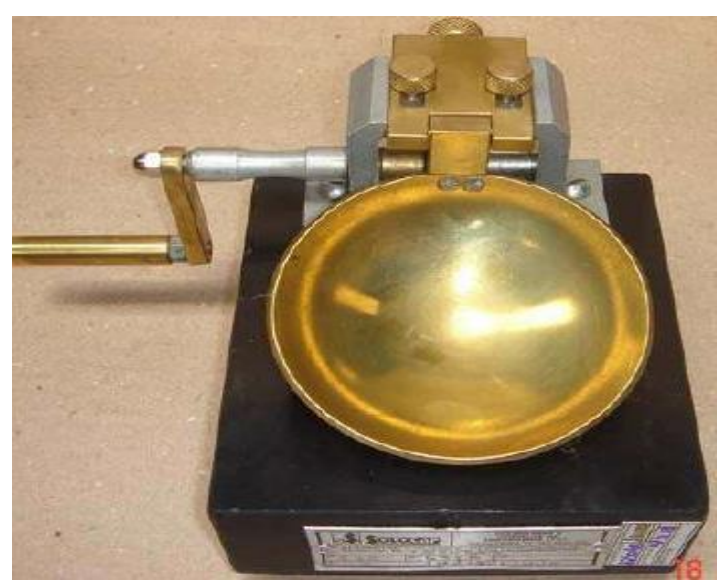

Figura 8: Aparelho Casagrande.

Fonte: Autor (2015)

## **2.5.3 Ensaios de Limite de Plasticidade**

<span id="page-35-1"></span>Ensaio de Limite de Plasticidade, de acordo o DNER-ME (1994) o ensaio é executado com a fração do material que passa pela peneira n° 40. O DNIT (2006) deixa explícito que a amostra é coloca em uma cápsula:

> É homogeneizada com adição água aos poucos, até resultar massa plástica. Com a quantidade de massa plástica obtida, forma-se uma pequena bola, que será bola sobre uma placa de vidro esmerilhada com pressão suficiente da mão, de modo a resultar a forma de cilindro, quando este atingir 3 mm (verificado com o cilindro de comparação) sem se fragmentar, amassa-se o material e procede-se como anteriormente. Repete-se a operação até que, por perda de umidade, o cilindro se fragmenta quando atingir 3 mm de diâmetro. (DNIT, 2006, p.36)

## **2.5.4 Ensaios do Índice de Suporte Califórnia**

<span id="page-35-2"></span>Ensaio do índice de Suporte Califórnia, conforme o DNIT (2006), determina que o ensaio do CBR consiste:

> Na relação entre a pressão necessária para produzir uma penetração de um pistão num corpo de prova de solo, e a pressão necessária para produzir a mesma penetração numa brita padronizada. O valor dessa relação, expressa em porcentagem, permite determinar, por meio de equações empíricas, a espessura do pavimento flexível necessária em função do tráfego. (DNIT, 2006, p.37)

<span id="page-35-0"></span>Figura 9: Prensa para Índice de Suporte Califórnia, mostra com qual aparelho o

ensaio é realizado.

Fonte: DNIT (2006)
2.6. Software

#### **2.6.1 Conceito**

Segundo (Gimenes & Huzita, 2005), software é um seguimento de instruções a serem seguidas ou executadas, na manipulação, redirecionamento, alteração de uma dada informação. Software*,* também é o nome dado ao comportamento exibido por essa sequência de instruções quando executada em um computador ou máquina semelhante.

#### **2.6.2 Aplicação da Engenharia Civil**

De acordo com (Gimenes & Huzita, 2005), o século XXI é cada vez mais diversificado o uso de tecnologia e a todo tempo vários tipos de softwares surgem, esses programas são utilizados em inúmeras áreas, inclusive na engenharia civil. A procura pelo manuseio do software vai além dos engenheiros em exercício da profissão, como também dos alunos do curso de engenharia. Os programas são desenvolvidos e a medida que passa tornam-se mais eficientes, ou seja, ganhando qualidade, tempo e praticidade.

#### 2.7. Orçamento

### **2.7.1 Levantamento de Quantitativos**

De acordo com a Caixa (2015), o levantamento é obtido a partir da quantificação dos serviços e sua quantidade a ser atingida, que unificarão ao orçamento, logo, os critérios que as fundamentarão será: método construtivo, projeto básico ou executivo, especificações técnicas, memoriais descritivos, caderno de encargos, dentre outros. Também faz parte do levantamento quantitativo, os

elementos de composição de um serviço, que são: materiais, mão-de-obra, equipamentos, subempreiteiros e outros.

#### **2.7.2 Analítico**

Conforme a Caixa (2015), ao contrário do orçamento sintético, o analítico deixa mais implícito as informações e detalhes nas planilhas, ou seja, deixa mais rico de dados o orçamento. Portanto, entende-se a avaliação do custo de acordo com a composição de custos unitários, sobretudo, tendo como intenção de permitir a avaliação e também ser possível a localização dos impactos de custo que se deseja modificar, ou até mesmo impedir. Desse modo, poder alterar as particularidades ou projetos de acordo a conveniências.

Tisaka (2009), afirma que o orçamento analítico ou detalhado:

Avaliação do preço, com o nível de precisão adequado, obtida através do levantamento de quantidades e de materiais, serviços e equipamentos e composição de preços unitários, realizada na etapa de projeto e/ou projeto executivo – inclui o BDI. (TISAKA, 2009)

#### **2.7.3 Sintético**

Segundo a Caixa (2015), o orçamento sintético é aquele no qual as planilhas exibem informações breves, ou seja, não promovendo consistência para avaliações profundas que são determinadas pelo custo e preço. Entretanto, são apontadas basicamente por constituir apenas o resumo total do orçamento, mostrando também através de fases com custo parcial ou alianças de serviços a serem alcançados.

Para Tisaka (2009), o orçamento sintético ou resumido deverá corresponder "a um resumo do orçamento analítico, expresso através das etapas ou grupos de serviços, com seus respectivos totais e o preço total do orçamento da obra".

#### **3. METODOLOGIA**

#### 3.1 Estudo de Caso

O trabalho consistiu em um estudo de caso, o qual alcançou informações através do estudo dos procedimentos e diretrizes das camadas do pavimento flexível da TO-050. Dessa forma, obteve o CBR existente nas camadas através do projeto da TO-050 adquirido no DERTINS (1990). Foi utilizado dois levantamento de contagem da via, o primeiro obtido no projeto da TO-050 DERTINS (1990), onde esse dado foi realizado no tráfego de veículos da BR-153, no trecho entre as cidades de Gurupi a Alvorado, tendo em vista a rodovia pavimentada mais próxima da época. O Segundo, a contagem da via obtida no trabalho de conclusão de curso da Carolina Zacche (2015), onde a autora realizou um levantamento do tráfego mais recente. Dessa forma, foi possível realizar o cálculo de dimensionamento das camadas utilizando os dois levantamentos, o tráfego da via no ano de 1990 e outro de 2015. É importante ressaltar que o objetivo do trabalho é dimensionar e testar o software e não realizar estudos geotécnicos e contagem da via.

A rodovia estudada, TO-050, situada entre as cidades de Palmas e Porto Nacional do Tocantins, com 64 km de extensão, foi escolhida para ser recalculada através do software e manualmente pelo método do DNER-1981, haja vista ser uma área que vem se destacando pelo grande volume de tráfego em função do desenvolvimento agroindustrial da região, sobretudo, por serem uma das rodovias que liga o leste, sul e sudeste do Tocantins à sua capital Palmas.

Esse tipo de estudo considerou um elemento de pesquisa reservado, ou seja, restrito, almejando que suas características sejam mais conhecidas e que permitiu o esclarecimento a respeito do caso estudado. Dessa forma, analisou os componentes do caso em estudo e logo identificou os elementos que mais são acentuados.

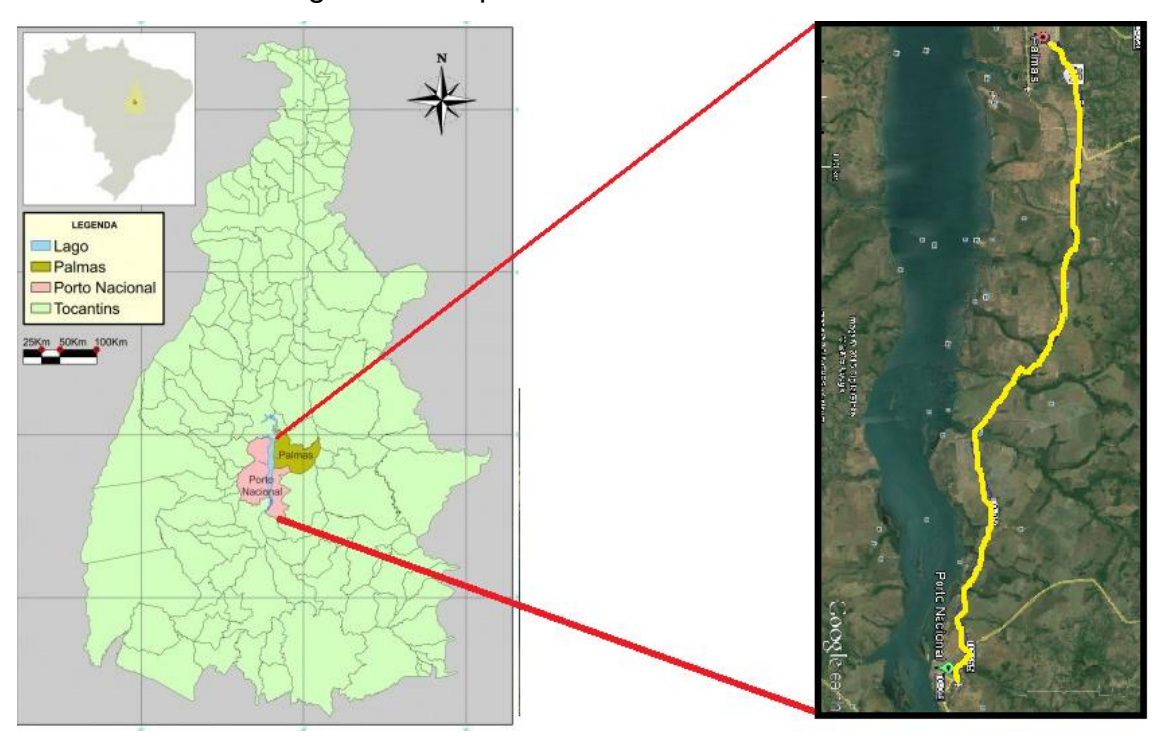

Figura 10: Mapa do trecho a ser estudado.

#### 3.2 Desenvolver o Software

O projeto em questão foi desenvolvido em parceria com o Tecnólogo em Sistema para Internet, Tulio Gaio, o mesmo utilizou à plataforma PHP (Programação Hypertext Preprocessador), tais tecnologias são distribuídas nos formatos códigos abertas. O Framework (arcabouço) relativo a um dos bancos de dados, compreende um conjunto de classes implementadas em uma linguagem de programação específica, empregadas para auxiliar no desenvolvimento do software possibilitando uma abstração de código e a utilização de padrões de projeto favoráveis ao ciclo de vida de um sistema de informação. Assim, dentre os padrões utilizados, destaca-se o MVC (Model-View-Controller), no qual permitiu separar o código em diferentes camadas, que possibilitou tarefas distintas. Os Modelos (Model) são responsáveis por acessar e retornar os dados solicitados, as visões (View) apresentam o resultado no formato desejado e os controladores (Controller) são responsáveis por tratar as requisições e processá-las. Não é foco deste trabalho descrever o tipo de linguagem

Fonte: Google Earth (2015)

de programação, roteiro de linguagem, dentre outros, tendo em vista que esse projeto foi desenvolvido em parceria com tecnólogo de sistema para internet.

3.3 Dimensionamento de Camadas com o Software

O procedimento de cálculo foi realizado através do software desenvolvido é em função dos veículos. O programa é composto pela tabela de classificação de veículos do CONTRAN (1998), que define sua carga legal.

## **3.3.1 Tipos de Veículos**

De acordo a tabela de carga legal CONTRAN (1998), selecionar os tipos de veículos que trafegam na TO-050, conforme seus respectivos eixos.

|                                 |                                               | <b>TIPOS DE VEÍCULOS</b> |                                                  |                                                               |                |             |                |                    |                    |
|---------------------------------|-----------------------------------------------|--------------------------|--------------------------------------------------|---------------------------------------------------------------|----------------|-------------|----------------|--------------------|--------------------|
|                                 |                                               |                          |                                                  | <b>TIPOS DE EIXOS</b>                                         |                |             | N <sup>o</sup> | w                  | Nt<br>UNI<br>DADES |
|                                 | <b>CLASSE / TIPO</b>                          | CONFIGU<br><b>RAÇÃO</b>  | $1^{\circ}$                                      | $2^{\circ}$                                                   | 3 <sup>o</sup> | $4^{\circ}$ |                | <b>EIXOS PNEUS</b> |                    |
|                                 | <b>CARROS DE</b><br><b>PASSEIO</b>            |                          | SIMPLES.<br>DE<br>RODAS<br>SIMPLES               | SIMPLES.<br>DE<br>RODAS<br>SIMPLES                            |                |             | 02             | 04                 | 01                 |
| <b>VEICULOS</b><br><b>LEVES</b> | <b>UTILITÁRIOS</b><br>(PICK-UPS<br>E FURGÕES) | $\sim$                   | SIMPLES.<br>DE<br>RODAS<br><b>SIMPLES</b>        | <b>SIMPLES</b><br><b>DE</b><br><b>RODAS</b><br><b>SIMPLES</b> |                |             | 02             | 04                 | 01                 |
| SUBING                          | <b>ONIBUS</b><br>$\simeq$ 2C                  | .                        | SIMPLES<br>DE<br><b>RODAS</b><br>SIMPLES.        | SIMPLES<br><b>DE</b><br>RODAS<br><b>DUPLAS</b>                |                |             | 02             | 06                 | 01                 |
|                                 | <b>TRIBUS</b>                                 | kan it skake kekelesiske | <b>SIMPLES</b><br>DE<br><b>RODAS</b><br>SIMPLES. | <b>DUPLO</b><br>ESPECIAL                                      |                |             | 03             | 08                 | 01                 |

Tabela 8: Tipos de Veículos.

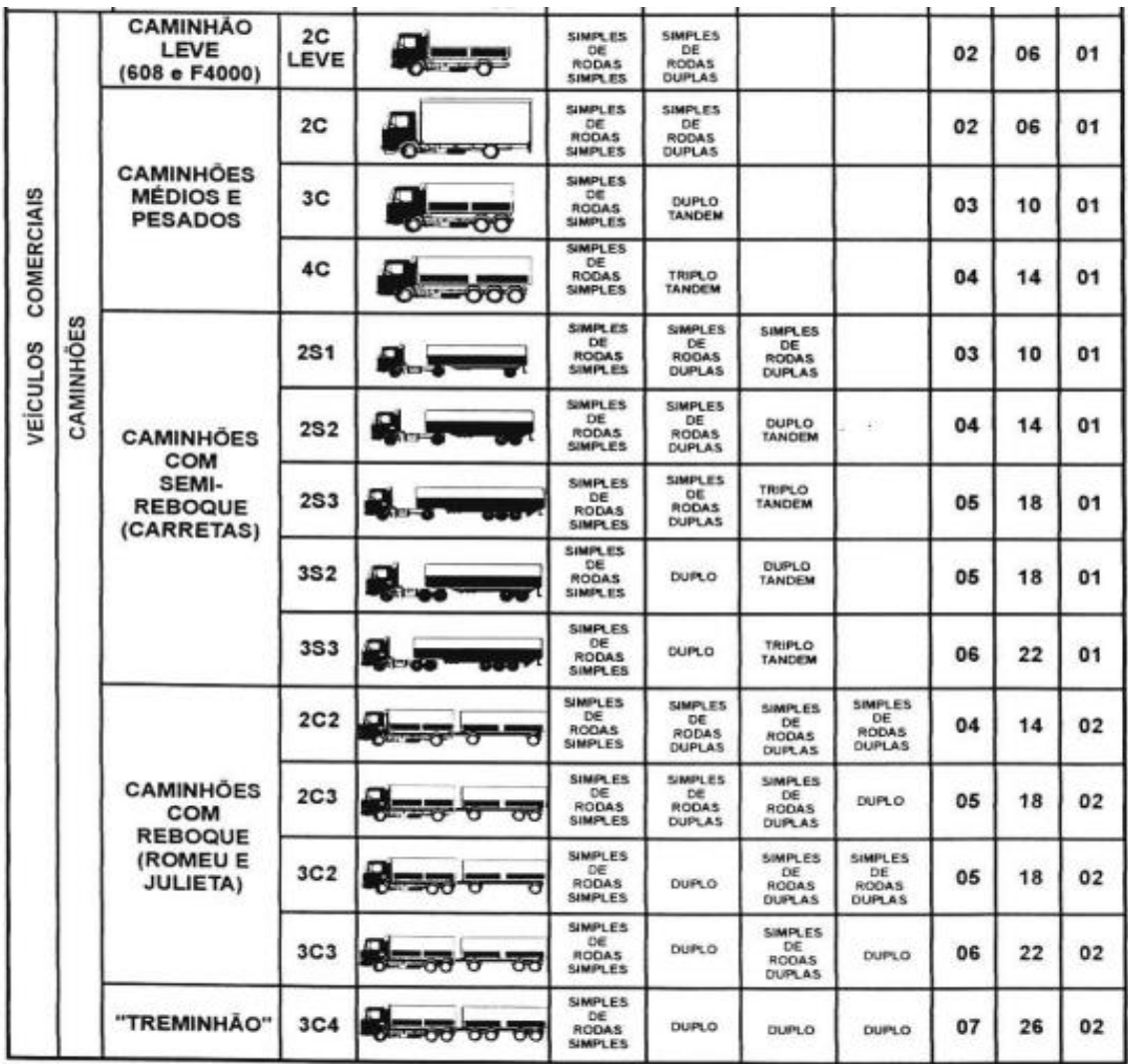

## **3.3.2 Preencher os Campos**

O dimensionamento consistiu em preencher o(s) campo(s) com o número de passagem da respectiva classe de veículo a qual foi selecionado. Em seguida, dois novos campos podem-se ser preenchidos: o que se referiu ao período de projeto dado em (anos) e a taxa de crescimento anual da via dada em (porcentagem).

Apenas com o preenchimento dos campos relatados acima, o software foi capaz de determinar o resultado referente ao:

- Volume médio diário (VMD);
- Fator de carga (FC);
- Fator de eixo (FE);
- Número "N" operação de fator de eixo;

Porcentagem ideal do CBR para a camada de base.

## **3.3.3 Selecionar as Camadas que Compõem a Estrutura do Pavimento**

Surgiu um novo campo contendo as camadas de (base, sub-base, reforço e subleito). A escolha das camadas da estrutura do pavimento foi selecionada conforme as que compõem o projeto e ao lado preencheu o campo com o valor do CBR (%) conforme os dados coletados no projeto da TO-050, obtidos no DERTINS. Os campos referentes aos coeficientes das respectivas camadas, também foram preenchidos e assim o software determinou o resultado final referente à espessura de cada camada selecionada pelo calculista, as quais são:

- Espessura do revestimento (cm)
- Espessura da base (cm)
- Espessura da sub-base (cm)

3.4 Dimensionamentos de Camadas Manualmente

## **3.4.1 Determinação do Volume Médio Diário (VMD)**

O procedimento de cálculo foi realizado manualmente é determinado segundo o Manual de Pavimentação DNIT (2006), conforme a seguir:

Levantamento do trafego de veículos no local de estudo através de contagem visual, tendo em vista, o número de passagem do veículo e seu respectivo modelo, conforme a tabela do DNIT, determinar a taxa de crescimento da via e determinar o período da via ou da sua vida útil.

Encontrar o volume de tráfego no ano de abertura da via (VMD1) através da equação abaixo:

 $VMD1 =$  passagem  $A +$  passagem  $B +$  passagem N

Determinar o (VMD) volume médio diário, considerando o tráfego crescendo segundo progressão aritmética t% ao ano através da equação.

$$
VMD = \frac{VMD1 \cdot (2 + (P - 1) \cdot t \div 100)}{2}
$$

O fator de carga foi obtido através do tipo de veículo em função da faixa de carga, essa relação permitiu encontrar a equação do FC através da tabela abaixo.

| <b>Tipos de Eixo</b>         | Faixas de<br>carga (tf) | Equações (P em tf)                     |
|------------------------------|-------------------------|----------------------------------------|
| Dianteiro simples e traseiro | $0-8$                   | $FC = 2,0782.10^{4}.P^{4,0175}$        |
| simples                      | $\geq 8$                | $FC = 1,8320.10^{-6} \cdot P^{6,2542}$ |
|                              | $0 - 11$                | $FC = 1,5920.10^{4}.P^{3,472}$         |
| Tandem duplo                 | $\geq$ 11               | $FC = 1.528.10^{-6} P^{5,484}$         |
|                              | $0 - 18$                | $FC = 8,0359,10^{5}.P^{3,3549}$        |
| Tandem triplo                | $\geq$ 18               | $FC = 1.3229.10^{7} P^{5,5789}$        |

Tabela 9: Tipos de eixos – Equação FC.

Fonte: DNIT (2006)

O fator de carga foi obtido através do preenchimento da tabela ilustrado abaixo.

Tabela 10: Determinação do fator de carga.

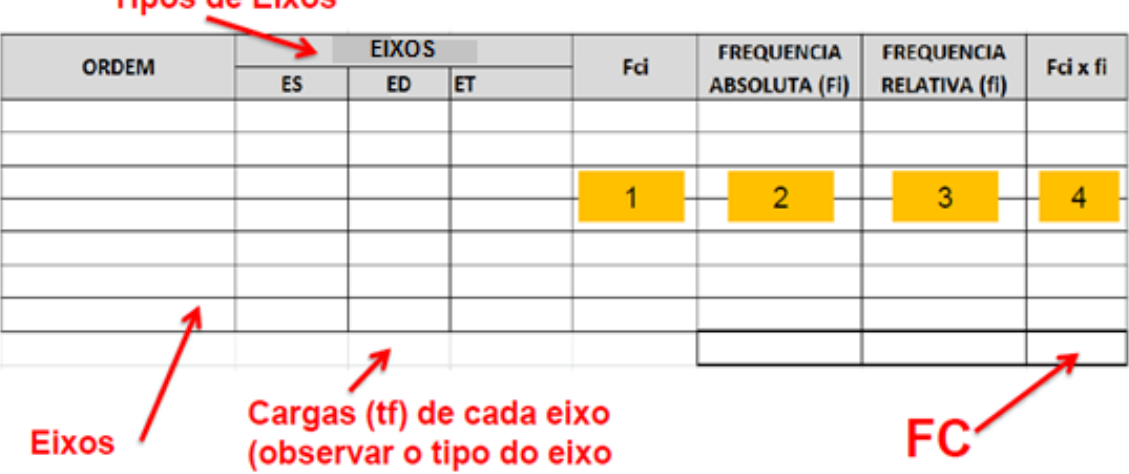

**Tipos de Eixos** 

Fonte: Aula de pavimentação (Fernando, 2015)

### **3.4.3 Determinar o Fator de Veículo (FV)**

O fator de veículo foi obtido através da equação:  $FV = FC$ . FE

## **3.4.4 Determinar o Número N de Operação de Fator de Eixo**

 $N = 365$ . VMD. P. FV

Determinou o material de base do pavimento se deu através do resultado do número N, conforme o critério da tabela abaixo.

| Número "N"    | CBR $(%)$     |
|---------------|---------------|
| $N \leq 10^6$ | $CBR \geq 60$ |
| $N > 10^{6}$  | CBR > 80      |

Tabela 11: Número "N".

Fonte: DNIT (2006)

## **3.4.5 Determinar a Espessura do Revestimento do Pavimento**

| Número "N"    | Espessura Mínima de Revestimento Betuminoso                                        |
|---------------|------------------------------------------------------------------------------------|
| $N \leq 10^6$ | Tratamento superficial betuminoso                                                  |
|               | $10^6$ < N $\leq$ 5.10 <sup>6</sup> Revestimento betuminoso com 5,0cm de espessura |
|               | $5.10^6$ < N $\leq 10^7$ Concreto betuminoso com 7,5cm de espessura                |
|               | $10^7 \le N \le 5.10^7$ Concreto betuminoso com 10,0cm de espessura                |
| N > 5.10'     | Concreto betuminoso com 12,5cm de espessura                                        |

Tabela 12: Espessura do Revestimento.

Fonte: DNIT (2006)

## **3.4.6 Determinação das Camadas de Terraplenagem**

Determinou o (H20), que consistiu a espessura do revestimento mais a camada de base, encontrada através da equação abaixo:

 $H20 = 77{,}67 \cdot (N)^{0.0482} \cdot (CBR)^{-0598}$ 

Determinou (B) espessura da base, através da equação:

 $(R$  . Kr) +  $(B$  . Kb)  $\geq$  H20

Determinou o (Hn), espessura de sub-base + base + revestimento dado através da equação:

 $\text{Hn} = 77{,}67 \cdot (\text{N})^{0,0482} \cdot (\text{CBR})^{-0598}$ 

Determinou o h20, espessura da sub-base através da equação:

 $(R$  . Kr) +  $(B$  . Kb) +  $(h20)$  . Ksb)  $\geq$  Hn

Segundo o DNIT (2006), as camadas que compõe a estrutura do pavimento flexível devem ser maior ou igual a 15 centímetros para todas elas. A camada de base deve ser menor que 40 cm.

- Coeficiente de equivalência estrutural da base Kb=1
- Coeficiente de equivalência estrutural da sub-base Ksb=1
- Coeficiente de equivalência estrutural do reforço do subleito Kref=1

Para os diferentes tipos de matérias empregados na execução do pavimento, há um coeficiente de equivalência estrutural k, como exemplifica a tabela

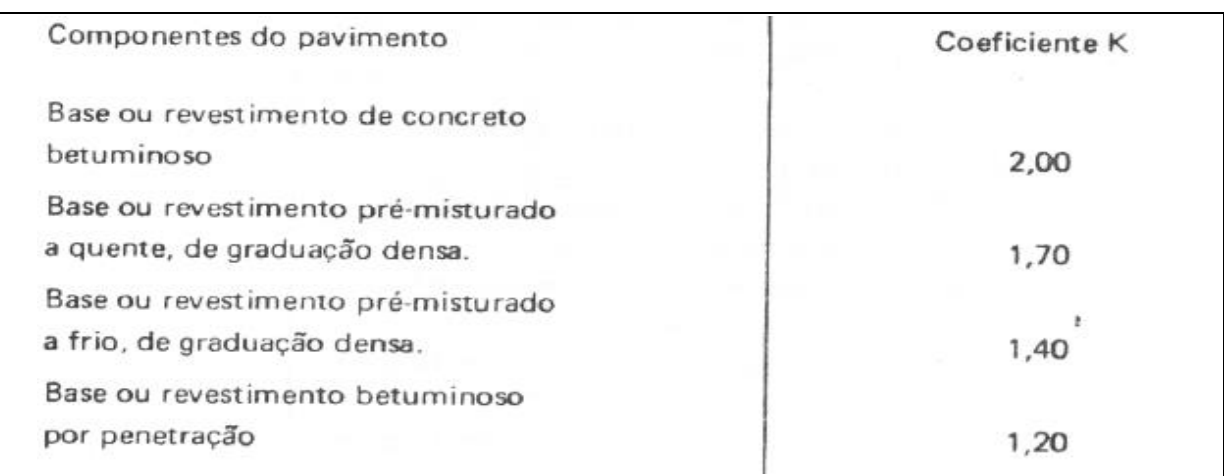

Tabela 13: Coeficiente de equivalência estrutural do revestimento.

Fonte: DNER (1981)

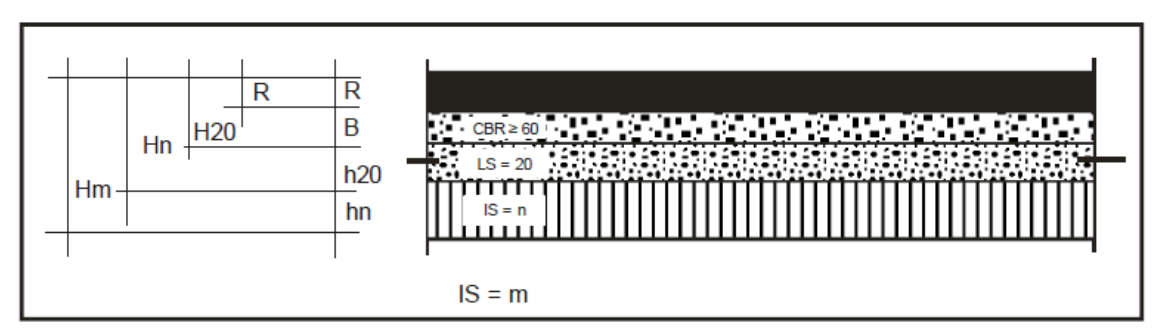

Figura 11: Representação esquemática da seção do pavimento.

Fonte: Manual de pavimentação (DNIT, 2006)

- $\bullet$  R = Espessura de revestimento
- $\bullet$  B = Espessura de base
- $\bullet$  h20 = Espessura de sub -base
- $\bullet$  hn = Espessura de reforço
- $\bullet$  H20 = Espessura de: (revestimento + base)
- $\bullet$  Hn = Espessura de: (revestimento + base + sub-base)
- $\bullet$  Hm = Espessura de: (revestimento + base + sub-base + reforço)

3.4 Estudos Comparativos dos Resultados Obtidos

No estudo foram analisados os resultados de cálculo manualmente obtido através do método do DNER (1981) com o resultado adquirido pelo software desenvolvido. Foi realizada uma analogia de ambos os métodos e compararam, os resultados numéricos, o tempo de execução, analisou o mais vulnerável a erros, dessa forma, provou que o sistema desenvolvido estar apto a ser usado pelos profissionais da área.

### **4. RESULTADOS**

4.1. Coleta de Dados

Para o dimensionamento das camadas de estrutura do pavimento entre as estacas 1010 a 1080, totalizando um trecho de 1400 metros, foi realizada a coleta de dados no projeto original da rodovia, DERTINS (1990), na qual obteve-se os dados necessários para os cálculos das camadas.

Na obtenção do volume do tráfego da via, foi utilizado dois levantamentos, o primeiro foi obtido na BR-153, no trecho entre a cidade de Gurupi a Alvorada, esse dado foi obtido no DERTINS (1990) tendo em vista a única rodovia pavimentada da época. A classificação dos veículos na via está na tabela abaixo.

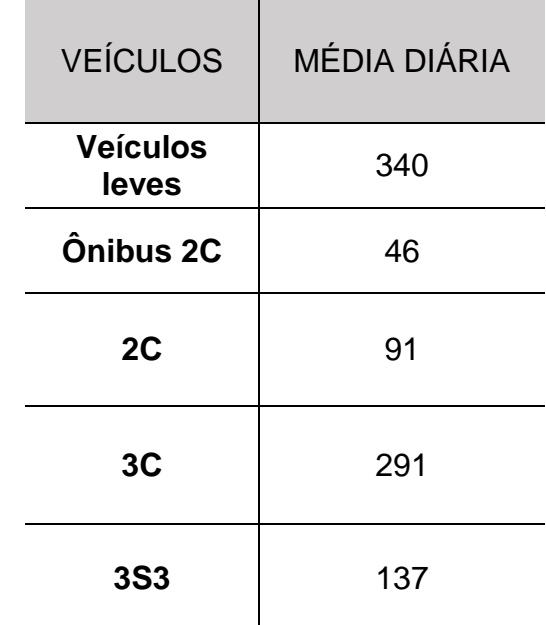

Tabela 14: Classificação de veículos da BR-153.

Fonte: DERTINS, adaptado pelo autor (2016).

Já o segundo levantamento obtido, foi através do trabalho de conclusão de curso da Carolina Zacche (2015), onde a autora fez um levantamento manual do tráfego da TO-050 conforme as categorias de veículos consideradas pelo o DNIT, segundo a tabela a abaixo.

| <b>VEÍCULO</b>   | <b>TOTAL</b><br><b>SEMANA</b> | <b>MÉDIA</b><br><b>DIÁRIA</b> |
|------------------|-------------------------------|-------------------------------|
| <b>AUTO</b>      | 24462                         | 3495                          |
| <b>ONIBUS 2C</b> | 1142                          | 163                           |
| 2C               | 910                           | 130                           |
| 3C               | 730                           | 104                           |
| <b>2S1</b>       | 21                            | 3                             |
| <b>2S2</b>       | 144                           | 21                            |
| <b>2S3</b>       | 300                           | 43                            |
| <b>3S3</b>       | 385                           | 55                            |
| <b>3C3</b>       | 355                           | 51                            |

Tabela 15: Contagem classificatória

Fonte: Carolina Zacche (2015)

 Dados do projeto executado na TO-050 no trecho das estacas 1010 a 1080. Período do projeto: 10 anos Taxa de crescimento: 3 % Revestimento: Tratamento Superficial Duplo (TSD), espessura = 2,5 cm CBR da Base: 60,10% CBR da Sub-base: 60,10% CBR do Subleito: 7,99%

Imagem 1: Perfil – Projeto Executado (estacas 1010 a 1080)

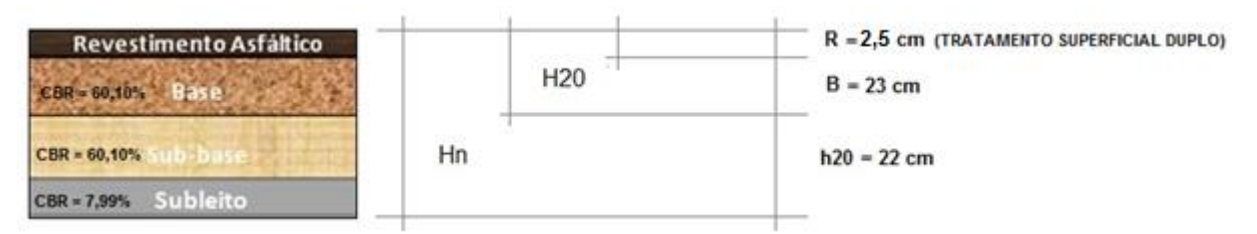

Fonte: DERTINS, adaptado pelo autor (2016).

O levantamento dos CBR´s das camadas de estrutura do pavimento flexível da TO-050 foi obtido a partir do acesso ao projeto, no qual foi disponível pelo DERTINS através de imagens. A média dos CBR´s utilizados entre as estacas 1010 a 1080 foram de 60,10% para camada de base e sub-base. O CBR médio do subleito foi de 7,99% para o respectivo trecho, podendo ser visto nas tabelas abaixo.

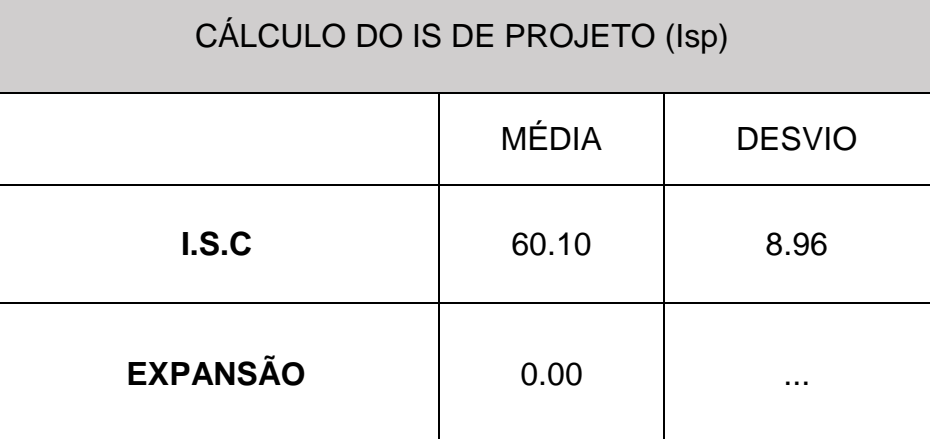

Tabela 16: Resumo de ensaio de CBR de base e sub-base.

Fonte: DERTINS (1990), adaptado pelo AUTOR (2016).

Tabela 17: Resumo de ensaio de CBR do subleito no trecho entre as estacas 1010 a 1080.

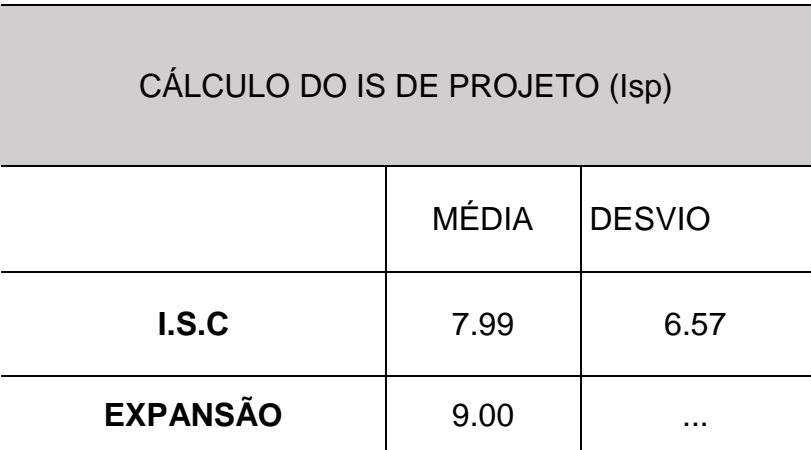

Fonte: DERTINS (1990), adaptado pelo AUTOR (2016).

O projeto da TO-050, no trecho entre as estacas 1010 a 1080 foi determinado uma camada de sub-base igual a 22 cm e a sua jazida de origem foi a J3, conforme pode ser visto na tabela a seguir.

| <b>ESTACAS</b> | <b>SUB-BASE</b><br>(cm) | <b>VOLUME NA PISTA</b><br>(m <sup>3</sup> ) | <b>JAZIDA DE ORIGEM</b> |
|----------------|-------------------------|---------------------------------------------|-------------------------|
| $00 - 110$     | 20                      | 5491                                        | J <sub>1</sub>          |
| 110-180        | $\cdots$                | $\sim$ 0.00 $\pm$                           | $\cdots$                |
| 180-280        | 20                      | 4992                                        | J <sub>1</sub>          |
| 280-520        | 20                      | 11981                                       | J <sub>2</sub>          |
| 520-672        | 23                      | 8726                                        | J3A                     |
| 809-830        | 24                      | 1258                                        | J3A                     |
| 830-880        | $\cdots$                |                                             |                         |
| 880-1010       | 20                      | 6490                                        | J3A                     |
| 1010-1080      | 22                      | 3844                                        | J3                      |

Tabela 18:Quadro de origem de volume da camada de sub-base.

Fonte: DERTINS (1990), adaptado pelo AUTOR (2016).

O perfil das camadas que compõem a estrutura do pavimento flexível da TO-050 e suas respectivas alturas pode ser visto na figura abaixo.

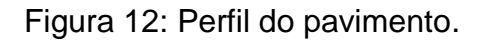

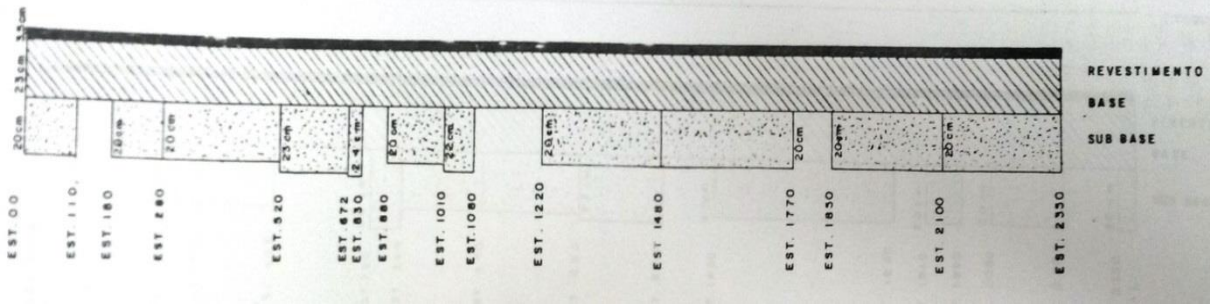

Fonte: DERTINS (1990).

Os valores utilizados como base de cálculos do período de projeto da TO-050, foi o da BR-153 no trecho de Gurupi a Alvorada, que na época era a rodovia pavimentada mais próxima, dessa forma encontrou-se um período de projeto de 10 anos, taxa de crescimento de veículos de 3%.

4.2. Software

#### **4.2.1. Elaboração**

O programa que calcula as camadas de estrutura do pavimento flexível foi desenvolvido em parceria com o Tecnólogo em Sistema para Internet, Tulio Gaio, onde para a criação do software, foi utilizada a plataforma de programação PHP, na qual essa tecnologia permite trabalhar em forma de códigos abertos, conforme a imagem a seguir.

```
Imagem 2: Códigos abertos.
```

```
<!DOCTYPE html>
<html lang="en">
  <head>
    ('include('layouts.head')
    <script type="text/javascript" src="/libs/bootstrap/js/jquery.mask.js"></scr
  \langle/head>
  <body>
    (include('layouts.top')
    <div class="container-fluid">
     <div class="row">
                  <div class="col-sm-12">
                       <div class="panel panel-default">
<div class="panel-heading">PREENCHA O CBR DOS PAVIMENTOS QUE DESEJA
UTILIZAR.</div>
<div class="panel-body">
     {!! Form::open(array('action'=>'SemiRigida@calculate')) !!}
     <div class='form-group'>
          <div class="row">
              <div class="col-sm-3">
                   <label>N: </label>
                  {{ $data['n'] }}
              \langle/div>
         \langle/div>
          \langle/div>
          <div class='form-group'>
               <div class="row">
                    <div class="col-sm-3">
                        \langle \text{label}\rangle \text{CBR:}\ \langle \text{label}\rangle{{ $data['cbrString'] }}
                \langle/div>
           \langle/div>
       \langle/div>
       <div class='form-group'>
           <div class="row">
                \langlediv class="col-sm-5">
                     <label>Tipo de Revestimento: </label>
                     {{ $data['tiporevestimento'] }}
                \langle/div>
           \langle/div>
       \langle/div>
```
Fonte: Tulio Gaio (2016)

Dentre os padrões que foram utilizados, destaca-se o MVC (Model-View-Controller), no qual permitiu separar o código em diferentes camadas que possibilitou tarefas distintas. Os Modelos (Model) foram responsáveis por acessar e retornar os dados solicitados, as visões (View) apresentam o resultado no formato desejado e os controladores (Controller) são responsáveis por tratar as requisições e processá-las, como (View) a imagem abaixo no formato desejado.

Imagem 3: Padrões utilizados (View).

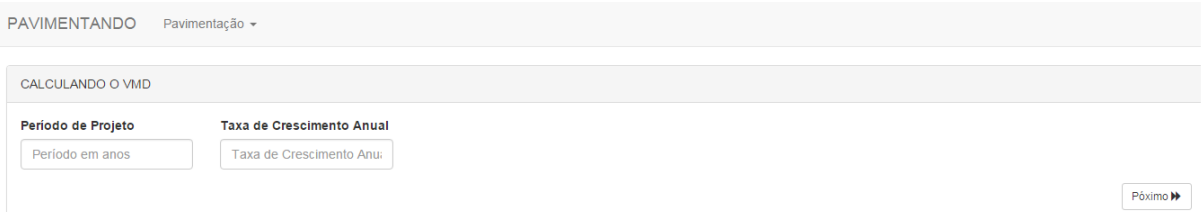

Fonte: Autor (2016)

No software foram inseridas todas as fórmulas, tabelas e critérios de normas pertinentes determinadas pelo DNIT para o dimensionamento das camadas de estrutura do pavimento.

## **4.2.2. Tutorial de utilização**

A tela 1 (tela inicial do software), é composta pela tabela de classificação de veículos do DNIT, onde a mesma contém para cada tipo de veículo um quadrado ao lado, dessa forma é possível selecionar através de um clique os veículos que trafegam na via, como mostra a seta na imagem abaixo.

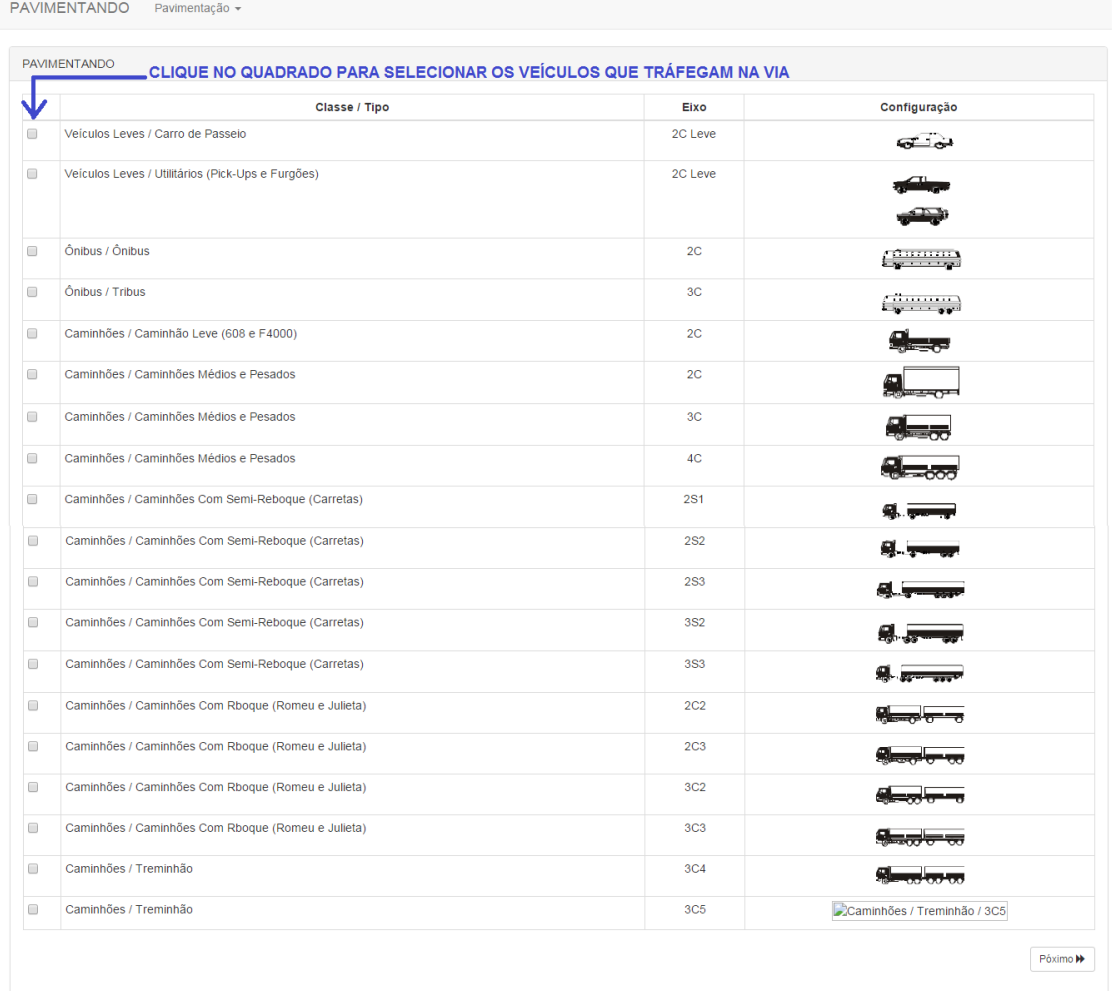

## Imagem 4: Software Tela 1.

Fonte: Autor (2016)

Na tela 2, irá aparecer todos os veículos que foram selecionados na tela anterior (tela 1). Na frente de cada veículo aparecerá um campo para preenchimento do número de passagem do respectivo veículo, conforme a imagem abaixo.

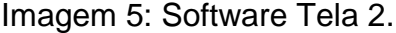

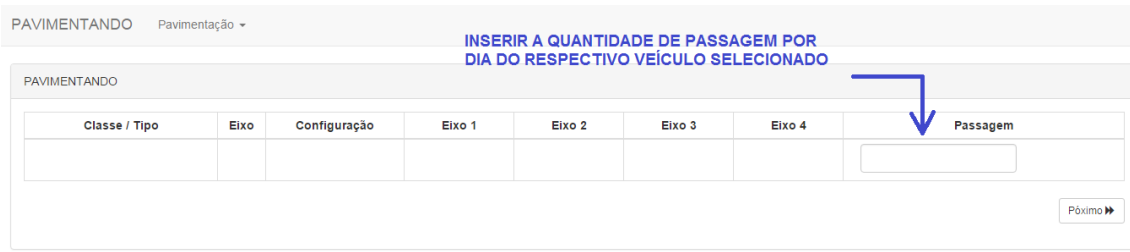

Fonte: Autor (2016)

Na tela 3, irá aparecer dois campos para preenchiemento: o primeiro o periodo de projeto dado em anos e o segundo a taxa de crescimento da via no primeiro ano de abertura, dado em porcentagem. Os campos para inserirem os dados estão em vermelho, como mostra a imagem abaixo.

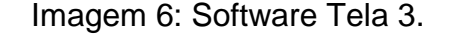

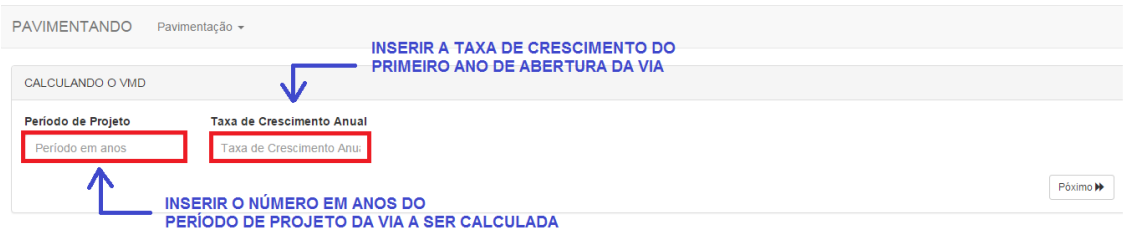

Na tela 4, haverá dois campos para possível seleção das camadas de estrutura, sendo elas a sub-base e reforço, dessa forma, serão selecionadas conforme a necessidade do projeto. Ainda nessa tela, para a respectiva camada selecionada, há um campo para inserir o CBR que irá compor a camada. Por último, o preenchimento dos coeficientes das camadas selecionadas de acordo com o tipo do tratamento que será utilizado no solo (Kb, Ksb e Kref) e o coeficiente, conforme o tipo de revestimento que será utilizado (kr). A imagem abaixo exemplifica o local de cada preenchimento.

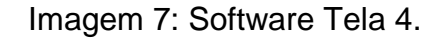

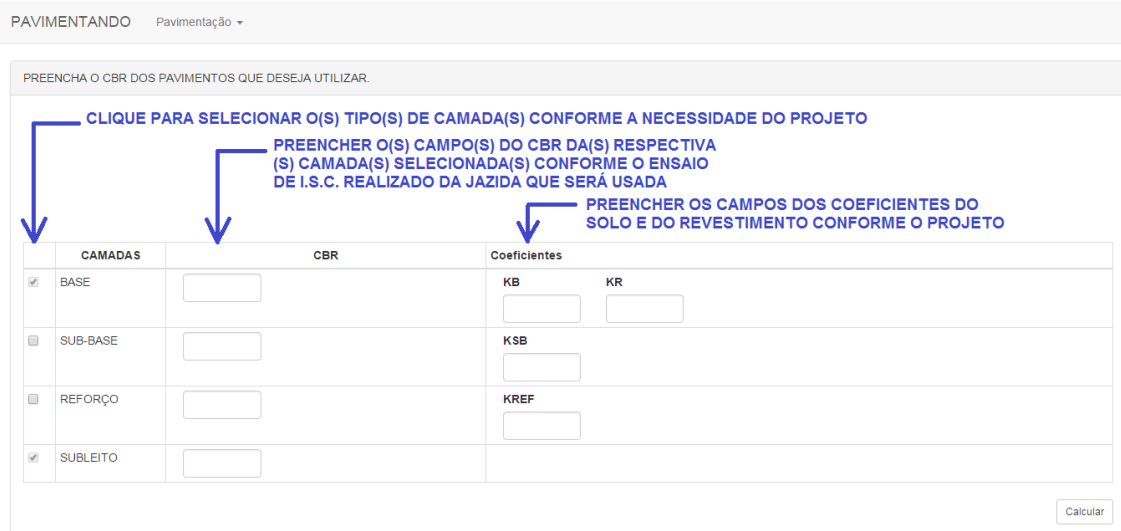

Fonte: Autor (2016)

Fonte: Autor (2016)

A tela 5, refere-se ao memorial de cálculos, onde compõe algumas tabelas do DNIT, necessárias para os cálculos do dimensionamento, as formulas e os respectivos resultados. A imagem abaixo exemplifica o memorial de cálculo.

Imagem 8: Software Tela 5.

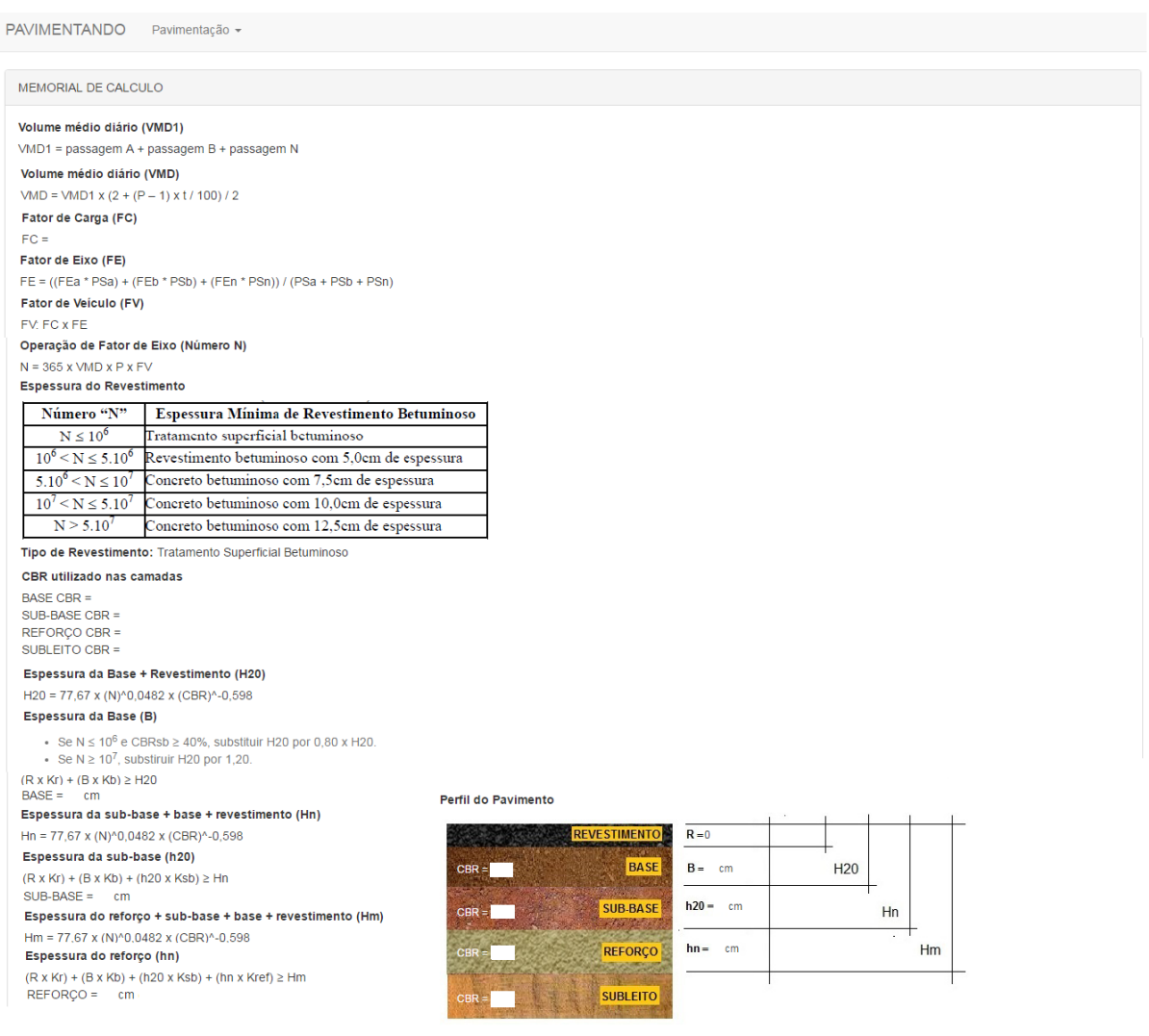

Fonte: Autor (2016)

## **4.2.3. Dimensionamento com o Software**

4.2.3.1. Software (Tráfego da TO-050 2015)

O software é composto pela tabela de classificação de veículos do DNIT, que define sua carga legal, dessa forma foram selecionados todos os veículos de acordo com o levantamento do trafego realizado na TO-050, no trecho de Palmas a Porto Nacional no ano de 2015, de acordo com a imagem a seguir.

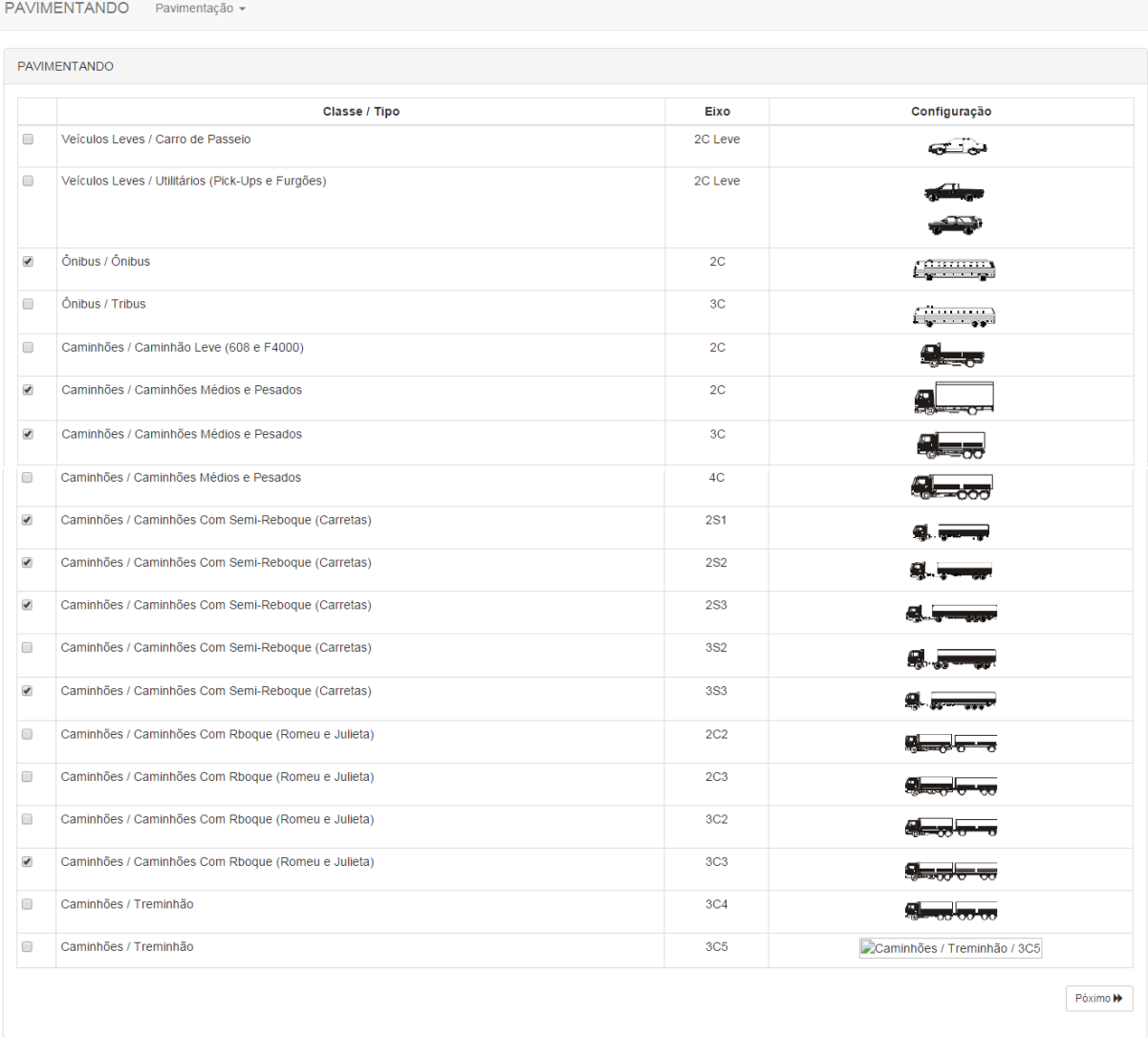

## Imagem 9: Seleção de veículos.

Fonte Autor (2016)

Preenchimento do número de passagens diário dos respectivos veículos que trafegam na TO-050, conforme a imagem abaixo.

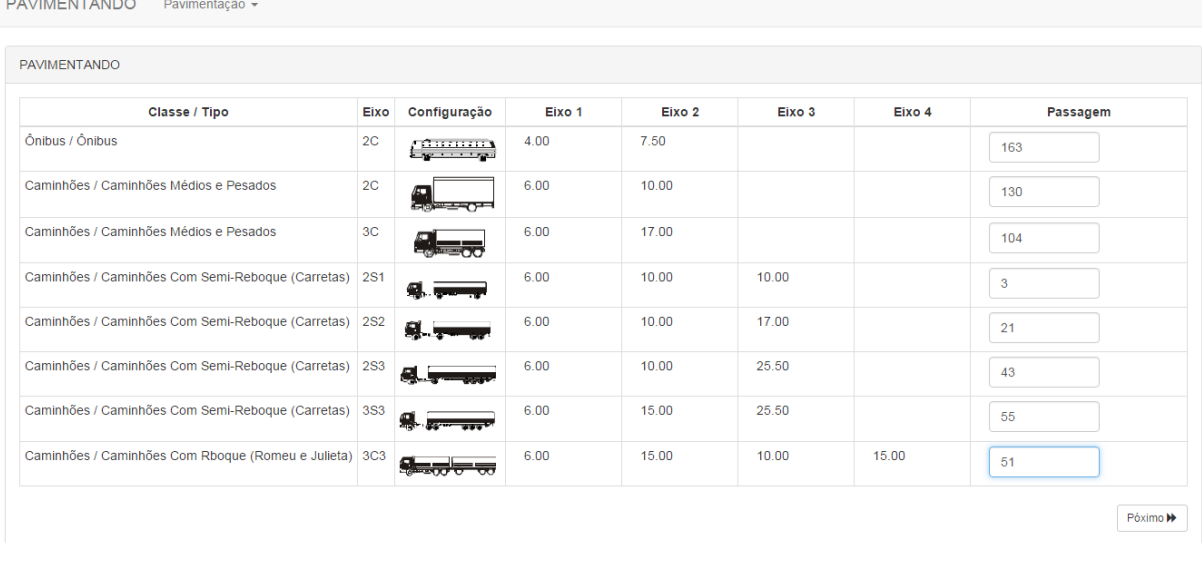

## Imagem 10: Preenchimento do número de passagens dos veículos.

Fonte Autor (2016)

Preenchimento da vida útil (anos) determinada no projeto e a taxa de crescimento anual, de acordo a imagem a seguir.

Imagem 11: Período do projeto e taxa de crescimento.

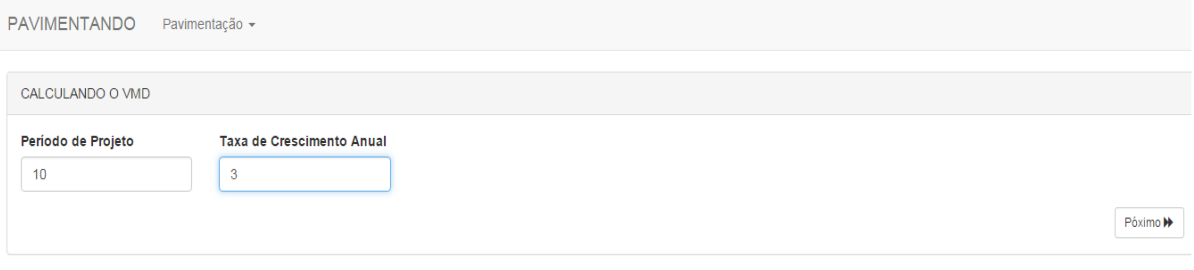

Fonte Autor (2016)

Seleção das camadas que compõe a estrutura do pavimento de acordo com a necessidade do projeto, os respectivos CBR´s e os coeficientes de equivalência estrutural, conforme a imagem abaixo.

# Imagem 12: Seleção das camadas, preenchimento de CBR´s e coeficientes.

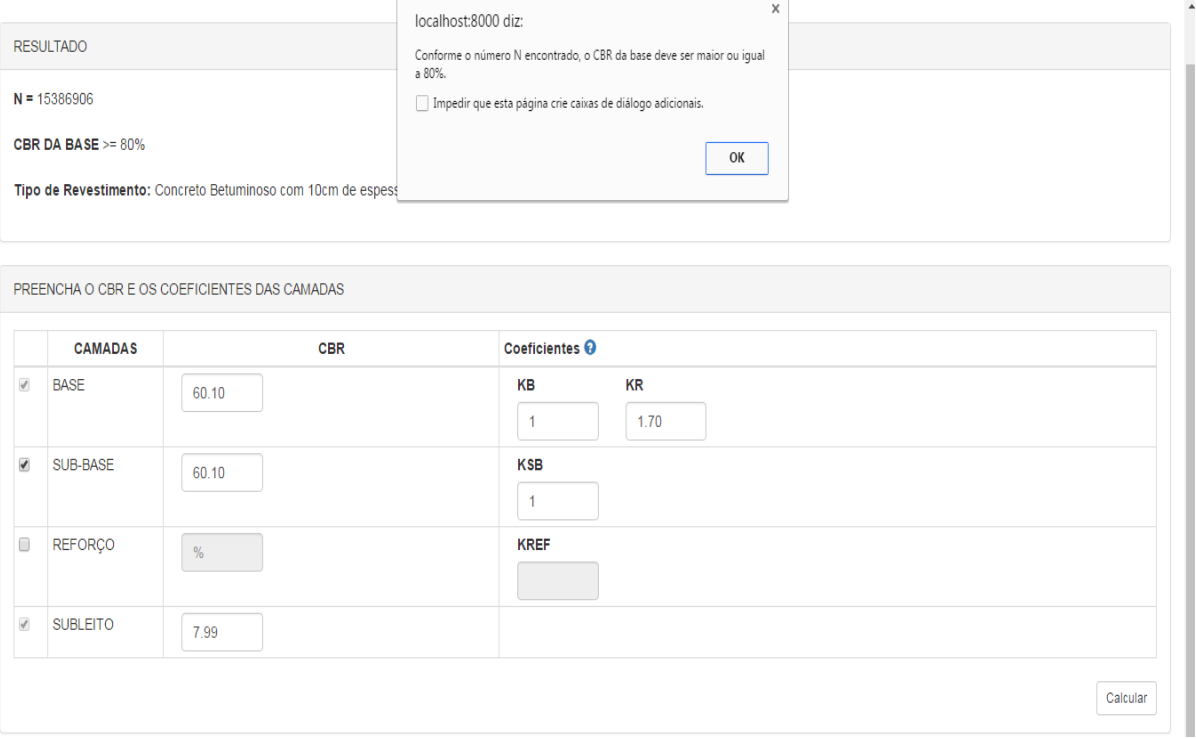

Fonte Autor (2016)

# Memorial de cálculo do software (com tráfego da TO-050 2015).

Imagem 13: Memorial de cálculo do software.

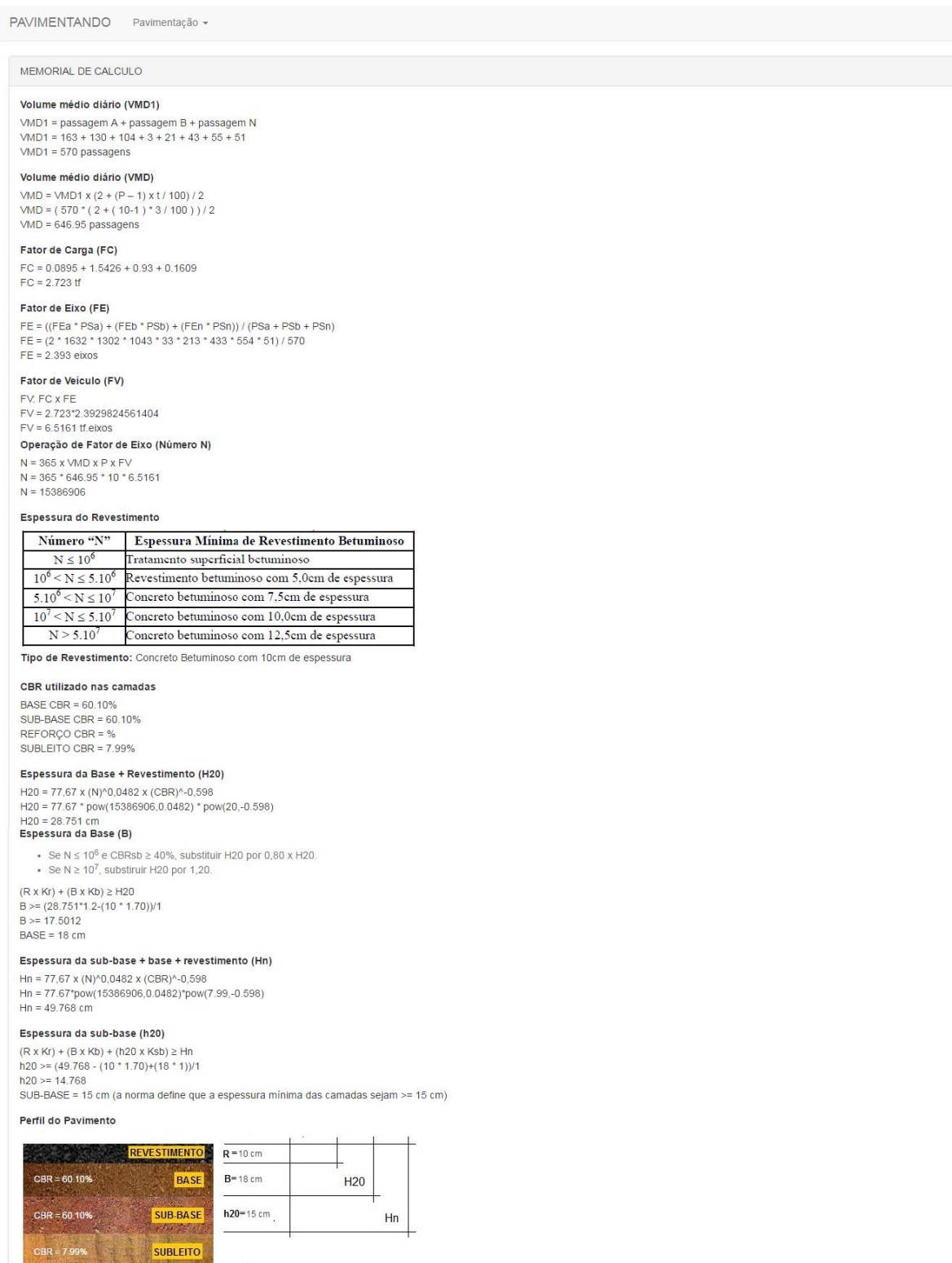

Fonte: Autor (2016)

Perfil das camadas do pavimento (com tráfego TO-050 2015).

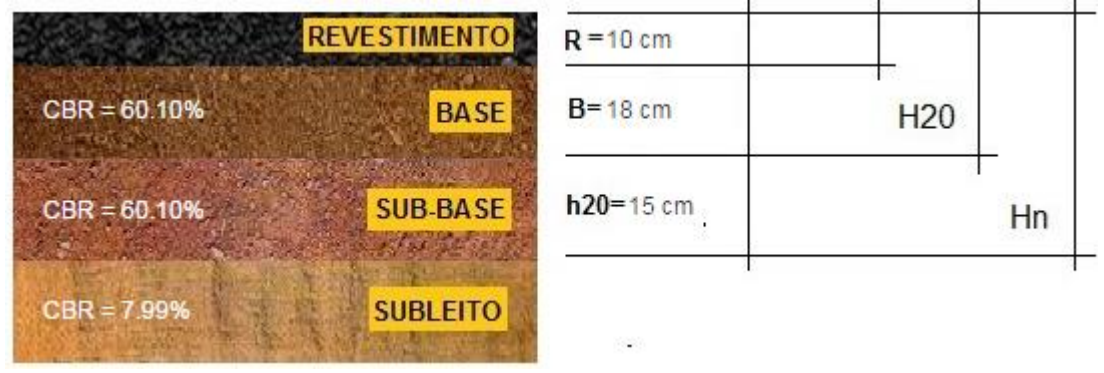

Imagem 14: Perfil do pavimento, cálculo no software (com tráfego TO-050 2015).

4.2.3.2. Software (Trafego da BR-153 de 1990)

O software é composto pela tabela de classificação de veículos do CONTRAN (1998), que define sua carga legal, dessa forma foram selecionados todos os veículos de acordo com o levantamento do tráfego realizado na BR-153 no trecho de Gurupi a Alvorada no ano de 1990, de acordo com a imagem:

Fonte: Autor (2016)

|                       | <b>PAVIMENTANDO</b>                                |                 |                                                      |
|-----------------------|----------------------------------------------------|-----------------|------------------------------------------------------|
|                       | Classe / Tipo                                      | Eixo            | Configuração                                         |
| $\Box$                | Veículos Leves / Carro de Passeio                  | 2C Leve         | نی⊡ت                                                 |
| $\Box$                | Veículos Leves / Utilitários (Pick-Ups e Furgões)  | 2C Leve         |                                                      |
| $\blacktriangledown$  | Ônibus / Ônibus                                    | 2C              | e discossere.<br>Segunda                             |
| $\Box$                | <b>Ônibus / Tribus</b>                             | 3C              | $\left(\frac{1}{2}, \frac{1}{2}, \frac{1}{2}\right)$ |
| $\Box$                | Caminhões / Caminhão Leve (608 e F4000)            | 2 <sub>C</sub>  |                                                      |
| $\blacktriangleright$ | Caminhões / Caminhões Médios e Pesados             | 2C              |                                                      |
| $\blacktriangledown$  | Caminhões / Caminhões Médios e Pesados             | 3 <sub>C</sub>  |                                                      |
| $\Box$                | Caminhões / Caminhões Médios e Pesados             | 4C              |                                                      |
| $\Box$                | Caminhões / Caminhões Com Semi-Reboque (Carretas)  | 2S1             |                                                      |
| $\Box$                | Caminhões / Caminhões Com Semi-Reboque (Carretas)  | <b>2S2</b>      | a. .                                                 |
| $\Box$                | Caminhões / Caminhões Com Semi-Reboque (Carretas)  | <b>2S3</b>      |                                                      |
| $\Box$                | Caminhões / Caminhões Com Semi-Reboque (Carretas)  | <b>3S2</b>      |                                                      |
| $\blacktriangledown$  | Caminhões / Caminhões Com Semi-Reboque (Carretas)  | <b>3S3</b>      |                                                      |
| $\Box$                | Caminhões / Caminhões Com Rboque (Romeu e Julieta) | 2C2             |                                                      |
| $\Box$                | Caminhões / Caminhões Com Rboque (Romeu e Julieta) | 2C <sub>3</sub> |                                                      |
| $\Box$                | Caminhões / Caminhões Com Rboque (Romeu e Julieta) | 3C2             |                                                      |
| $\Box$                | Caminhões / Caminhões Com Rboque (Romeu e Julieta) | 3C <sub>3</sub> |                                                      |
| $\Box$                | Caminhões / Treminhão                              | 3C4             |                                                      |
| $\Box$                | Caminhões / Treminhão                              | <b>3C5</b>      | Caminhões / Treminhão / 3C5                          |

Imagem 15: Seleção de veículos.

Fonte Autor (2016)

Preenchimento do número de passagens diário dos respectivos veículos que trafegam na TO-050, conforme a imagem abaixo.

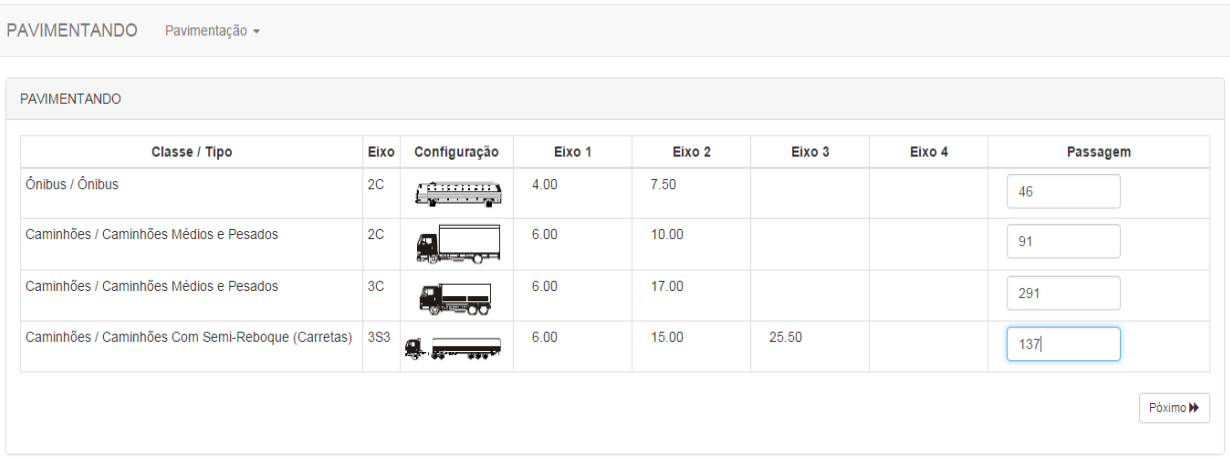

Imagem 16: Preenchimento do número de passagens dos veículos.

Fonte: Autor (2016)

Preenchimento da vida útil (anos) determinada no projeto e a taxa de crescimento anual, de acordo a imagem a seguir.

Imagem 17: Período do projeto e taxa de crescimento.

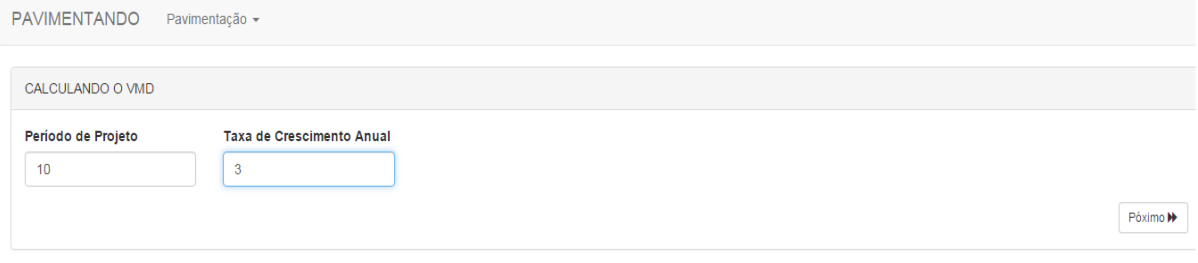

Fonte: Autor (2016)

Seleção das camadas que compõe a estrutura do pavimento de acordo com a necessidade do projeto, os respectivos CBR´s e os coeficientes de equivalência estrutural, conforme a imagem abaixo.

Imagem 18: Seleção das camadas, preenchimento de CBR´s e coeficientes.

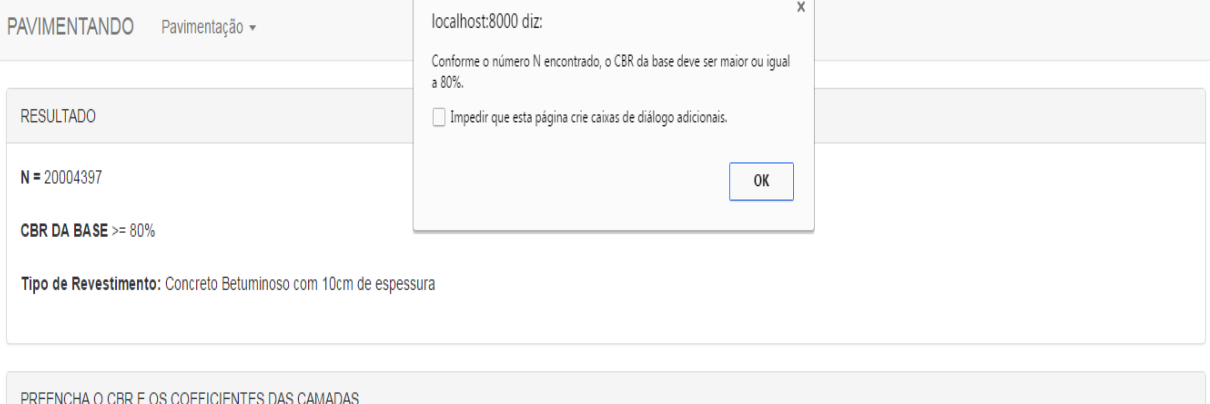

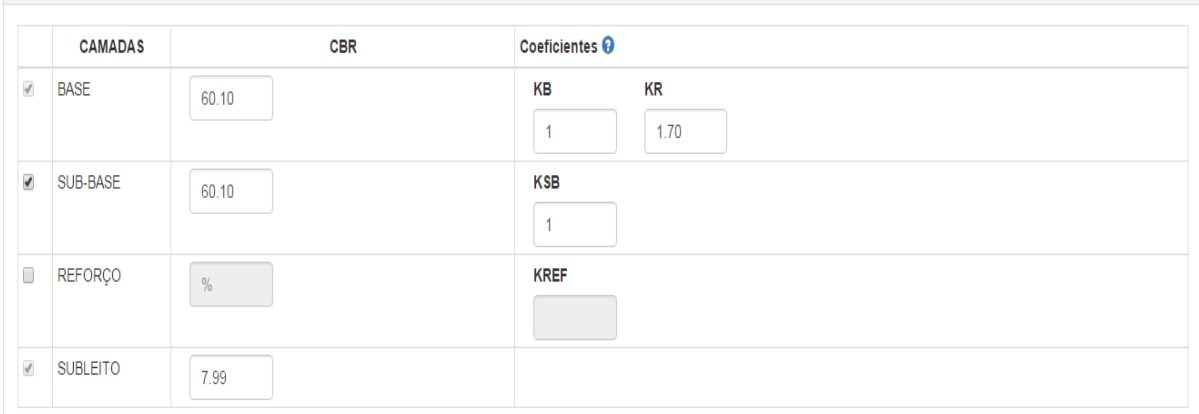

Fonte: Autor (2016)

#### Memorial de cálculo do software (com tráfego da BR-153 1990).

Imagem 19: Memorial de cálculo do software.

PAVIMENTANDO Pavimentação -MEMORIAL DE CALCULO Volume médio diário (VMD1) VMD1 = passagem A + passagem B + passagem N VMD1 = 46 + 91 + 291 + 137<br>VMD1 = 565 passagens Volume médio diário (VMD) VMD = VMD1 x (2 + (P - 1) x t / 100) / 2<br>VMD = ( 565 \* ( 2 + ( 10-1 ) \* 3 / 100 ) ) / 2  $VMD = 641.275$  passagens Fator de Carga (FC)  $FC = 0.1158 + 2.6898 + 1.0056 + 0$  $FC = 3.8112$  If Fator de Eixo (FE) FE = ((FEa \* PSa) + (FEb \* PSb) + (FEn \* PSn)) / (PSa + PSb + PSn)<br>FE = (2 \* 462 \* 912 \* 2913 \* 137) / 565  $FE = 2.242$  eixos Fator de Veículo (FV) FV: FC x FE  $FV = 3.8112^{*}2.2424778761062$  $FV = 8.5465$  treixos Operação de Fator de Eixo (Número N)  $N = 365$  x VMD x P x F  $N = 365 \times 641.275 \times 10 \times 8.5465$  $N = 20004397$ Espessura do Revestimento Número "N" | Espessura Mínima de Revestimento Betuminoso  $N \le 10^6$  Tratamento superficial betuminoso<br> $10^6 < N \le 5.10^6$  Revestmento betuminoso com 5,0cm de espessura  $5.10^6$  < N  $\leq 10^7$  Concreto betuminoso com 7,5cm de espessura  $\frac{10^7 \le N \le 5.10^7}{N > 5.10^7}$  Concreto betuminoso com 10,0cm de espessura<br>N > 5.10<sup>7</sup> Concreto betuminoso com 12,5cm de espessura Tipo de Revestimento: Concreto Betuminoso com 10cm de espessura CBR utilizado nas camadas BASE CBR =  $60.10\%$ SUB-BASE CBR = 60.10% REFORCO CBR = SUBLEITO CBR =  $7.99\%$ Espessura da Base + Revestimento (H20) 2010 - 27,67 x (N)^0,0482 x (CBR)^-0,598<br>
H20 = 77,67 x (N)^0,0482 x (CBR)^-0,598<br>
H20 = 77,67 \* (PW(20004397,0.0482) \* pow(20,-0.598)<br>
H20 = 29.117 cm<br>
Espessura da Base (B) ■ Se  $N \le 10^6$  e CBRsb ≥ 40%, substituir H20 por 0,80 x H20. • Se N ≥ 10<sup>7</sup>, substiruir H20 por 1,20.  $(R \times Kr) + (B \times Kh) > H20$  $B \geq (29.117*1.2-(10*1.70))/1$  $R \ge 17.9404$  $BASE = 18 cm$ Espessura da sub-base + base + revestimento (Hn)  $Hn = 77.67 \times (N) \times 0.0482 \times (CBR) \times 0.598$ Hn = 77.67\*pow(20004397,0.0482)\*pow(7.99,-0.598)  $Hn = 50,402$  cm Espessura da sub-base (h20)  $(R \times Kr) + (B \times Kb) + (h20 \times Ksb) \ge Hn$ <br>h20 >= (50.402 - (10 \* 1.70)+(18 \* 1))/1  $h20 \ge 15402$  $SUB-BASE = 16 cm$ Perfil do Pavimento  $R = 10$  cm  $CBR = 60.10%$ BASI  $B = 18$  cm H<sub>20</sub>  $CBR = 60.10%$ SUB BASE  $h20 = 16$  cm  $Hn$ CBR = 7.99 **SUBLEITO** 

Perfil das camadas do pavimento. Calculo no software (com tráfego BR-153 de 1990)

Imagem 20: Perfil do pavimento, cálculo no software (com tráfego da BR-153 de 1990).

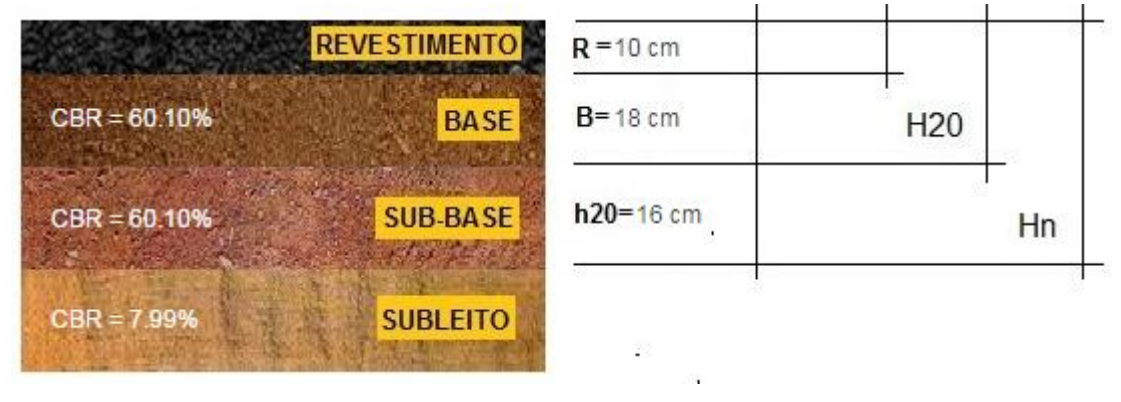

Fonte: Autor (2016)

4.3. Dimensionamento Manual

## **4.3.1. Dimensionamento com tráfego da TO-050 (2015)**

- Dados do projeto da TO-050: Período do projeto: 10 anos Taxa de crescimento: 3 % CBR da Base: 60,10% CBR da Sub-base: 60,10% CBR do Subleito: 7,99%
- Encontrar o volume de tráfego no ano de abertura da via (VMD1) através da equação abaixo:

 $VMD1 =$  passagem  $A +$  passagem  $B +$  passasgem

 $VMD1 = 163 + 130 + 104 + 3 + 21 + 43 + 55 + 51$ 

 $VMD1 = 570$  passagens

Os veículos leves foram desconsiderados para o cálculo do VMD1 tendo em vista que na tabela carga legal do (DNIT) não apresentam cargas para nenhum dos eixos dos veículos de classe leve. Dessa forma é considerada insignificante a contagem classificatória dos veículos leves no cálculo do VMD1.

 Determinar o (VMD) volume médio diário, considerando o tráfego crescendo segundo progressão aritmética t% ao ano através da equação.

$$
VMD = \frac{VMD1. (2 + (P - 1). t \div 100)}{2}
$$
  
VMD = 
$$
\frac{570. (2 + (10 - 1). 3 \div 100)}{2}
$$

 $VMD = 646,95$  passagens

Determinar o fator de carga (FC) com tráfego da TO-050 2015.

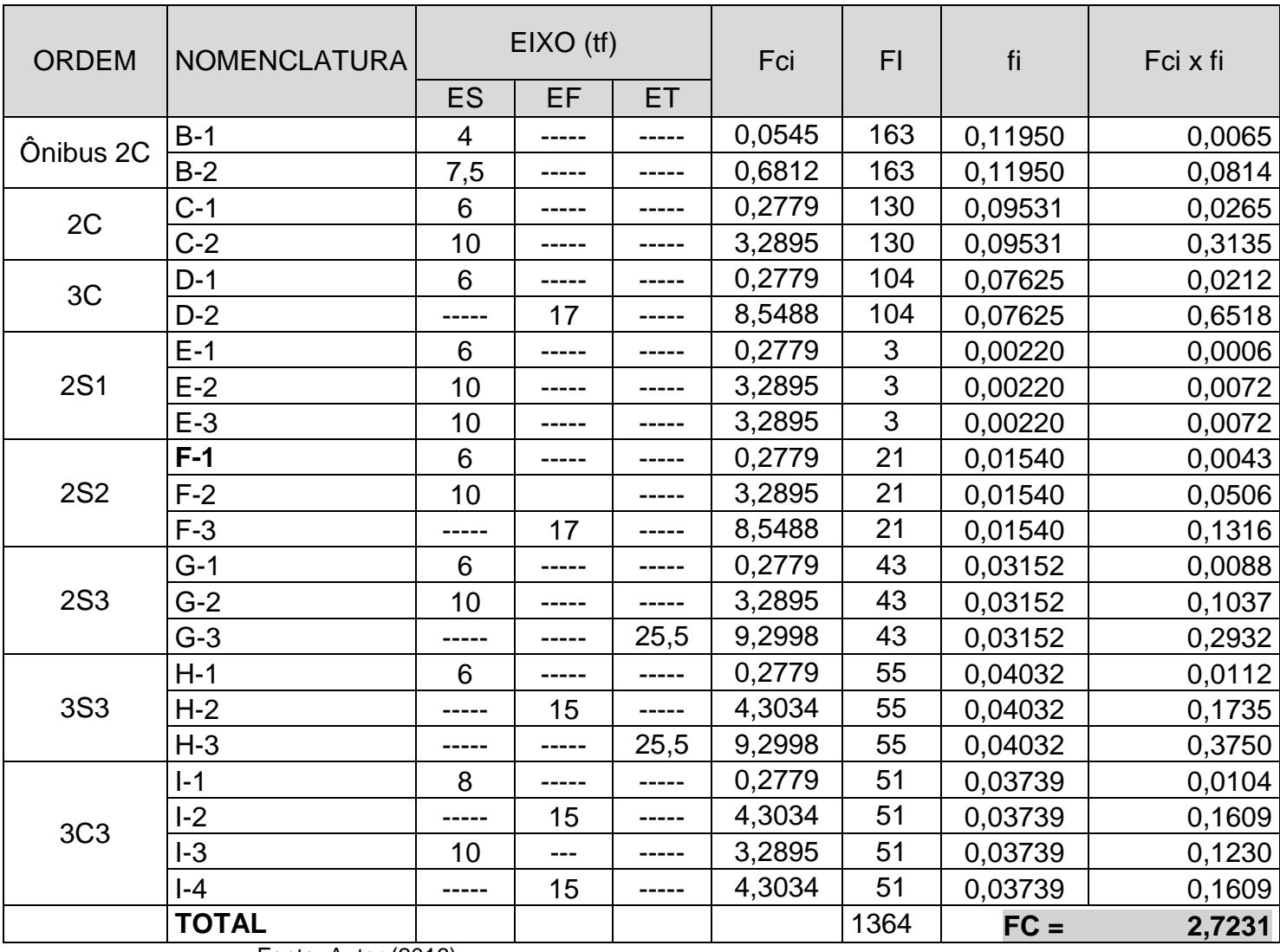

Tabela 19: Fator de carga da TO-050 ano 2015.

Fonte: Autor (2016)

Determinar o fator de eixo (FE)

$$
FE = \frac{(FEa. PSa) + (FEb. PSb) + (FE. PSn)}{(PSa + PSb + PSn)}
$$

- FEa = Fator de Eixo do Veículo "a"
- FEb = Fator de Eixo do Veículo "b"
- PSa = Passagem do Veículo "a"
- PSb = Passagem do Veículo "b"

$$
FE = \frac{(2.163) + (2.130) + (2.104) + (3.3) + (3.21) + (3.43) + (3.55) + (4.51) + (163 + 130 + 104 + 3 + 21 + 43 + 55 + 51)}{(163 + 130 + 104 + 3 + 21 + 43 + 55 + 51)}
$$

 $FE = 2,393$ 

- Determinar o Fator de Veículo (FV)
	- $FV = FC$ . FE

 $FV = 2,723,2,393$ 

 $FV = 6.516$  tf . eixo

Determinar o Número N de Operação de Fator de Eixo

 $N = 365$ ,  $VMD$ ,  $P$ ,  $FV$ 

 $N = 365.646.95.10.6516$ 

 $N = 1,539 \cdot 10^7$  ou 15. 386.670,63

 Determinar a Espessura do Revestimento do Pavimento Concreto Betuminoso com 10 cm de espessura.

O Kr = 1,7 foi o coeficiente de revestimento utilizado no cálculo abaixo, o mesmo refere-se para base ou revestimento pré - misturado a quente, de graduação densa.

Determinação das Camadas de estrutura do pavimento flexível

Determinar o (H20), o qual consiste na espessura do revestimento mais a camada de base, encontrada através da equação abaixo:

 $H20 = 77,67$  .  $(N)^{0,0482}$ .  $(CBR)^{-0598}$ 

 $H20 = 77{,}67 \cdot (1.539 \cdot 10^7)^{0.0482} \cdot (20)^{-0598}$ 

 $H20 = 28.75$  cm

- Se  $N \le 10^6$  e CBRsb  $\ge 40\%$ , substituir H20 por 0,80 x H20.
- Se  $N \ge 10^7$ , substiruir H20 por 1,20 x H20
- Determinar (B) espessura da base, através da equação:  $(R.Kr) + (B.Kb) \geq H20X1.20$

 $(10. 1,7) + (B.1) \ge 28,75 \text{ X } 1,20$  $17 + B \ge 34,50$  $B \ge 17,50$  $Base = 18 cm$ Determinar o (Hn), espessura de sub-base + base + revestimento dado através da equação:  $\text{Hn} = 77, 67 \, . \, (\text{N})^{0,0482} \, . \, (\text{CBR})^{-0598}$  $\text{Hn} = 77,67 \cdot (1.539 \cdot 10^7)^{0,0482} \cdot (7,99)^{-0598}$  $Hn = 49,77$  cm Determinar o h20, espessura da sub-base através da equação:  $(R.Kr) + (B.Kb) + (h20.Ksb) \geq Hn$  $(10.1,7) + (18.1) + (h20.1) \ge 49,77$ 

 $17 + 18 + h20 \ge 49.77$  $h20 > 49.77 - 35$  $h20 \ge 14,77$ Sub − base = 15 cm (a norma define que a espessura mínima das camadas sejam  $\geq$  15 cm).

Perfil do pavimento, cálculo manual (com tráfego da TO-050 2015)

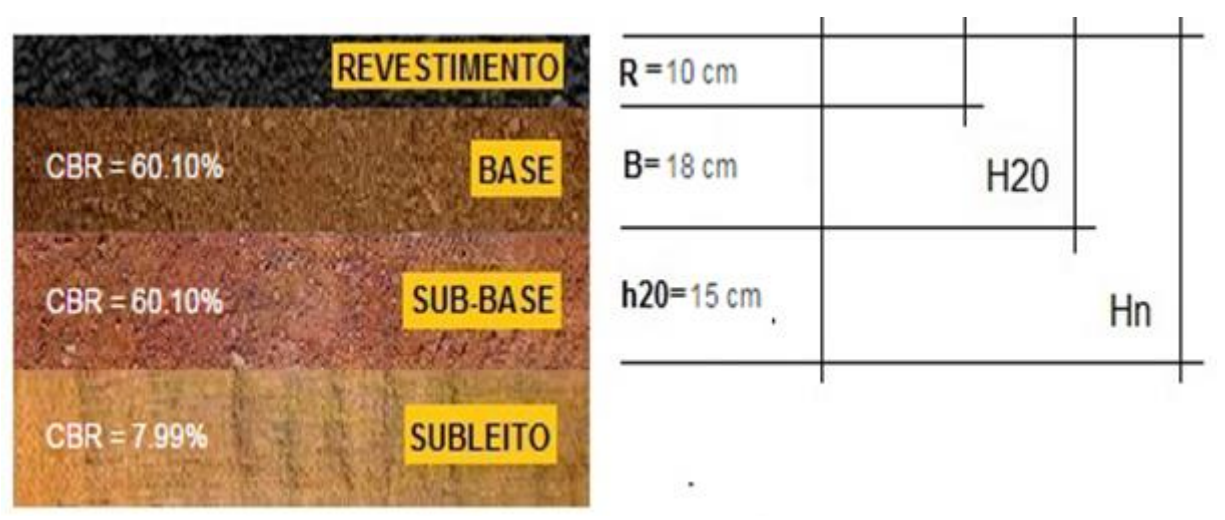

Imagem 21: Perfil do pavimento. Cálculo manual (com tráfego da TO-050 2015).

Fonte: Autor (2016)

## **4.3.2. Dimensionamento com tráfego BR 153 (1990)**

- Dados do projeto: Período do projeto: 10 anos Taxa de crescimento: 3 % CBR da Base: 60,10% CBR da Sub-base: 60,10% CBR do Subleito: 7,99%
- Encontrar o volume de tráfego no ano de abertura da via (VMD1) através da equação abaixo:

 $VMD1 =$  passagem  $A +$  passagem  $B +$  passasgem

 $VMD1 = 46 + 91 + 291 + 137$ 

 $VMD1 = 565$  passagens

Os veículos leves foram desconsiderados para o cálculo do VMD1 tendo em vista que na tabela carga legal do (DNIT) não apresentam cargas para nenhum dos eixos dos veículos de classe leve. Dessa forma é considerada insignificante a contagem classificatória dos veículos leves no cálculo do VMD1.

 Determinar o (VMD) volume médio diário, considerando o tráfego crescendo segundo progressão aritmética t% ao ano através da equação.

$$
VMD = \frac{VMD1. (2 + (P-1). t \div 100)}{2}
$$
  
VMD = 
$$
\frac{565. (2 + (10 - 1). 3 \div 100)}{2}
$$
  
VMD = 641,275 passages

Determinar o fator de carga (FC) com tráfego da BR-153 1990

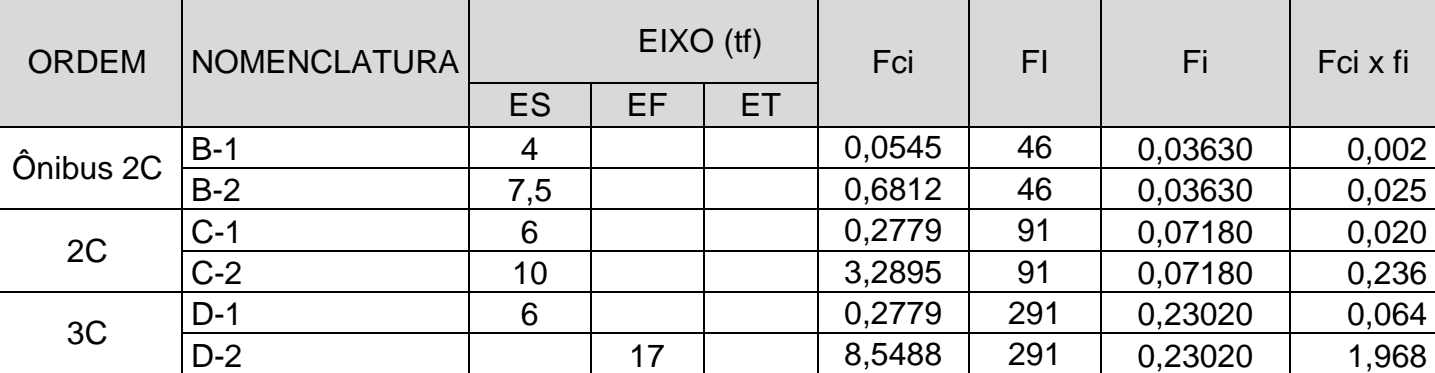

Tabela 20: Determinar o fator de carga com tráfego da BR-153 1990.

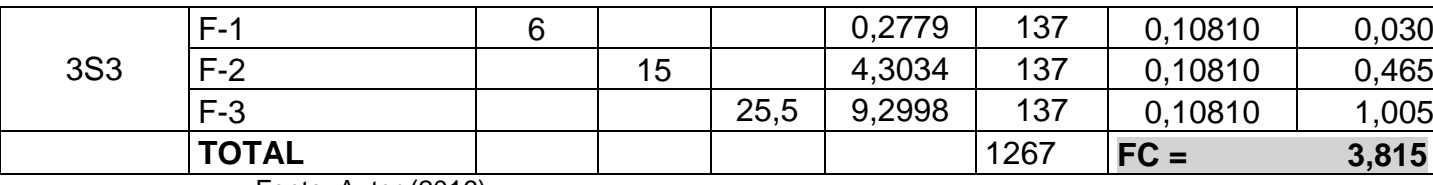

Fonte: Autor (2016)

Determinar o fator de eixo (FE)

$$
FE = \frac{(FEa \cdot PSa) + (FEb \cdot PSb) + (FE \cdot PSn)}{(PSa + PSb + PSn)}
$$

- FEa = Fator de Eixo do Veículo ´´a´´
- FEb = Fator de Eixo do Veículo "b"
- PSa = Passagem do Veículo  $a^{\prime\prime}$
- PSb = Passagem do Veículo "b"

$$
FE = \frac{(2.46) + (2.91) + (2.291) + (3.137)}{(46 + 91 + 291 + 137)}
$$

 $FE = 2,242 \text{ eixos}$ 

- Determinar o Fator de Veículo (FV)
	- $FV = FC$ . FE

 $FV = 3,815.2,242$ 

- $FV = 8,553$  tf. eixo
- Determinar o Número N de Operação de Fator de Eixo
	- $N = 365$ . VMD.P.FV

 $N = 365.641,275.10.8,553$ 

- $N = 2,00$ .  $10^7$  ou 20.019.611,52
- Determinar a Espessura do Revestimento do Pavimento Concreto Betuminoso com 10 cm de espessura.

O Kr = 1,7 foi o coeficiente de revestimento utilizado no cálculo abaixo, o mesmo refere-se para base ou revestimento pré-misturado a quente, de graduação densa.

 Determinação das Camadas de estrutura do pavimento flexível Determinar o (H20), o qual consiste na espessura do revestimento mais a camada de base, encontrada através da equação abaixo:

 $H20 = 77,67$  .  $(N)^{0,0482}$ .  $(CBR)^{-0598}$ 

 $H20 = 77{,}67 \cdot (2{,}00 \cdot 10^7)^{0{,}0482} \cdot (20)^{-0598}$ 

 $H20 = 29,12$  cm

- Se N  $\leq 10^6$  e CBRsb  $\geq 40\%$ , substituir H20 por 0,80 x H20.
- Se N ≥ 10<sup>7</sup>, substiruir H20 por 1,20 x H20
- Determinar (B) espessura da base, através da equação:

 $(R.Kr) + (B.Kb) \ge 1,20xH20$ 

 $(10. 1,7) + (B.1) \ge 1,20 \times 29,12$ 

 $17 + B \ge 34,94$ 

 $B \ge 17,94 \text{ cm}$ 

Base = 18 cm (arredondou-se para 18 cm por ser inviável trabalhar terraplenagem com milímetros).

Determinar o (Hn), espessura de sub-base + base + revestimento dado através da equação:

 $\text{Hn} = 77,67$  . (N)<sup>0,0482</sup> . (CBR)<sup>-0598</sup>

 $\text{Hn} = 77{,}67 \cdot (2{,}00 \cdot 10^7)^{0{,}0482} \cdot (8)^{-0598}$ 

 $Hn = 50.36$  cm

Determinar o h20, espessura da sub-base através da equação:

 $(R.Kr) + (B.Kb) + (h20.Ksb) \geq Hn$  $(10.1,7) + (18.1) + (h20.1) \ge 50,36$  $17 + 18 + h20 \ge 50,36$  $h20 \geq 50,36 - 35$  $h20 \ge 15,36$  $h20 = 16$  cm

Observação: O valor do h20 arredondou-se para 16 cm por ser inviável trabalhar terraplenagem com milímetros.

Perfil do Estudo de Projeto Manual (com tráfego BR 153, ano 1990)

Imagem 22: Perfil do pavimento, cálculo manual (com tráfego BR 153 ano 1990).

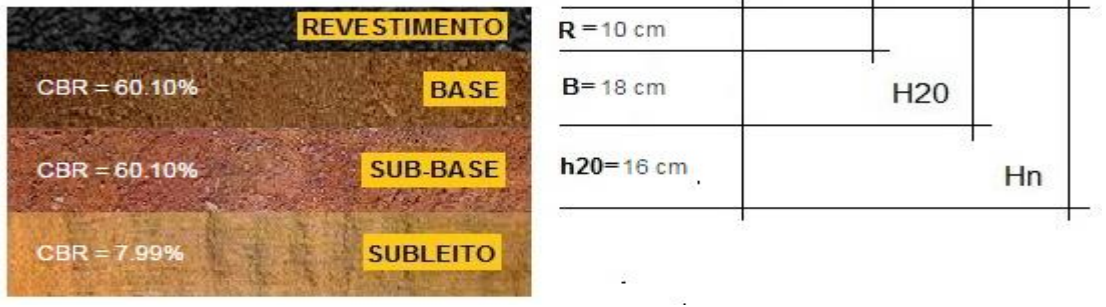

Fonte: Autor (2016)
### 4.4. Estudo Comparativo do Cálculo no Software e Manual

#### **4.4.1. Comparativo de resultados numérico**

Os dimensionamentos realizados pelo software foram relevantes, pois os mesmos cumpriram todas as normas pertinentes do DNIT no que diz respeito ao dimensionamento de camadas de estrutura do pavimento flexível. No comparativo entre os cálculos realizados no software e manualmente, ambos bateram os resultados de todas as camadas, porém os dois métodos encontraram divergência com o projeto executado na TO-050, pois de acordo com o DNIT no número N encontrado deveria ter sido utilizado um revestimento do tipo concreto betuminoso com espessura de 10 cm. O revestimento empregado de fato, foi um Tratamento Superficial Duplo (TSD) com espessura de 3,5 cm, base de 23 cm e sub-base de 22 cm, como pode ser visto no perfil abaixo.

Imagem 23: Perfil do Projeto Executado TO-050 no trecho entre as estacas 1010 a 1080.

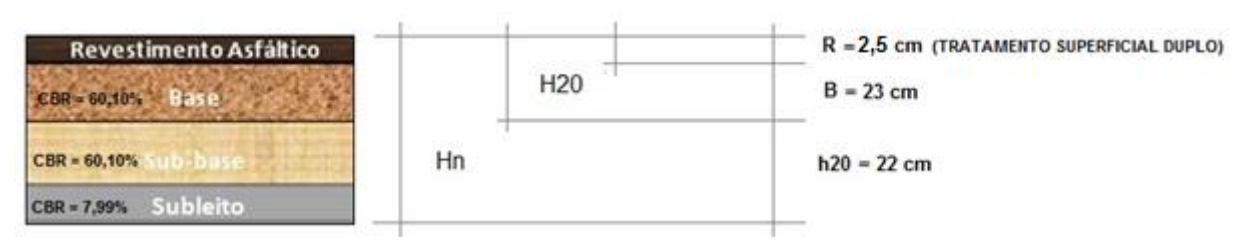

Fonte: DERTINS, adaptado pelo autor (2016)

Tendo em vista o levantamento do trafego da TO-050 do ano de 2015 e a aplicação desse dado para o cálculo realizado tanto com o software como manualmente, ambos obtiveram os mesmos resultados para todas as camadas de estrutura, conforme os perfis a seguir.

# Imagem 24: Perfil do pavimento. Cálculo no software (com o tráfego da TO-050 2015).

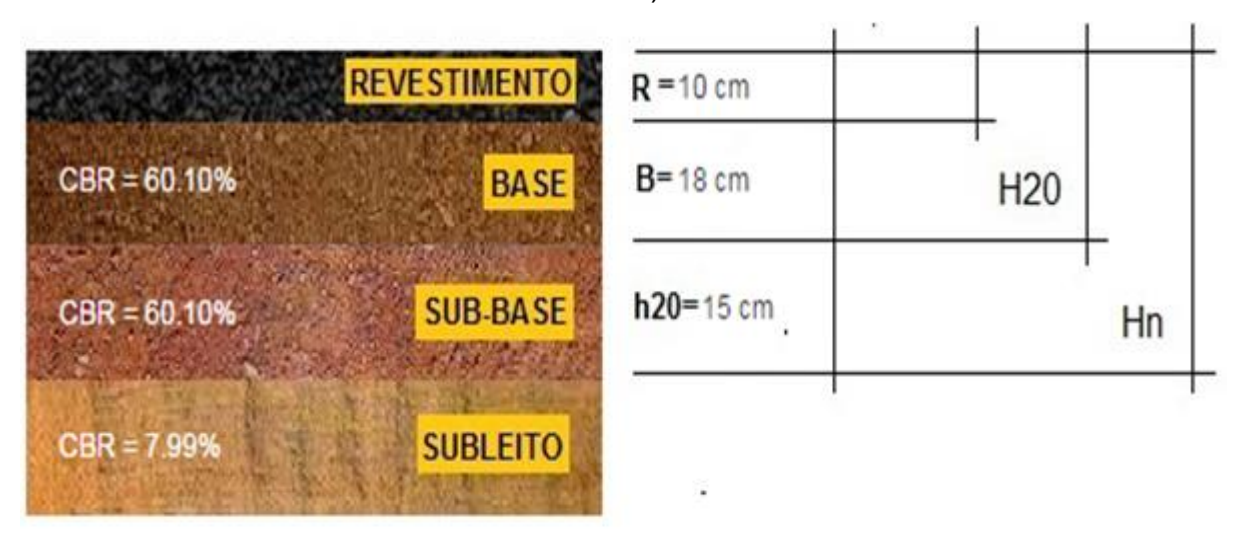

Fonte: Autor (2016)

Imagem 25: Perfil do pavimento. Cálculo manual (com o tráfego da TO-050 2015)

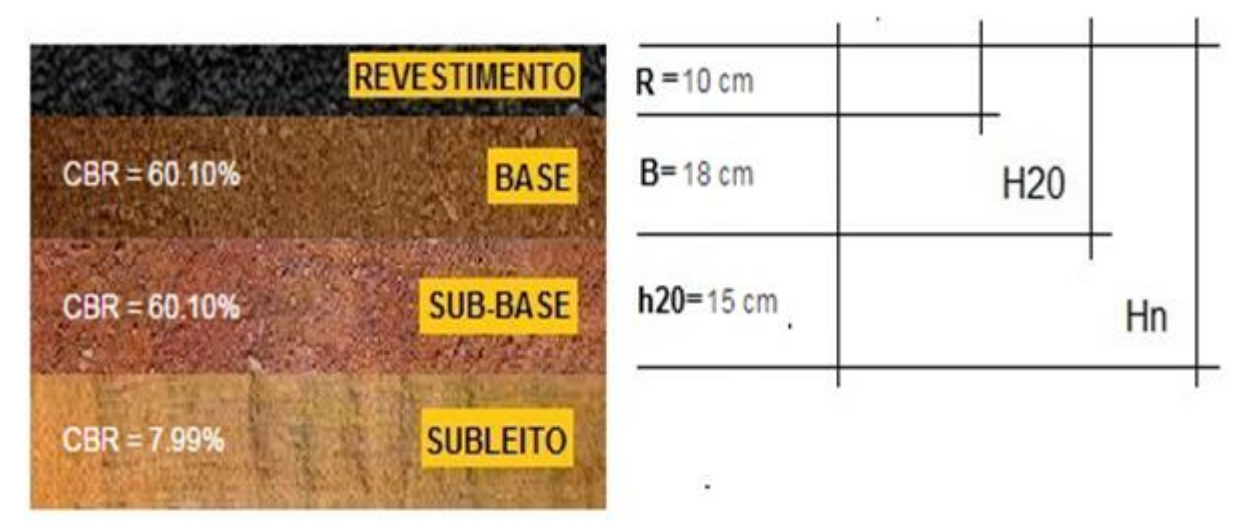

Fonte: Autor (2016)

Os cálculos a seguir consideraram o levantamento de tráfego da BR-153 no trecho de Gurupi a Alvorada do ano 1990, onde para o projeto da TO-050 foi utilizado esses dados por ser a rodovia pavimentada mais próxima do projeto. Tendo em vista essa classificação de veículos, foram realizados o cálculo no software e os cálculos manualmente e ambos obtiveram os mesmos resultados para todas as camadas, podendo ser visto nos perfis abaixo.

Imagem 26: Perfil do pavimento. Cálculo no software (com o tráfego da BR-153 1990)

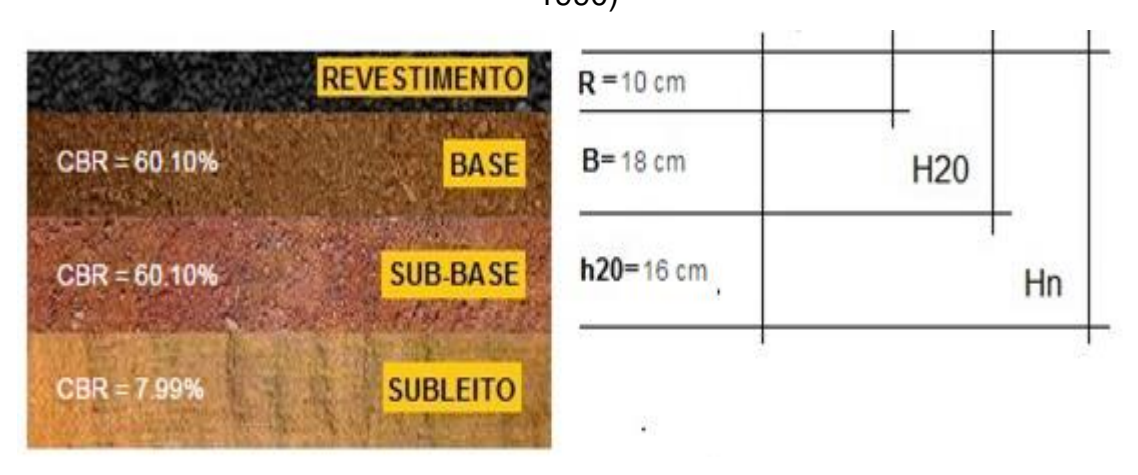

Fonte: Autor (2016).

Imagem 27: Perfil do pavimento. Cálculo manual (com o tráfego da BR-153 1990)

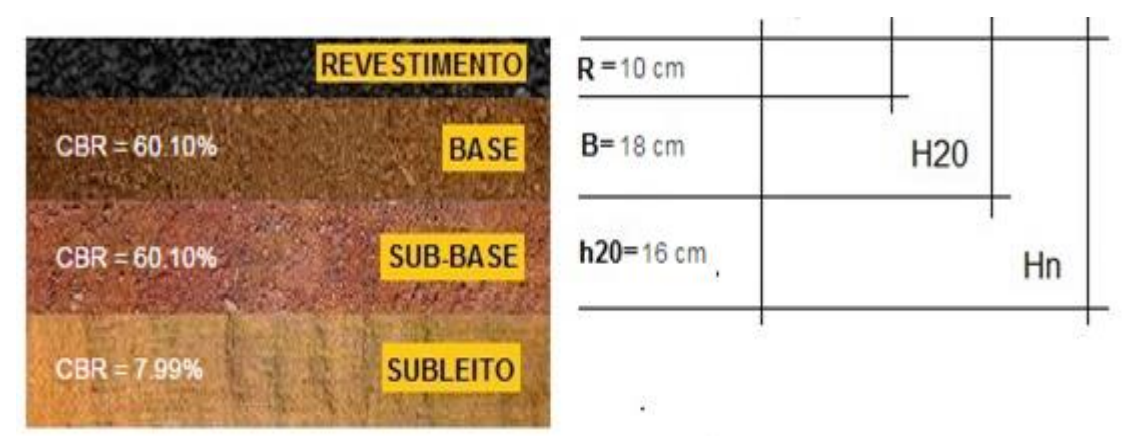

Fonte: Autor (2016).

Fazendo um comparativo dos cálculos realizados a partir do levantamento de veículos obtidos da TO-050, do ano de 2015 no trecho de Palmas a Porto Nacional, com o levantamento de veículos realizado na BR-153, do ano de 1990 no trecho de Gurupi a Alvorada, onde o último foi fundamental para definir o projeto da TO-050. Assim, a camada de sub-base que utilizou o dado da BR-153 consegue ser 1 cm maior do que a camada de sub-base que empregou os levantamentos de veículos da TO-050 do ano de 2015. Portanto, a intensidade de veículos que circulam atualmente está dentro do limite considerado para o projeto do pavimento.

### **4.4.2. Benefícios da utilização do software**

### 4.4.2.1. Segurança

O dimensionamento realizado tanto com o software como manualmente obtiveram os mesmos resultados, porém o programa traz maior segurança, evitando assim possíveis erros nas aplicações de fórmulas, sobretudo na hora de calcular o fator de carga que se deve levar em consideração para cada tipo de eixo e sua respectiva carga, uma fórmula a ser aplicada, como a tabela abaixo.

| <b>Tipos de Eixo</b>                    | <b>Faixas</b> de<br>carga (tf) | Equações (P em tf)                     |
|-----------------------------------------|--------------------------------|----------------------------------------|
| Dianteiro simples e traseiro<br>simples | $0-8$                          | $FC = 2,0782.10^{4}.P^{4,0175}$        |
|                                         | > 8                            | $FC = 1,8320.10^{-6} P^{6,2542}$       |
| Tandem duplo                            | $0 - 11$                       | $FC = 1,5920.10^{4}.P^{3,472}$         |
|                                         | >11                            | $FC = 1,528.10^{-6}.P^{5,484}$         |
| Tandem triplo                           | $0 - 18$                       | $FC = 8,0359,10^{5}.P^{3,3549}$        |
|                                         | $\geq$ 18                      | $FC = 1,3229.10^{-7} \cdot P^{5,5789}$ |

Tabela 21: Tipos de eixos – Equação FC.

Fonte: DNIT (2006)

O cálculo convencional deixa vulnerável aos erros, ao não cumprimento das normas pertinentes e às falhas nas devidas aplicações das fórmulas.

### 4.4.2.2. Tempo

Analisando o fator tempo, o software pode levar no máximo 1 minuto na obtenção das espessuras das camadas, enquanto o método tradicional pode levar de 38 a 52 minutos, ou seja, no mínimo 38 vezes mais tempo, dependendo da quantidade de veículos que trafegam na via, esse número pode ser maior. Outro ponto positivo é que no software se pode fazer vários comparativos das supostas camadas que irão compor a estrutura do pavimento, assim, chegar a um perfil economicamente mais viável.

# 4.4.2.3. Agilidade

O programa engloba vários requisitos de maneira positiva como agilidade na obtenção dos resultados, bem como o memorial de cálculo, tudo isso atingindo todas as normas do DNIT pertinentes a dimensionamento de camadas do pavimento. Assim, pode-se realizar o dimensionamento de vários projetos e com diferentes tipos de camadas.

## **5 CONSIDERAÇÕES FINAIS**

O presente trabalho teve como alvo desenvolver um software de engenharia para dimensionamento de camadas do pavimento flexível e recalcular o pavimento da TO-050 no trecho de Palmas a Porto Nacional, tanto utilizando o programa quanto o cálculo manual.

Para realizar este trabalho foi necessário recalcular o pavimento da TO-050, tanto pelo o método manual como pelo o software, sendo primordial a obtenção dos dados utilizados no projeto original DERTINS (1990), no qual foram adquiridos no projeto os dados da contagem classificatória dos veículos, os resultados dos ensaios dos solos, ou seja, o CBR utilizado, o período de projeto em anos e a taxa de crescimento.

Utilizando o dado do levantamento de veículos da BR-153, o mesmo aplicado no cálculo do projeto original da TO-050, foi obtido o resultado satisfatório no programa, tendo em vista, que foram os mesmos valores encontrados no cálculo manual, ou seja, camada de sub-base de 16 cm, base de 18 cm e revestimento com 10 cm. Porém, é importante ressaltar que o revestimento adotado na TO-050 foi tratamento superficial duplo de 2,5 cm.

Empregando o levantamento do trafego de veículos da Zacche (2015), o resultado foi aceitável, tendo em vista, a obtenção dos mesmos valores tanto no cálculo no programa quanto no cálculo manual terem sido iguais, com espessura de sub-base de 15 cm, base de 18 cm e revestimento com 10 cm. Portanto, o perfil da época estar condizente com o perfil atribuído a partir do levantamento de veículos do ano de 2015, dessa forma as camadas continuam desempenhando a sua função de resistir aos esforços oriundos do trafego de veículos, sem necessidade de reforço estrutural.

Dessa forma, o software desenvolvido atende todos os critérios de norma do DNIT necessários para o cálculo do dimensionamento do pavimento flexível. O mesmo apresentou eficiência, sobretudo em relação ao tempo, onde o cálculo no programa foi realizado em um minuto com resultados precisos, tendo em vista que o cálculo manual levou uma hora para obter os mesmos resultados, além de estar suscetíveis a possíveis erros na execução do cálculo, levando a acarretar falhas no dimensionamento do projeto.

O software é mais ágil, podendo realizar a simulação com vários tipos de perfis, dessa forma encontrar o que atende as necessidades técnicas e que seja economicamente mais viável. Observou-se que este instrumento trás maior segurança, tanto na aplicação das formulas como no seguimento das normas do DNIT, possibilitando ao calculista mais simplicidade na obtenção das alturas das camadas.

Desta forma, observou a legitima necessidade de criar novas ferramentas tecnológicas como esta que apresenta de forma positiva, contribuindo aos profissionais de engenharia civil, otimizando tempo, obtendo resultados precisos e eficientes.

A sugestão para possíveis trabalhos futuros, tendo como base este estudo são, Continuar o software para calculo de projeto, Aplicar o software para dimensionar uma rodovia real e observar a vida útil definida em projeto. Desenvolver um software para volume de corte e aterro.

# **REFERÊNCIAS BIBLIOGRÁFICAS**

ASSOCIAÇÃO BRASILEIRA DE NORMAS TÉCNICAS. NBR 7207 (TB-7) – **Terminologia e classificação de pavimentação**, 1982.

BALBO, José Tadeu. **Pavimentação asfáltica**: materiais, projeto e restauração. São Paulo, SP: Oficina de Textos, 2007.

BERNUCCI, L., et al. **Pavimentação Asfáltica**: Formação Básica para Engenheiros. Rio de Janeiro: Petrobrás: ABEDA, 2006. 504 f. Incluindo Bibliografia. Patrocínio Petrobrás.

BRASIL. CAIXA ECONÔMICA FEDERAL. **Sistema Nacional de Pesquisa de Custos e Índices da Construção Civil**. Disponível em: <http://www.caixa.gov.br/poder-publico/apoio-poderpublico/sinapi/Paginas/default.aspx> Acesso em: 10 set. 2015.

\_\_\_\_\_\_. CONSELHO NACIONAL DE TRÂNSITO. **Limites para dimensões, peso bruto total e peso por eixo**. Disponível em: <http://www1.dnit.gov.br/Pesagem/qfv%20pdf.pdf> Acesso em: 01 out. 2015.

\_\_\_\_\_\_. DEPARTAMENTO NACIONAL DE INFRA-ESTRUTURA DE TRANSPORTES. IPR- 714: **Manual de pavimento rígido**, Rio de Janeiro, 2005.

\_\_\_\_\_\_. DEPARTAMENTO NACIONAL DE INFRA-ESTRUTURA DE TRANSPORTES. **Manual de pavimentação.** IPR – 719, 3. ed. Rio de Janeiro: DNIT, 2006.

\_\_\_\_\_\_. DEPARTAMENTO NACIONAL DE ESTRADAS DE RODAGEM. **Método de Projeto de Pavimentos Flexíveis**. Rio de Janeiro, 1981.

\_\_\_\_\_\_. DEPARTAMENTO NACIONAL DE ESTRADAS DE RODAGEM. Método de ensaio - DNER-ME 049. **Determinação do índice de suporte Califórnia utilizando amostras não trabalhadas**, Rio de Janeiro, 1994.

\_\_\_\_\_\_. DEPARTAMENTO NACIONAL DE ESTRADAS DE RODAGEM. ES 299/97. **Pavimentação – Regularização do subleito**. Rio de Janeiro, 1997.

\_\_\_\_\_\_. DEPARTAMENTO NACIONAL DE ESTRADAS DE RODAGEM. DNER-ME 707/20 - **Diretrizes básicas para elaboração de estudos e projetos rodoviários**, Rio de Janeiro, 2006.

\_\_\_\_\_\_. DEPARTAMENTO NACIONAL DE INFRA-ESTRUTURA DE TRANSPORTES. IPR 726: **Diretrizes básicas para elaboração de estudos e projetos rodoviários – escopos básicos/instruções de serviço**, Rio de Janeiro, 2006.

\_\_\_\_\_\_. DEPARTAMENTO NACIONAL DE INFRA-ESTRUTURA DE TRANSPORTES. DNIT – ES 138/210. **Reforço do subleito – Especificação de serviço**. Rio de Janeiro, 2010. Revisão da norma DNER – ES 300/97.

CASTELHANO, Artur Quintão. **Projeto de pavimentação**: estudos geotécnicos 2015. Disponível em: <http://slideplayer.com.br/slide/4870553/#> Acesso em: 24 ago. 2015.

GIMENES, I. M. S., HUZITA, E. H. M. **Desenvolvimento Baseado em Componentes**: Conceitos e Técnicas, Ciência Moderna, 1ª Ed., 2006. Disponível em: <http://www.inf.ufes.br/~falbo/files/DissertacaoSegriniBruno.pdf> Acesso em: 20 set. 2015.

GLAUCO, Pontes Filho. **Estradas de rodagem projeto geométrico**, São Carlos-SP: 1998.

MEDINA, J. **Mecânica dos Pavimentos**. 1ª edição, Rio de Janeiro. Editora UFRJ, 1997.

SEGRINI, Bruno Marques. **Definição de processos baseada em componentes**, 2009. Tese (Dissertação de Mestrado em Informática. Universidade Federal do Espírito Santo, Vitória, 2009. Disponível em:

<http://www.inf.ufes.br/~falbo/files/DissertacaoSegriniBruno.pdf> Acesso em: 20 set. 2015.

SENÇO, Wlastermiler. **Manual de técnicas de pavimentação**, volume I. São Paulo: Ed. Pini, 2001.

SENÇO, Wlastermiler. **Manual de técnicas de pavimentação**, volume II. São Paulo: Ed. Pini, 1997.

SILVA, Paulo Fernando Araújo. **Manual de patologia e manutenção de pavimentos.** 2. Ed. - São Paulo: Ed. Pini, 2008.

SOUZA, Murillo Lopes. **Pavimentação rodoviária**. 2ª Ed. Rio de Janeiro, Livros técnicos e científicos: DNER - Instituto de Pesquisas Rodoviárias, 1980.

SOUZA, Murillo Lopes de. **Método de Projeto de Pavimentos Flexíveis**. 3 ed. Ver. e atual. Rio de Janeiro, IPR, 1981 (IPR. Publ. 667).

TISAKA, Maçahico. **Como Orçar** – Custos Diretos e Indiretos. Guia da Construção 95 – Editora PINI. Junho de 2009.

ZACCHÉ, Carolina Pessoa. **Análise da estrutura da rodovia TO-050 trecho Palmas - Porto Nacional**.Trabalho de Conclusão de Curso (Bacharelado em Engenharia Civil) Centro Universitário Luterano de Palmas, Palmas, 2015.

**APÊNDICE**

APÊNDICE A - Programa Pavimentando

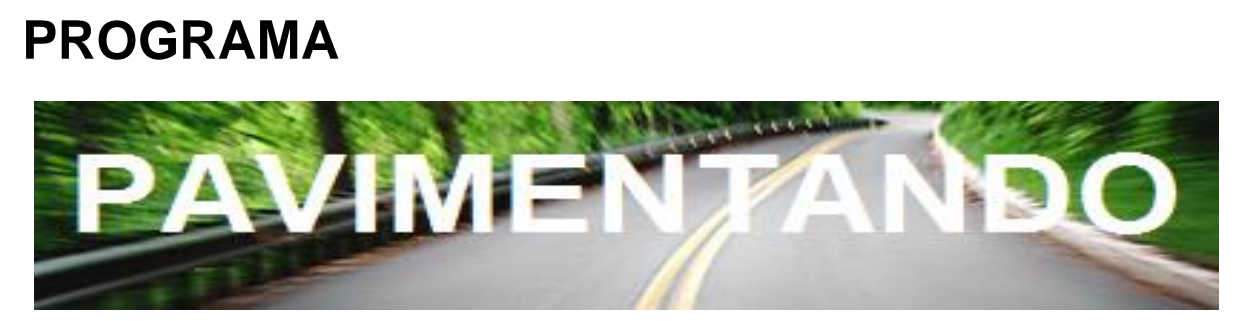

# **DOCUMENTAÇÃO TÉCNICA**

# **SOFTWARE PARA DIMENSIONAMENTO DE ESTRUTURA DO PAVIMENTO FLEXÍVEL**

Programa: Engenharia Civil Desenvolvido por: Acadêmico de Engenharia Civil, **IRAN MILHOMEM LIMA JÚNIOR** Parceria:

Tecnólogo em Sistema para Internet, **TÚLIO GAIO**

81

## 1. CÁLCULO DA ESTRUTUDA DO PAVIMENTO

Para conduzir este Guia Rápido, optou-se por um projeto exemplo desenvolvido desde o lançamento dos dados até a obtenção das alturas das camadas de estrutura do pavimento flexível.

# **1° PASSO:** Seleção dos Veículos.

No passo 1, o operador do programa deve-se selecionar os veículos conforme o levantamento realizado na via. A partir da tabela de classificação de veículos conforme o CONATRAN, os veículos serão selecionados a partir de um clique, conforme a ilustração abaixo.

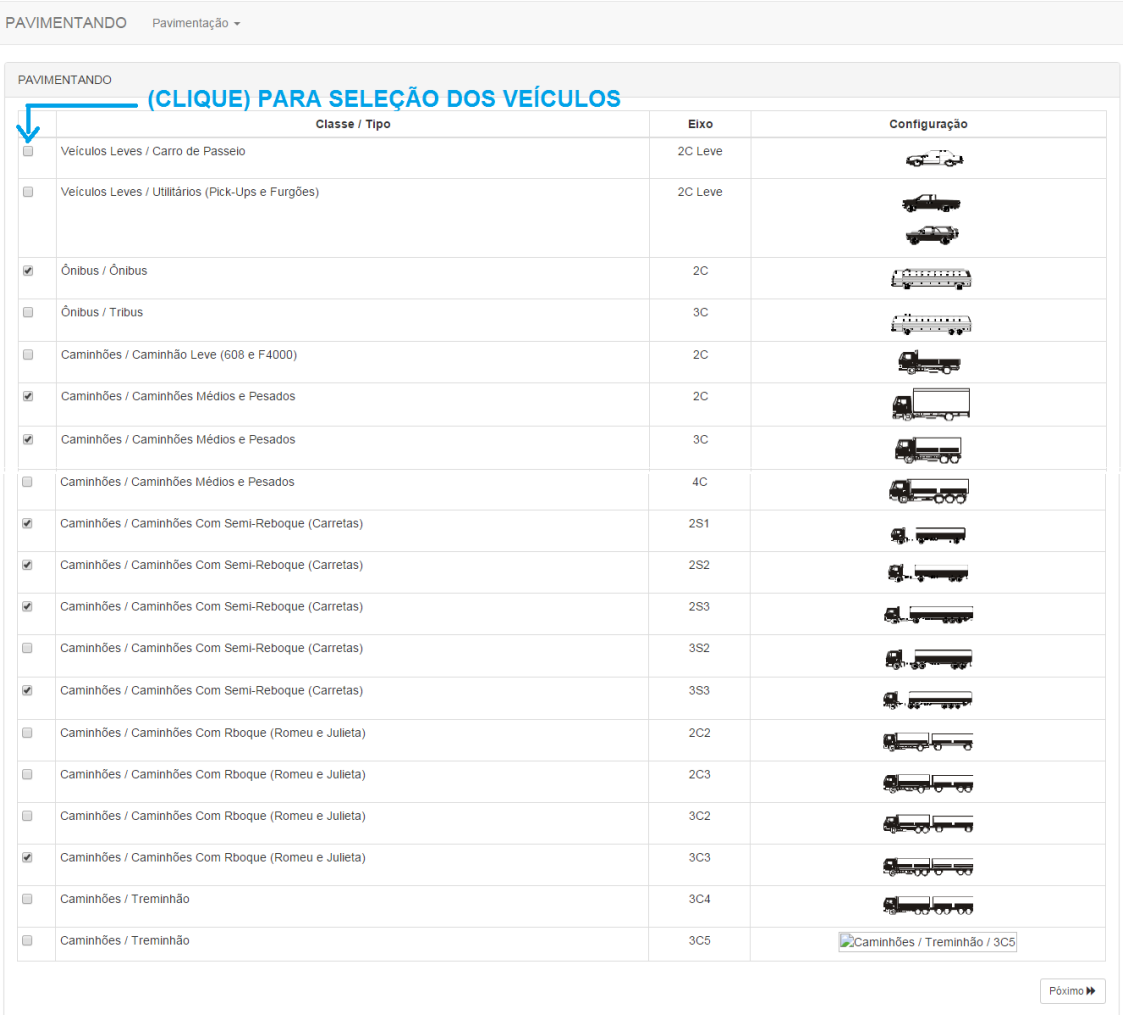

## **2° PASSO:** Inserir o (Número de Passagem) dos Veículos Selecionados.

No passo 2, surgirá uma tela apenas dos veículos que foram selecionados, ou seja, somente os veículos que trafegam na via em estudo. Na frente desses veículos vai ter um campo para o preenchimento do número de passagem dia, aonde o operador do programa irá inserir o número de passagem do respectivo veículo, conforme a ilustração abaixo.

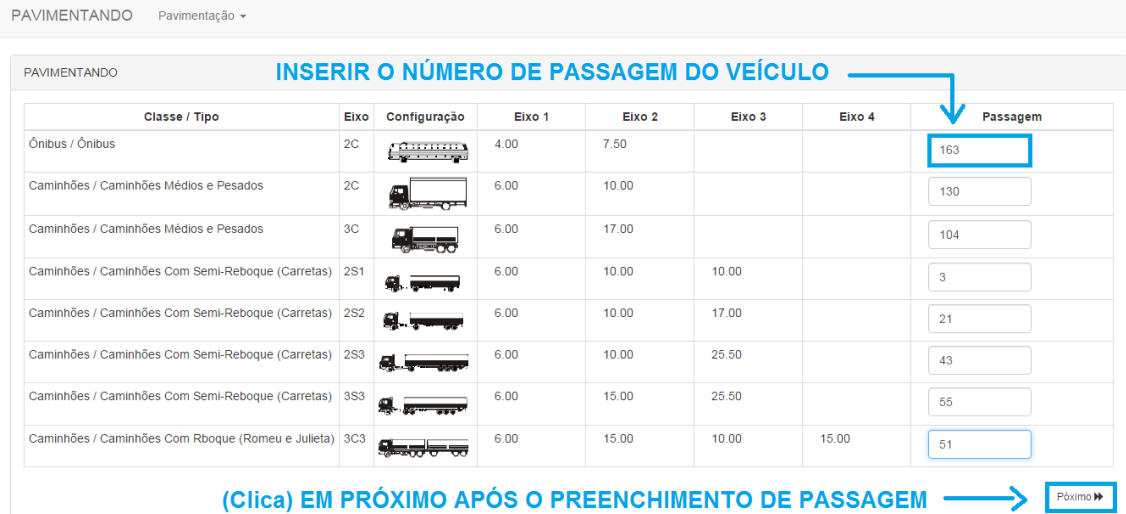

**3° PASSO:** Inserir o (Período do Projeto) e a (Taxa de Crescimento).

No passo 3, o operador do programa irá preencher o campo de **Período de Projeto** com a quantidade de anos, conforme definido no projeto. O campo de **Taxa de Crescimento** deve-se inserir o crescimento anual da via, numeral dado em porcentagem, conforme a ilustração abaixo.

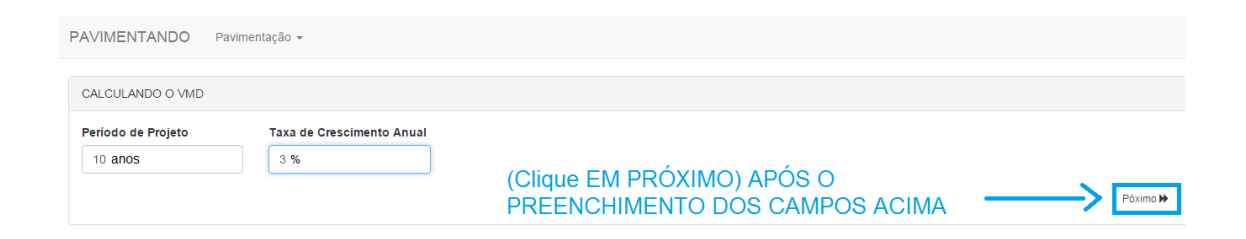

**4° PASSO:** Selecionar as camadas de estrutura do pavimento conforme a necessidade do projeto, inserir os CBR´s e os coeficientes das respectivas camadas selecionadas.

- **Seleção das Camadas:** as camadas deverão ser selecionadas de modo a resistir os esforços oriundos do trafego e que seja economicamente viável. As camadas de base e subleito são automaticamente selecionadas pelo o programa, tendo em vista que todo pavimento flexível é composto no mínimo por essas camadas.
- **Preencher os Campos com os CBR´s:** os CBR´s são inseridos o numeral dado em porcentagem (%) no respectivo campo da camada selecionada. O programa diz de acordo com a norma qual o CBR deve ser utilizado na camada de base, porém o programa deixa livre ao operador a inserção de qualquer valor. O programa deixa livre inserir o CBR do subleito abaixo de 2%, onde para este caso a norma recomenda que faça um reforço do subleito.

| Número "N"    | CBR(%)        |
|---------------|---------------|
| $N \leq 10^6$ | $CBR \geq 60$ |
| $N > 10^{9}$  | $CBR \geq 80$ |

Tabela: Critério de norma para a camada de base

Tabela: Espessura do Revestimento Conforme o Número ´´N´´

| Número "N"     | Espessura Mínima de Revestimento Betuminoso                                        |  |
|----------------|------------------------------------------------------------------------------------|--|
| $N \le 10^6$   | Tratamento superficial betuminoso                                                  |  |
|                | $10^6$ < N $\leq$ 5.10 <sup>6</sup> Revestimento betuminoso com 5,0cm de espessura |  |
|                | $5.10^6$ < N $\leq 10^7$ Concreto betuminoso com 7,5cm de espessura                |  |
|                | $10^7 \le N \le 5.10^7$ Concreto betuminoso com 10,0cm de espessura                |  |
| $N > 5.10^{7}$ | Concreto betuminoso com 12,5cm de espessura                                        |  |

 **Preencher os Campos dos Coeficientes:** São preenchidos primeiro os coeficientes, de acordo o tratamento utilizado na terraplenagem (Kb, Ksb e

Kref), e por último, preencher o (KR), coeficiente de equivalência estrutural do revestimento, onde, para cada componente utilizado no revestimento, um coeficiente a ser utilizado. Conforme a tabela abaixo.

### Coeficiente de equivalência estrutural do revestimento Componentes do pavimento Coeficiente K

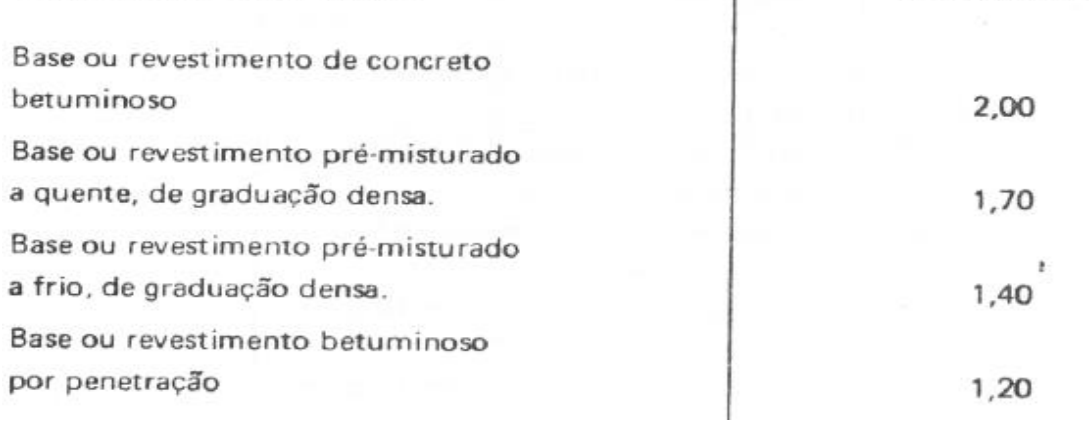

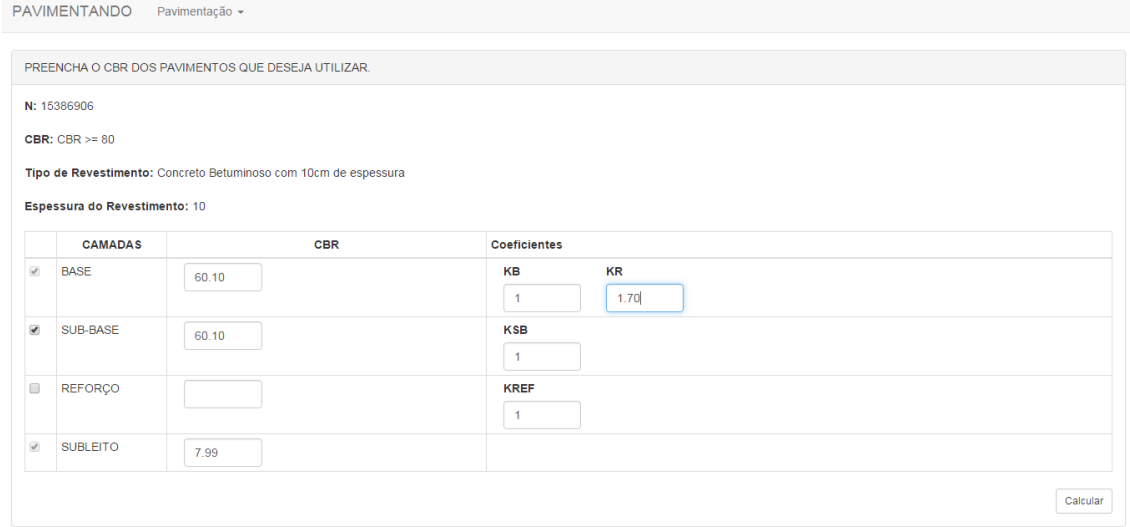

# **5° PASSO:** Memorial de Cálculo.

No passo 5, é composto pelo o memorial de cálculo onde será obtido todas as formulas e os respectivos resultados de cada uma dela, sobretudo o número ´´N´´ e as espessuras dada em (cm) das camadas de estrutura do pavimento flexível, conforme a ilustração abaixo.

#### PAVIMENTANDO Pavimentação -

#### RESULTADO

Fórmula do VMD1: passagem A + passagem B + passagem N

Calculando o VMD1 =  $+ 163 + 130 + 104 + 3 + 21 + 43 + 55 +$ 51 passagens Resultado VMD = 646.95 passagens

> Determinando o FC: Tipos de Eixos

> > ORDEM

Eixo:

 $FC = 2.723$  tf

 $FE = 2.3929824561404$  eixos

EIXO SIMP

(ob

Cargas (tf) de cada eixo

ervar o tipo do eixo

Resultado VMD1 = 570 passagens **Fórmula do VMD:** VMD1 x  $(2 + (P - 1) \times t / 100) / 2$ 

UENCIA<br>LUTA (FI)

EC

Calculando o VMD =  $(570*(2 + (10-1)*3/100))$  / 2

#### Equação FC:

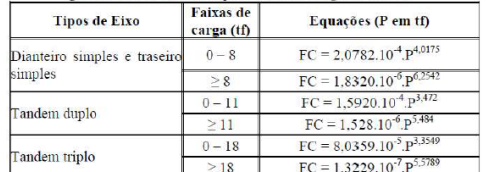

Calculando o FC =  $0.0895 + 1.5426 + 0.93 + 0.1609$ 

Calculando o FE:

Passo 1: 2 \* 2 \* 1632 \* 1302 \* 1043 \* 33 \* 213 \* 433 \* 554 \* 51<br>Passo 2: 2.3929824561404 / 570

#### Fórmula do FV: FC x FE

Fórmula do N: 365 x VMD x P x FV

#### Encontrando o CBR

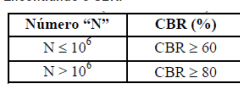

Calculando o Fv = 2.723\*2.3929824561404

Calculando o N = 365 \* 646.95 \* 10 \* 6.5161

**Calculando o CBR** =  $1.5386906*pow(10,(8-1))$ 

Resultado Fv = 6.5161 tf.eixos  $N = 15386906$ 

Fd

**Resultado CBR = CBR >= 80** 

Tipo de Revestimento: Concreto Betuminoso com 10cm de espessura

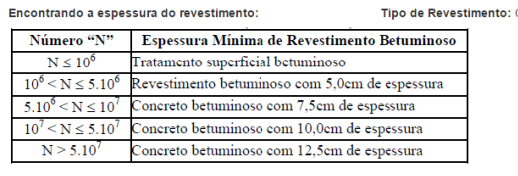

**BASE CBR: 60.10%** 

**SUB-BASE CBR: 60.10%** 

**REFORÇO CBR: %** 

SUBLEITO CBR: 7.99%

Calculando o Hn:

Fórmula do H20: 77,67 x (N)^0,0482 x (CBR)^-0,598

Fórmula da Base:  $(R \times Kr) + (B \times Kb) \geq H20$ 

77.67\*pow(15386906,0.0482)\*pow(7.99,-0.598) **Fórmula do h20:**  $(R \times Kr) + (B \times Kb) + (h20 \times Ksb) \geq Hn$ 

#### Calculando a Base:

Passo 1: (29-(10 \* 1.70))/1<br>Passo 2: Espessura da camada igual a 15 cm

Calculando o H20: 77.67 \* pow/15386906.0.0482) \* pow/20.-0.598)

 $Hn = 50 cm$ 

Calculando o h20: Passo 1: (50 - (10 \* 1.70)+(15 \* 1))/1<br>Passo 1: (50 - (10 \* 1.70)+(15 \* 1))/1<br>Passo 2: Espessura da camada igual a 18 cm  $SUB-BASE = 18 cm$ 

Resultado H20: 29 cm

Resultado da Base = 15 cm

**ANEXOS**

```
<!DOCTYPE html>
<html lang="en">
  <head>('include('layouts.head')
     <script type="text/javascript" src="/libs/bootstrap/js/jquery.mask.js"></scr
  \langle/head>

    (include('layouts.top')
     <div class="container-fluid">
      <div class="row">
                   \langle \text{div class} \text{=} "col-sm-12" \rangle<div class="panel panel-default">
<div class="panel-heading">PREENCHA O CBR DOS PAVIMENTOS QUE DESEJA
UTILIZAR.</div>
<div class="panel-body">
     {!! Form::open(array('action'=>'SemiRigida@calculate')) !!}
     <div class='form-group'>
          <div class="row">
               \langlediv class="col-sm-3">
                    \langle \text{label} \rangleN: \langle \text{label} \rangle{{ $data['n'] }}
               \langle/div>
          \langle/div>
           \langle/div>
           <div class='form-group'>
                <div class="row">
                     <div class="col-sm-3">
                          \langle \text{label}\rangle\texttt{CBR:}\ \langle \text{label}\rangle{{ $data['cbrString'] }}
     Fonte: Tulio Gaio (2016)
```

```
<table class="table table-bordered table-condensed">
     <thead>
          <tr>
                <th>snbsp:</th>
                <th class="text-center">CAMADAS</th>
                <th class="text-center">CBR</th>
               <th>Coeficientes</td>
          \langle/tr>
     </thead>
     <tbody>
          <tr>
                <td><input_tvpe="checkbox" checked disabled /></td>
               <td>BASE</td>
                <td>
                     \langlediv class="col-sm-4">
                          <input type="text" class="form-control
                          frac="right" = "chrbase" />\langle/div>
                \langle /td \rangle<td>
                     <div class="col-sm-2">
                       <sub>label</sub></sub>
                            КR
                       \langle/label>
                       <html<br>
<html type="text" class="form-control<br>
fracao" name="kb" />
                 \langle/div
                 \langlediv class="col-sm-2">
                       <sub>label</sub></sub>
                            KR
                       \langle/label>
                       <input type="text" class="form-control
                       fracao" name="kr" />
                 \langle/div>
            \langle /td \rangle\langle/tr>
       <tr>
            <td><input type="checkbox" name="subbase" value="1"
            1 > < 1td>
           <td>SUB-BASE</td>
           <td>
                <div class="col-sm-4">
                     <input type="text" class="form-control<br>fracao" name="cbrsubbase" />
                \mathopen{<}/\mathopen{div} \mathclose{>}\langle /td \rangle<td>
                <div class="col-sm-2">
                     <1abel>
                      KSB
                  \langle/label>
                  <input type="text" class="form-control
                  frac{1}{2} fracao" name="ksb" />
             \langle/div>
       \langle /td \rangle\langle/tr>
  <tr>
        <td><input type="checkbox" name="reforco" value="1"
        1 \times 1 td \times
```

```
Fonte: Tulio Gaio (2016)
```

```
<td>REFOR&Ccedil;D</td>
          <td>
               <div class="col-sm-4">
                    <input type="text" class="form-control
                   fracao" name="cbrreforco" />
               \langle/div>
          \langle /td \rangle<td>
               <div class="col-sm-2">
                    <sub>label></sub></sub>
                        KREF
                    \langle/lahel>
                    </br/>
singut type="text" class="form-control<br>
fracao" name="kref" />
               \ell/div>
          \langle /td \rangle\langle/tr>
      <tr>
          <td><input type="checkbox" checked disabled /></td>
              <td><input type="checkbox" checked disabled /></td>
              <td>SUBLEITO</td>
              <td>
                  <div class="col-sm-4">
                       <input type="text" class="form-control
                       fracao" name="cbrsubleito" />
                  \langle/div>
              \langle /td \rangle<td>&nbsp;</td>
         \langle/tr>
    </tbody>
</table>
<div class="pull-right">
       <br />
<br />
type="submit" class="btn btn-sm
       btn-default">Calcular</button>
  \langle/div>
  <div class"clearfix"></div>
  <input type="hidden" name="base" value="1" /><br>
<input type="hidden" name="subleito" value="1" />
  <input type="hidden" name="vmd1" value="{{ $data['vmd1'] }}"
  <input type-"hidden" name-"vmdlString" value="{{
  $data['vmd1String'] }}" /><br><input type="hidden" name="vmdString" value="{{
  $data['vmdString'] }}" />
  <input type="hidden" name="vmd" value="{{ $data['vmd'] }}" />
  <input type="hidden" name="fcString" value="{{ $data['fcString']
  H'' />
  <input type="hidden" name="fc" value="{{ $data['fc'] }}" />
  <input type="hidden" name="feArrayString" value="{{
  $data['feArrayString'] }}" />
  <input type="hidden" name="feString" value="{{ $data['feString']
  H'' />
```
Fonte: Tulio Gaio (2016)

ANEXO D - Códigos Abertos

```
<input type="hidden" name="fe" value="{{ $data['fe'] }}" />
      <input type="hidden" name="fvString" value="{{ $data['fvString']
      W^{\frac{1}{n}}/>
       <input type="hidden" name="fv" value="{{ $data['fv'] }}" />
      <input type="hidden" name="nString" value="{{ $data['nString']
      H'' />
       <input type="hidden" name="nString2" value="{{ $data['nString2']
      H^{\text{m}} />
       <input type="hidden" name="n" value="{{ $data['n'] }}" />
      xinput type="midden" name="cbrString" value="{{<br>xinput type="hidden" name="cbrString" value="{{<br>$data['cbrString'] }}" /><br>xinput type="hidden" name="tiporevestimento" value="{{
       $data['tiporevestimento'] }}" />
       <input type="hidden" name="esprevestimento" value="{{
       $data['esprevestimento'] }}" />
       \{!! Form::close() !!\langle/div\rangle\langle/div>
                         \langle/div\rangle\langle/div>
               \langle/div>
          </body>
          <script type="text/javascript">
          $('.numero').mask('####', {reverse: true});
          $('.fracao').mask('##.##', {reverse: true});
     \langle/script>
\langle/html>
```

```
Fonte: Tulio Gaio (2016)
```